## <span id="page-0-0"></span>**PENGEMBANGAN APLIKASI MARKETPLACE UNTUK PEMASARAN DAN TRANSAKSI PRODUK ROASTING WARUNG KOPI**

### **TUGAS AKHIR**

**Diajukan sebagai Salah Satu Syarat Untuk Memperoleh Gelar Sarjana Jurusan Teknik Informatika**

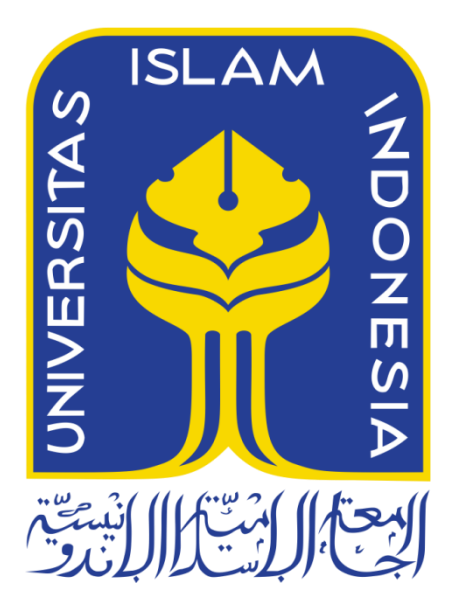

Disusun Oleh : Nama : Ilham RM Nim : 12523223

**PROGRAM STUDI TEKNIK INFORMATIKA – PROGRAM SARJANA FAKULTAS TEKNOLOGI INDUSTRI UNIVERSITAS ISLAM INDONESIA**

**2018**

# <span id="page-1-0"></span>**PENGEMBANGAN APLIKASI MARKETPLACE UNTUK PEMASARAN DAN TRANSAKSI PRODUK ROASTING WARUNG KOPI**

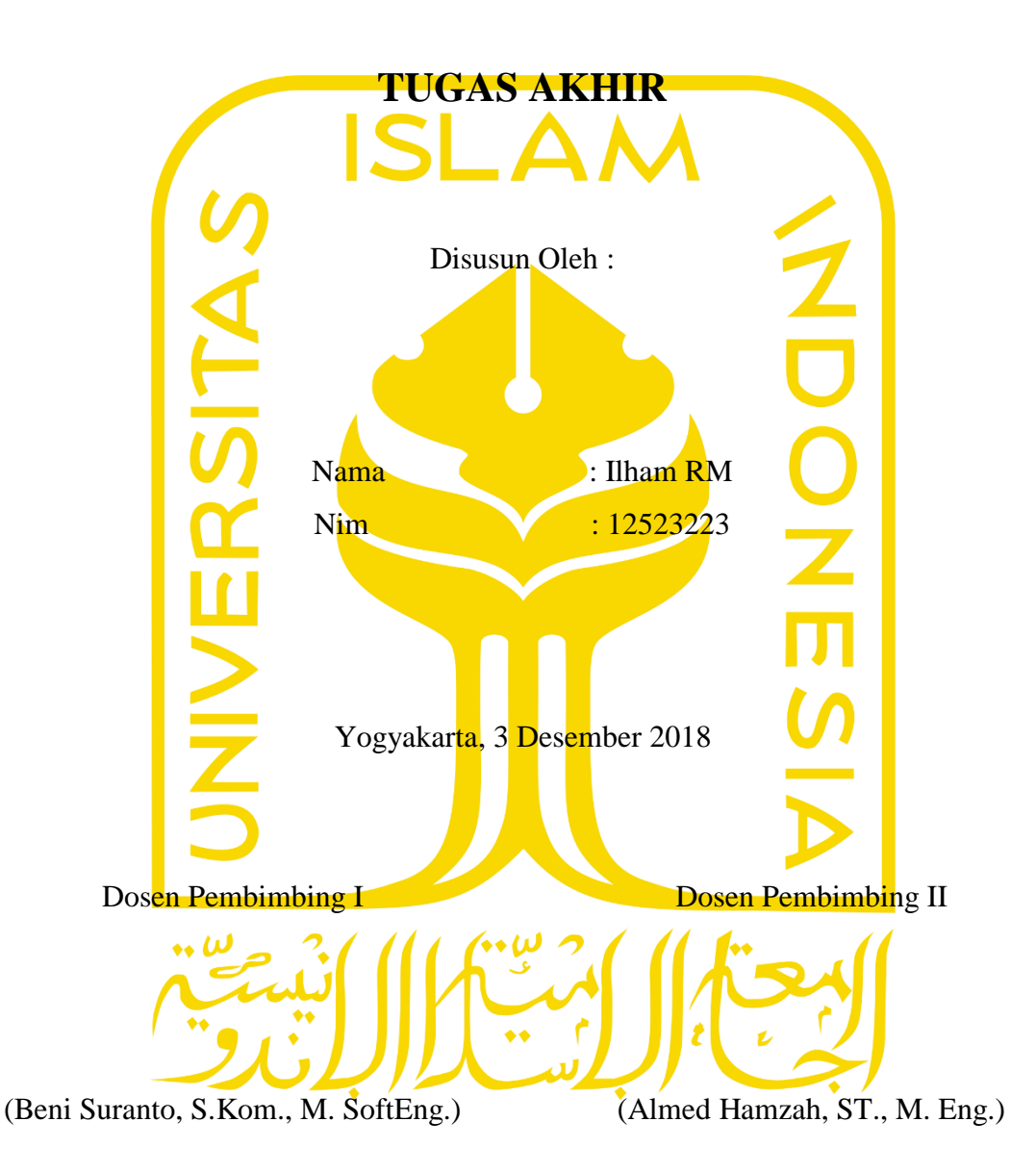

# <span id="page-2-0"></span>**PENGEMBANGAN APLIKASI MARKETPLACE UNTUK PEMASARAN DAN TRANSAKSI PRODUK ROASTING WARUNG KOPI**

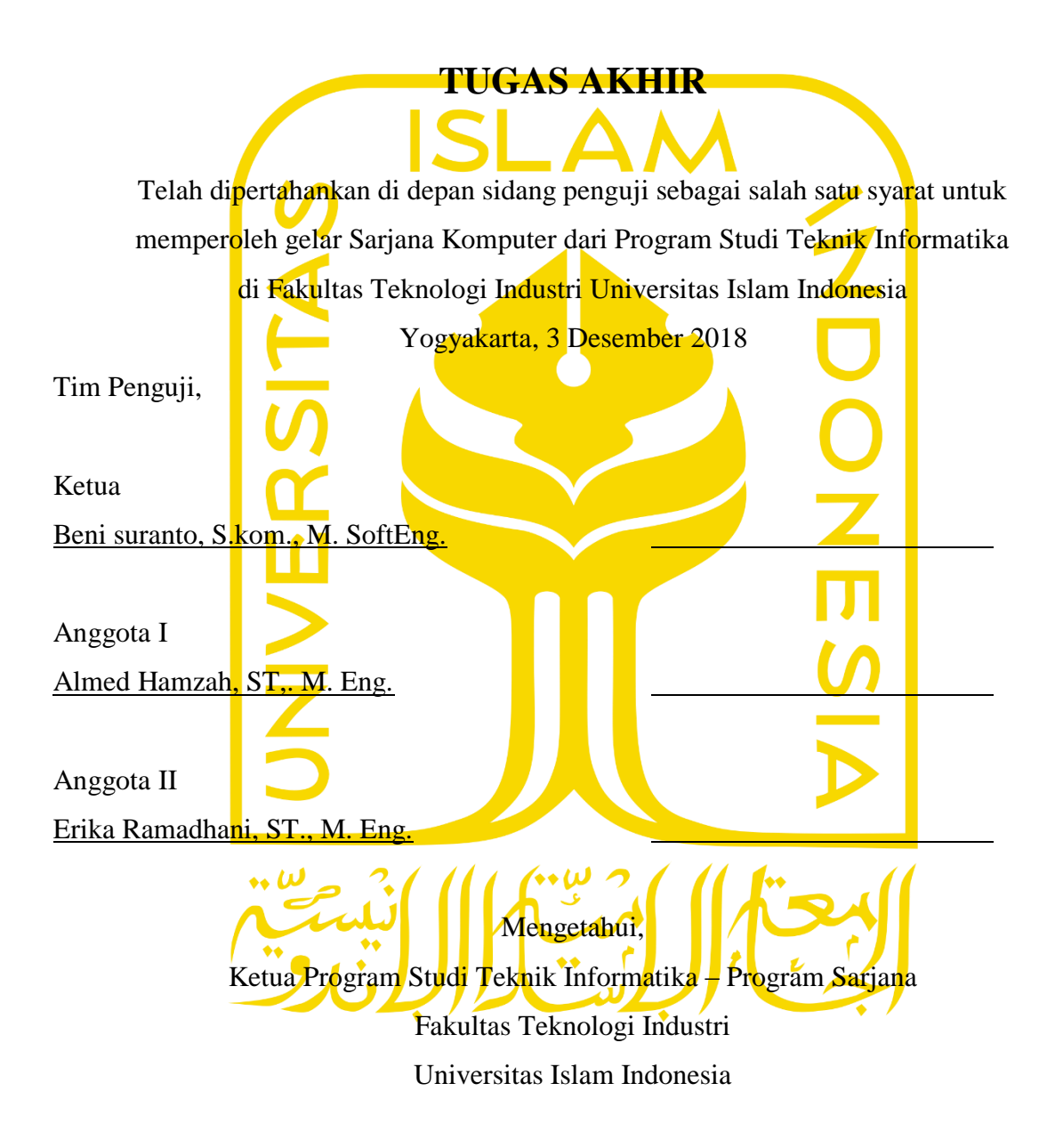

(Dr. Raden Teduh Dirgahayu, S.T., M.Sc.)

#### **LEMBAR PERNYATAAN KEASLIAN HASIL TUGAS AKHIR**

<span id="page-3-0"></span>Saya yang bertanda tangan dibawah ini: Nama : Ilham RM NIM : 12523223

Tugas akhir dengan judul :

## **PENGEMBANGAN APLIKASI MARKETPLACE UNTUK PEMASARAN DAN TRANSAKSI PRODUK ROASTING WARUNG KOPI**

Menyatakan dengan sesungguhnya bahwa tugas akhir ini adalah karya saya sendiri dan belum pernah diajukan dalam bentuk apapun pada perguruan tinggi manapun.

Apabila dikemudian hari terbukti ada beberapa bagian dari karya ini adalah bukan hasil karya saya sendiri, tugas akhir yang diajukan sebagai hasil karya sendiri ini siap ditarik kembali dan siap menanggung resiko dan konsekuensi apapun.

Demikian surat penyataan ini dibuat, semoga dapat dipergunakan sebagaimana mestinya.

Yogyakarta, 3 Desember 2018

Ilham RM

#### **HALAMAN PERSEMBAHAN**

Bapak H. Ramli

<span id="page-4-0"></span>Terimakasih atas doa, dukungan semangat, kasih sayang, serta kesabaran dan pengorbanan yang diberikan selama ini

Ibu Hj. Eli Roswita

Terimakasih atas doa, dukungan semangat, kasih sayang, serta kesabaran dan pengorbanan yang diberikan selama ini

> Kepada teman seangkatan Terimakasih atas semangat dan dukungannya selama ini

Kepada Dian Sari Kusrin Surbakti Terima kasih atas doa, semangat dan dukungannya selama ini, serta kesabaran dan motivasi dalam membantu proses menjalani skripsi.

Kepada Muhammad Zyaga Putra Terima kasih atas semangat, dukungan dan motifasi nya selama ini

#### **MOTTO**

<span id="page-5-0"></span>Boleh jadi kamu membenci sesuatu, padahal ia amat baik bagi kamu. Dan boleh jadi kamu mencintai sesuatu, padahal ia amat buruk bagi kamu. Allah Maha mengetahui sedangkan kamu tidak mengetahui"

(Al-Baqarah: 216)

Learn from the past, live for today and plan for tomorrow Albert Einstein

Sesempurna apapun kopi yang kamu buat, kopi tetap kopi, punya sisi pahit yang tak mungkin kamu sembunyikan.

Dewi Lestari

#### **KATA PENGANTAR**

<span id="page-6-0"></span>Assalamu'alaikum Wr. Wb

Alhamdulillahirabbil'alamiin, segala puji syukur kehadirat Allah SWT dengan segala limpahan rahmat, hidayah, kesempatan serta kemudahan dalam menjalankan amanah yang menjadi tanggungjawab penyusun, sehingga penyusun dapat menyelesaikan laporan tugas akhir ini yang berjudul "PENGEMBANGAN APLIKASI *MARKETPLACE* UNTUK PEMASARAN DAN TRANSAKSI PRODUK ROASTING WARUNG KOPI" dapat diselesaikan penulis dengan baik dan tepat waktu.

Selama pelaksanaan kegiatan pembuatan laporan ini, penyusun banyak memperoleh bantuan baik berupa materi maupun non-materi, sehingga konsep yang telah direncanakan dapat terealisasi dengan baik serta dapat diselesaikan tepat pada waktunya. Pada kesempatan ini penyusun ingin mengucapkan terimakasih yang sebesar-besarnya kepada :

- 1. ALLAH SWT, yang selalu ada di setiap langkahku dalam memberikan kesempatan, kekuatan, dan kemampuan untuk menyelesaikan kegiatan KKN ini dengan baik dan lancar.
- 2. Orang tua, Emak dan bapak yang senantiasa memberikan doa, dukungan, dan perhatian sampai laporan ini selesai.
- 3. Bapak Beni Suranto, S.Kom., M. SoftEng. selaku dosen pembimbing I yang telah memberikan pelajaran, pengarahan, masukan dan dukungan selama pelaksanaan tugas akhir dari proses proposal hingga penyusunan laporan.
- 4. Bapak Almed Hamzah ST., M. Eng. selaku dosen pembimbing II yang telah memberikan pelajaran, pengarahan, masukan dan dukungan selama pelaksanaan tugas akhir dari proses proposal hingga penyusunan laporan.
- 5. Bapak Fathul Wahid, S.T., M.Sc., Ph.D. selaku Rektor Universitas Islam Indonesiayang telah memberikan kesempatan penulis untuk masuk dan kemudian lulus dari bangku perkuliahan.
- 6. Bapak Prof. Dr. Ir. Hari Purnomo, M.T. selaku Dekan FTI UII
- 7. Bapak Dr. Raden Teduh Dirgahayu, S.T., M.Scselaku Kepala Jurusan Prodi Teknik Informatika yang telah membantu dan mengarahkan penulis untuk lulus dari bangku perkuliahan.
- 8. Seluruh Staf dan Dosen Jurusan Teknik Informatika yang telah memberikan ilmu pengetahuan, motivasi, serta inspirasinya.
- 9. Teman Sekelas dan seperjuangan yang menjadi penyemangat setiap hari.

10. Serta semua pihak yang memberikan dukungan yang namanya tidak dapat dituliskan satu persatu.

Semoga amal kebaikan, bantuan, bimbingan dan pengajaran tersebut, akan memperoleh rahmat dan karunia dari Allah SWT. Tidak lupa kami memohon maaf apabila selama pembuatan laporan tugas akhir terdapat kekhilafan dan kesalahan. Kami menyadari sepenuhnya akan keterbatasan kemampuan yang kami miliki, oleh karena itu segala kritik dan saran yang bersifat membangun kami terima dengan senang hati. Semoga laporan tugas akhir ini dapat bermanfaat bagi semua pihak. Amin.

Wassalamu'alaikum Wr. Wb.

Yogyakarta,6 Desember 2018

( Ilham Rm)

<span id="page-8-0"></span>Seiring dengan semakin ketatnya persaingan dalam dunia bisnis, warung kopi juga dituntut untuk menerapkan strategi jitu terutama dalam pemasaran dan penjualan produknya. Pemakaian teknologi internet pada saat ini telah sangat meluas dan memasyarakat. Teknologi internet yang berkembang dengan pesat di rasakan sangat dibutuhkan di berbagai bidang usaha. Internet dapat membantu masyarakat untuk memperoleh informasi secara cepat dan akurat.

E-MARKETPLACE KOPI membantu UMKM kopi skala menengah berjualan bersama untuk menjalin kerjasama antar UMKM kopi lainnya, agar terjadi persaingan dagang secara sehat sehingga konsumen mempunyai banyak pilihan biji kopi atau pun alat seduh yang diinginkan.

Dengan internet membantu masyarakat untuk memperoleh informasi secara cepat dan akurat, hal ini membawa warung kopi dapat mudah dalam mendapatkan pelanggan sehingga warung kopi atau UMKM kopi dapat melakukan transaksi penjualan dan pemasaran dengan lebih efektif, dan efisien. E-MARKETPLACE KOPI dibuat menggunakan bahasa pemrograman android dan PHP dengan menggunakan aplikasi android studio, notepad++ dan XAMPP sebagai perangkat pengembangnnya.

Kata Kunci : E-MARKETPLACE , KOPI , UMKM.

## **GLOSARIUM**

<span id="page-9-0"></span>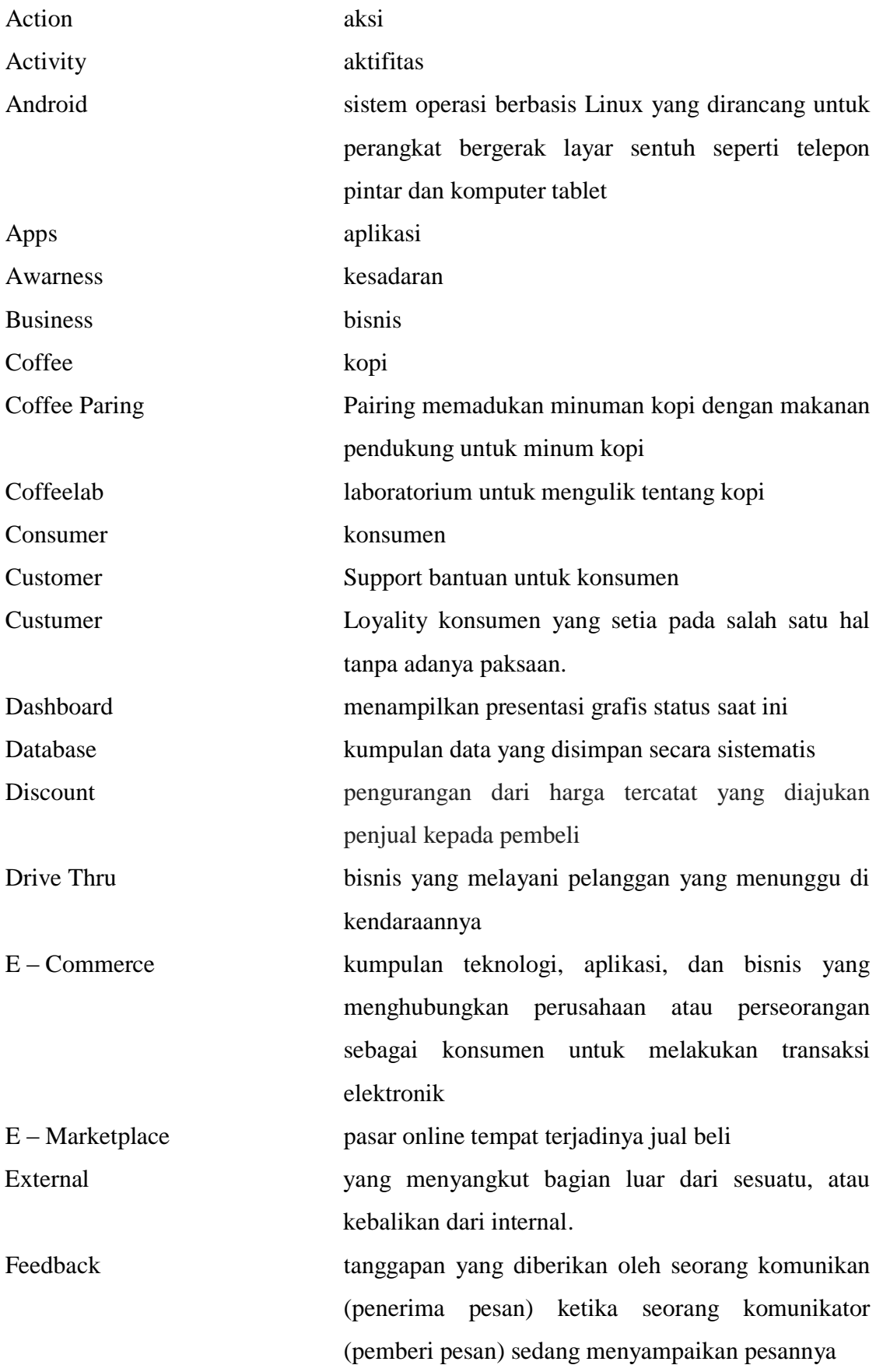

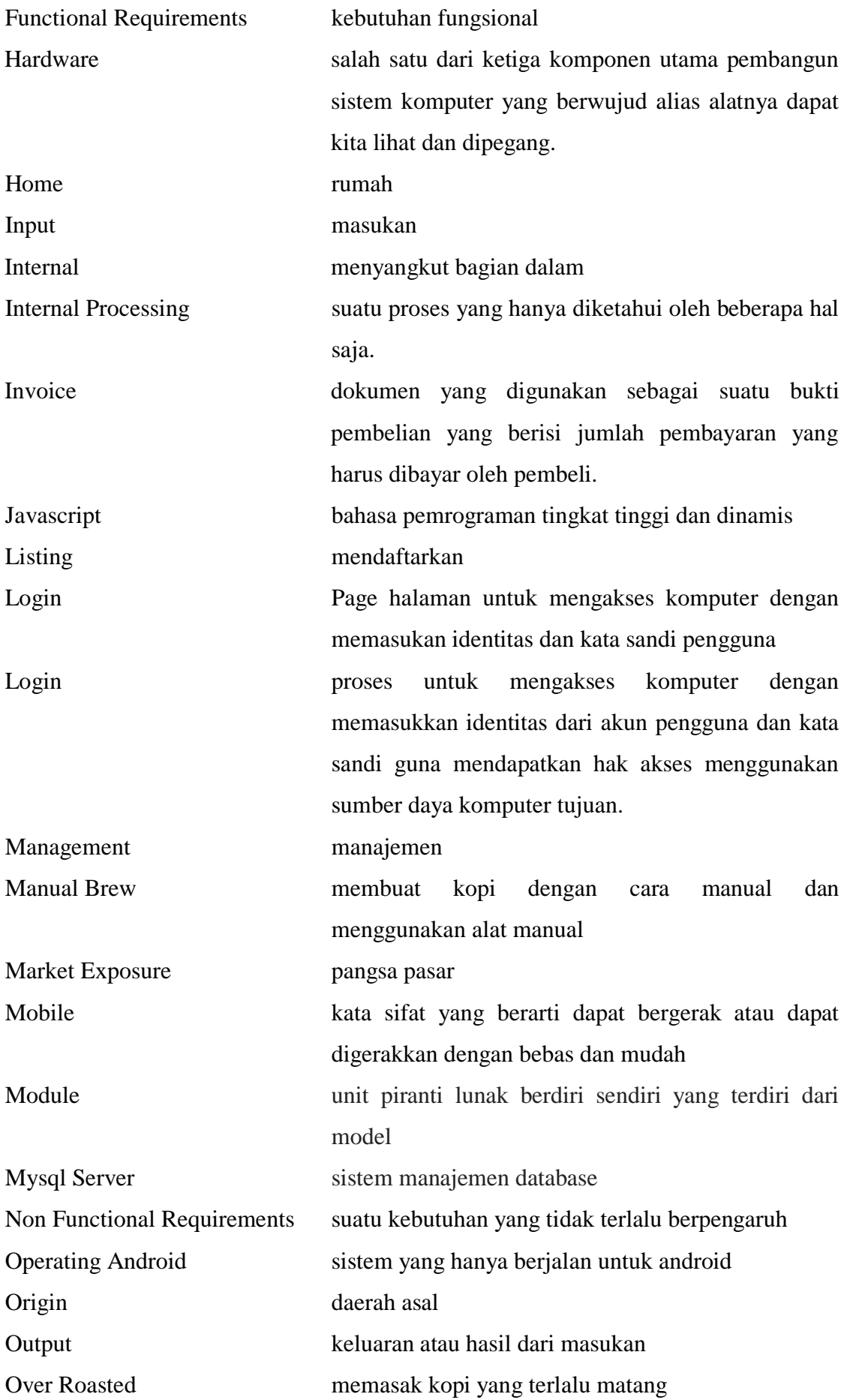

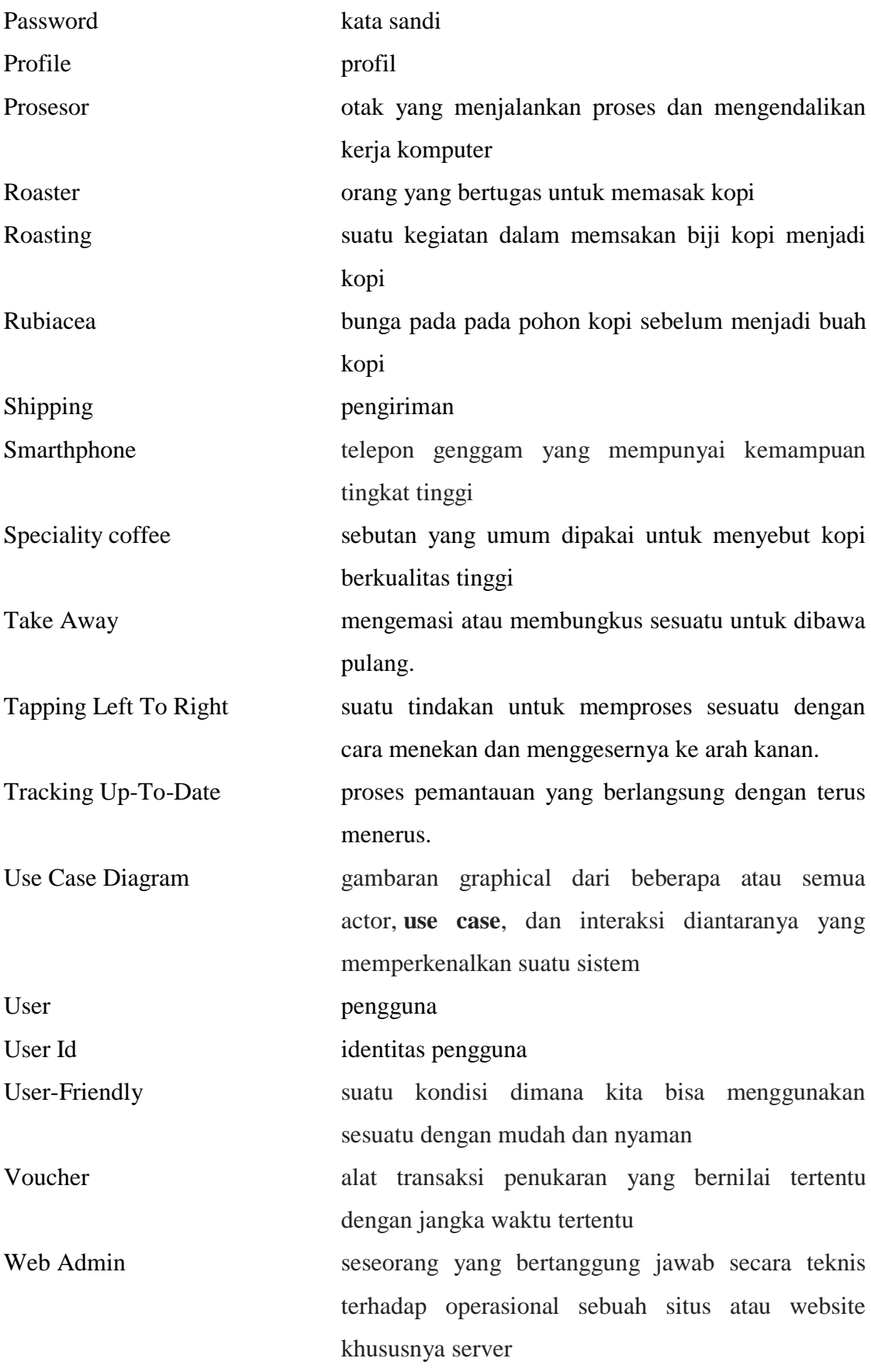

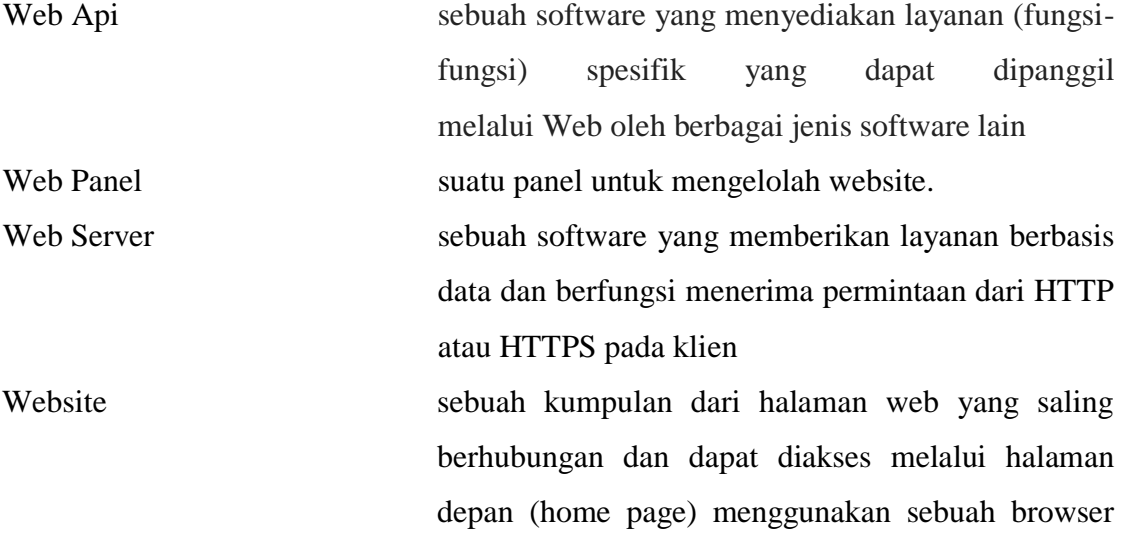

### **DAFTAR ISI**

<span id="page-13-0"></span>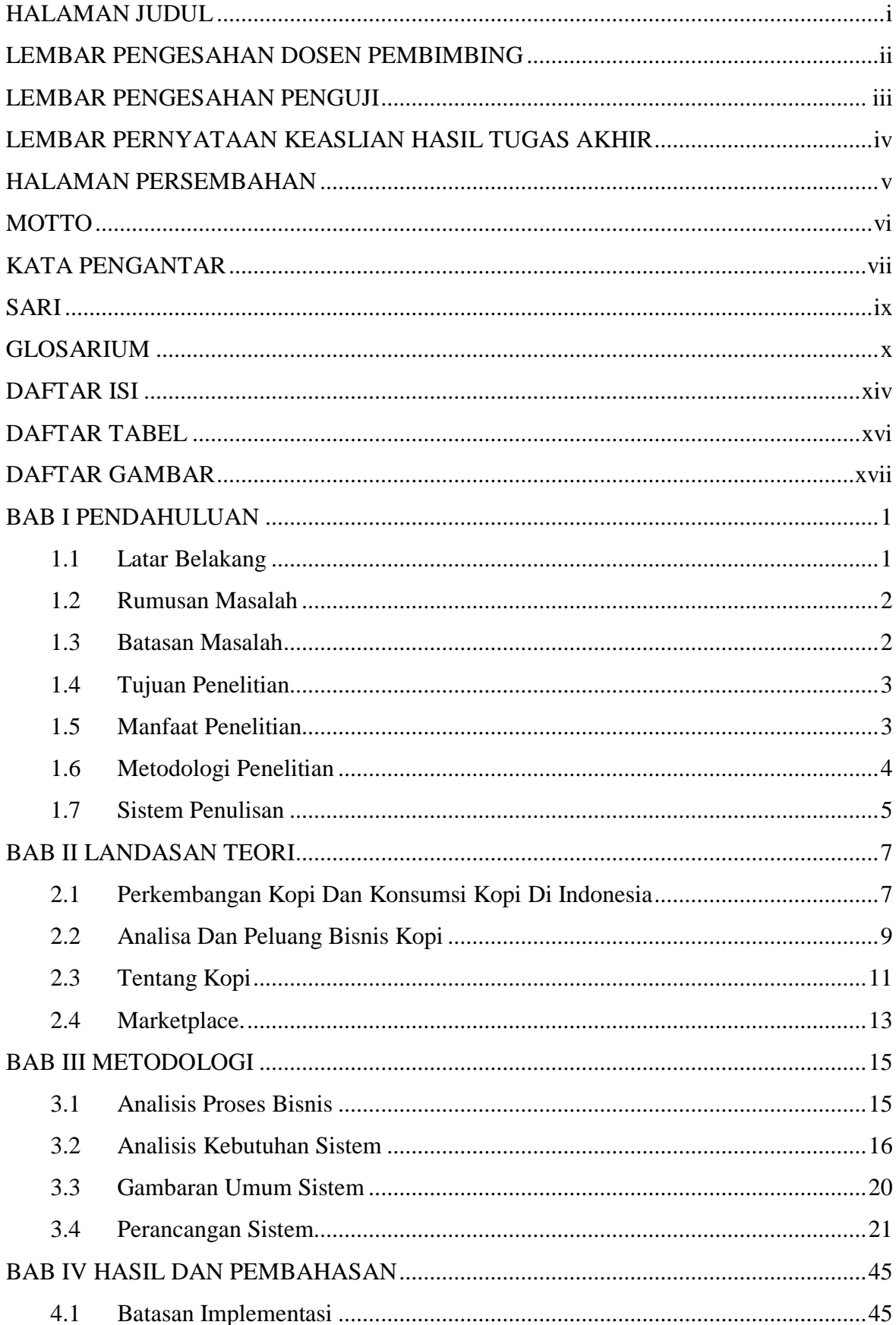

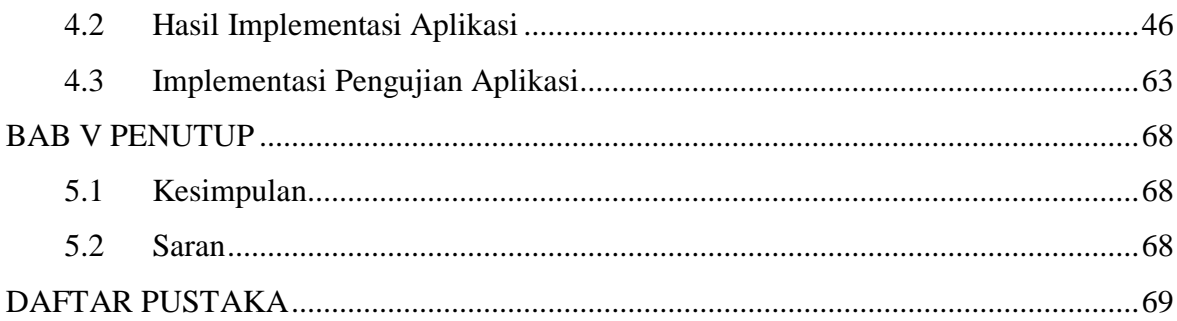

### **DAFTAR TABEL**

<span id="page-15-0"></span>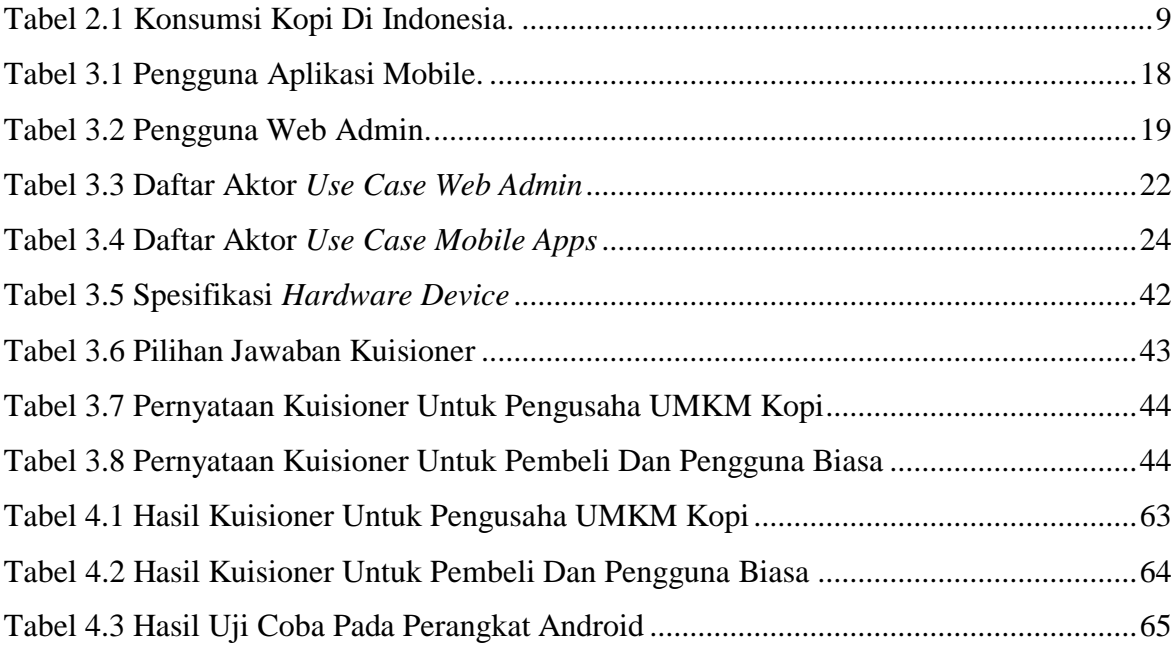

### **DAFTAR GAMBAR**

<span id="page-16-0"></span>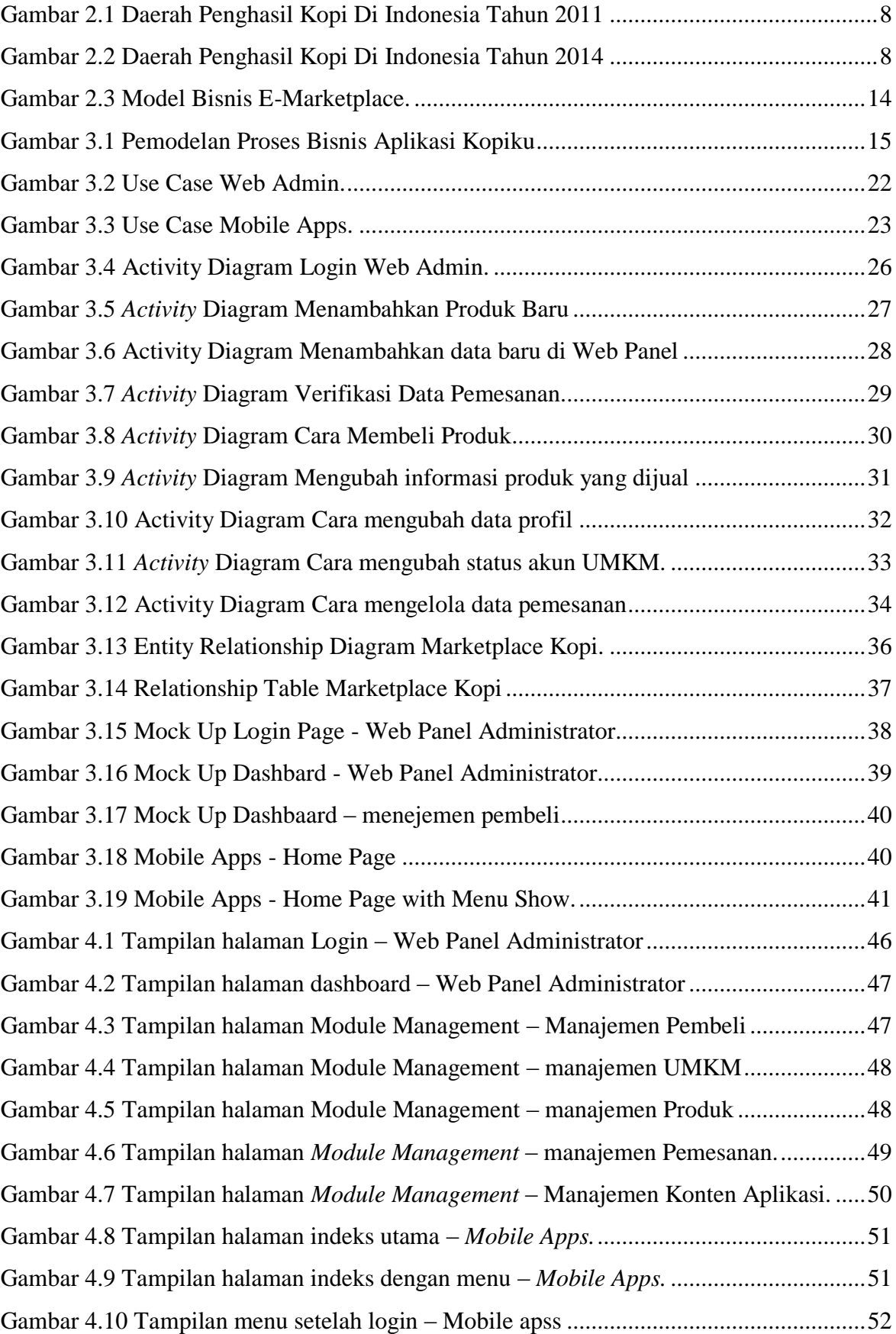

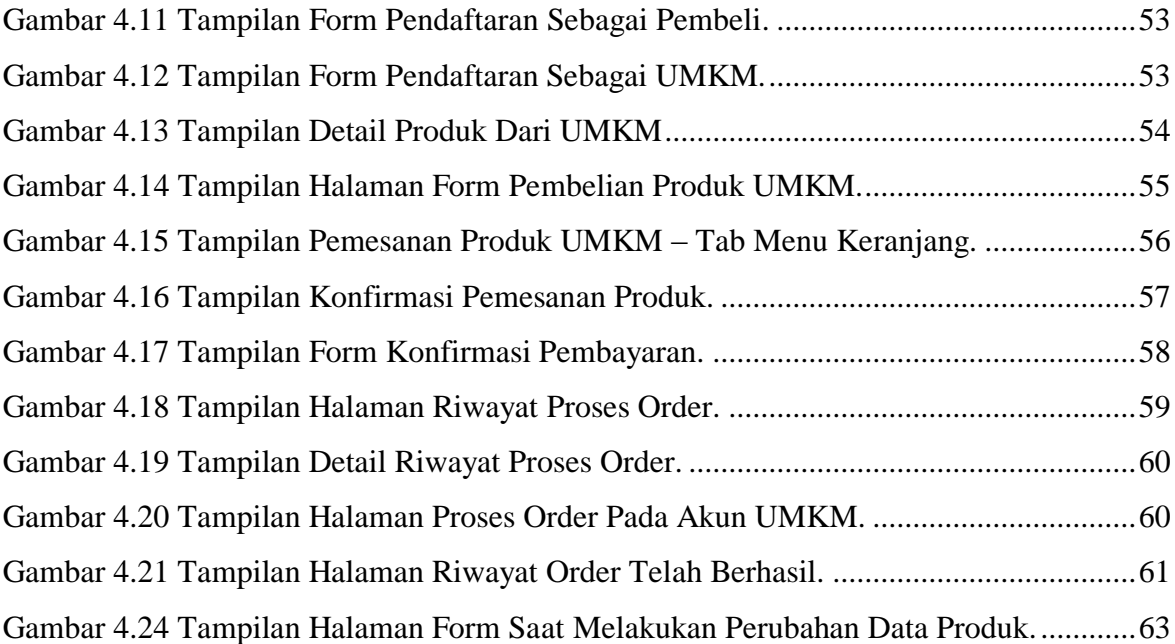

## **BAB I PENDAHULUAN**

#### <span id="page-18-1"></span><span id="page-18-0"></span>**1.1 Latar Belakang**

*Marketplace* merupakan salah satu layanan *e-commerce* yang menjadi tempat bertemunya antara penjual dan pembeli secara online untuk melakukan transaksi jual beli (Ahmadi, C ,. & Hermawan, D. 2013). Kopi merupakan sebuah komoditi yang cukup banyak digemari, baik itu kalangan orang tua atau pun yang muda. Keberadaan dan perkembangan warung kopi dan roaster di Yogyakarta untuk saat ini sangat lah banyak, namun informasi keberadaan atau lokasi mereka yang menjalankan usaha kopi sangat minim diketahui oleh penyuka kopi yang mau mencari biji kopi atau alat seduh. Dari beberapa permasalahan pengusaha kopi yaitu pier *coffee roaster*, coffeewae Yogyakarta, klinik kopi, darat *coffeelab*, aegis *coffee*, space roastery, kranesia kopi, lituhayu *coffee* resto, mereka rata – rata mempunyai kendala di pemasaran atau promosi produk kopi yang mereka jual seperti biji kopi yang sudah disangrai, biji kopi yang masih mentah atau greenbean ataupun alat seduh yang mereka jual. Pada saat ini belum terdapat sebuah sistem informasi yang khusus menangani transaksi kopi (Tonggo simangunsong, 2016).

Penggunaan Komputer dalam bidang pemasaran dan penjualan dalam beberapa tahun terakhir berkembang dengan pesatnya (Jauhari, 2010). Dari permasalahan yang sudah dijelaskan di atas tadi, perlu adanya sebuah sistem informasi yang dapat digunakan sebagai wadah untuk pengusaha kopi dalam mengembangkan pangsa pasar mereka dalam memasarkan produk olahan biji kopi serta alat seduh dan jasa yang mereka sediakan seperti *roasting* biji kopi dan penyeduhan kopi langsung di warung, dan bisa langsung berinteraksi dengan pembeli secara langsung via aplikasi, maka dengan "PENGEMBANGAN APLIKASI *MARKETPLACE* UNTUK PEMASARAN DAN TRANSAKSI PRODUK ROASTING WARUNG KOPI" bisa menjadi sarana bagi pengusaha kecil menengah dalam bidang perkopian di Yogyakarta untuk mengembangkan usaha. Sistem ini dibangun dengan menggunakan pemograman PHP, *javascript* dan *MySQL server* sebagai pengolahan basis data.

Dengan adanya sistem ini dapat mewadahi UMKM kopi yang ada di Yogyakarta, dan pelanggan atau pencari biji kopi untuk warung nya sendiri atau buat konsumsi sendiri bisa saling berkomunikasi. Membantu untuk mengembangkan, mempromosikan produk dan membantu menemukan UMKM kopi sesuai kriteria yang dicari oleh pelanggan.

#### <span id="page-19-0"></span>**1.2 Rumusan Masalah**

Berdasarkan latar belakang yang telah disampaikan, maka perlu dirumuskan suatu masalah yang akan dipecahkan atau diselesaikan pada penelitian dan pembangun piranti lunak ini. Bagaimana membangun aplikasi *marketplace* bagi usaha kecil dibidang perkopian di Yogyakarta dapat membantu masyarakat untuk mencari biji kopi atau pun alat seduh dan khususnya bagi UMKM kopi dapat memasarkan dan mengembangkan usaha mereka.

#### <span id="page-19-1"></span>**1.3 Batasan Masalah**

:

Ada pun batasan atau ruang lingkup dalam penelitian ini, aplikasi memiliki beberapa komponen yang saling tersambung dan sebagai berikut :

- 1. Aplikasi *android* sebagai aplikasi yang akan menampilkan informasi produk dari para UMKM kopi yang data nya akan dikirim dari web server atau sebagai aplikasi yang dapat digunakan langsung oleh orang umum.
- 2. *Web server* atau web admin, merupakan aplikasi tersendiri yang berguna untuk melakukan pengelolaan data yang akan disajikan pada aplikasi android sebagai konsumsi untuk pengguna aplikasi *android*, dan hanya pihak internal saja yang akan melakukan pengelolaan web admin.
	- a. Aplikasi untuk pengguna, hanya akan ada pada *operating Android*.
	- b. Aplikasi *android* tidak ada media penyimpanan berbasis apapun, karena semua data secara langsung diambil dari *web server*.
	- c. Pada aplikasi *android* akan ada beberapa bagian yang akan menyajikan halaman untuk informasi produk, halaman yang disebut "Produk" atau daftar dari postingan produk dari UMKM kopi, halaman profil dari pengguna untuk melakukan pengubahan data pengguna, dan beberapa halaman statis yang menginformasikan tentang aplikasi dan tentang kopi.
	- d. Pengguna dari aplikasi *android* memiliki beberapa tingkatan dan wewenang, yaitu
		- i. Pengguna yang mendaftar sebagai UMKM kopi. Tingkat pengguna ini dapat melihat informasi produk, memposting produk yang mereka akan

promosikan, mengubah data profil akun pengguna, mengirim atau membalas pesan dari pembeli.

- ii. Pengguna yang mendaftar sebagai konsumen, Tingkat pengguna hanya dapat melihat informasi produk, melihat postingan produk, mengubah data profil akun pengguna dan mengirimkan pesan ke pemilik produk.
- e. *Web admin* berguna untuk mengolah data atau mengatur yang akan disajikan pada aplikasi *android*.
- f. Data yang diolah secara langsung oleh admin pada *web admin* ialah pengecekan postingan produk UMKM, penambahan data tentang kopi, pengelolaan data akun.

#### <span id="page-20-0"></span>**1.4 Tujuan Penelitian**

Adapun pembuatan aplikasi ini adalah bertujuan untuk sebagai berikut:

- 1. Memperkenalkan dan membantu pelaku usaha kopi dalam mempromosikan produk mereka ke banyak konsumen dan membantu mengembangkan usaha mereka.
- 2. Mempermudah konsumen dalam mencari berbagai varian biji kopi siap seduh dirumah dan konsumen dapat dengan mudah melakukan pemesanan biji kopi melalui aplikasi *e-commerce android.*

#### <span id="page-20-1"></span>**1.5 Manfaat Penelitian**

Penelitian ini memiliki manfaat sebagai berikut:

- 1. Manfaat bagi penulis:
	- a. Menambah pengetahuan dan kemampuan penulis dalam mengelola bisnis kopi.
	- b. Membantu edukasi dalam perkembangan dan pola bisnis kopi.
	- c. Mendapatkan pengalaman baru dari pelaku usaha dan menambah wawasan dalam bisnis.
	- d. Menjalin pertemanan dengan pelaku usaha kopi.
- 2. Manfaat bagi pelaku usaha kopi:
	- a. Memberi peluang baru untuk mengembangkan usaha mereka.
	- b. Membantu dalam memasarkan produk olahan kopi atau alat seduh yang mereka miliki.
	- c. Mengelola barang dagangan yang lebih terstruktur.
- 3. Manfaat bagi konsumen:
	- a. Membantu dalam mencari varian kopi atau alat seduh.

b. Mempermudah konsumen dalam memilih kopi dari berbagai pelaku usaha.

#### <span id="page-21-0"></span>**1.6 Metodologi Penelitian**

#### **1.6.1 Pengumpulan Data**

a. Pengamatan / observasi.

Metode pengumpulan data yang dilakukan dengan mengamati atau mensurvey langsung guna mendapatkan berbagai informasi atau data-data yang diperlukan dalam rancangan membangun aplikasi tersebut.

b. Interview dan dokumentasi.

Metode pengumpulan data dengan cara tatap muka langsung dengan pihak pengusaha dan melakukan wawancara guna menanyakan hal yang diperlukan untuk melengkapi kebutuhan – kebutuhan dalam membangun aplikasi tersebut. Dan melakukan pencatatan langsung supaya menjadi data asli yang nantinya akan menjadi patokan.

c. Kepustakaan.

Metode pengumpulan data ini untuk mencari referensi – referensi yang terkait dengan permasalahan, dapat dengan cara membaca buku dan literature lain yang berhubungan dengan permasalahan.

#### **1.6.2 Pengembangan Sistem**

a. Analisa kebutuhan

Tahap penganalisaan kebutuhan dari data dan informasi yang terkumpul. Kebutuhan dari segi piranti lunak maupun piranti keras yang akan digunakan, dan pada metode atau bagian ini menjadi bagian awal yang sangat penting.

b. Desain antar muka

Melakukan desain antar muka dari hasil penganalisaan yang sudah dilakukan, dan metode ini berbeda dengan analisis, metode ini akan lebih atau sudah masuk dalam hal teknis dan cara pembuatan.

c. Implementasi

Desain antar muka dari tahapan sebelum nya kemudian dilakukan pengembangan ke tahap penerapan atau implementasi berdasarkan desain awal dengan menggunakan aplikasi pengembang seperti android studio dan netbeans.

d. Pengujian sistem

Pada tahapan ini akan dilakukan pengujian aplikasi berbasis android dan web admin yang telah dibuat dapat berjalan dengan baik dan desain antarmuka yang menarik sehingga user merasa nyaman dan mudah dalam menggunakan aplikasi. Beberapa user akan diminta untuk mencoba aplikasi ini, setelah itu dibagikan beberapa kuisioner yang relevan dengan pengembangan sistem. Respon kuisioner akan diolah menjadi bahan evaluasi untuk perbaikan dan penyempurnaan sistem.

#### **1.6.3 Pembuatan laporan**

Setelah seluruh tahapan pembuatan sistem informasi dilakukan, tahapan terakhir pada penelitian ini adalah menyusun laporan dengan aturan yang telah ditetapkan.

#### <span id="page-22-0"></span>**1.7 Sistem Penulisan**

Sistematika penulisan laporan penelitian ini adalah sebagai berikut:

#### **BAB I PENDAHULUAN**

Pada bab ini akan membahas tentang latar belakang masalah, rumusan masalah, batasan masalah, tujuan penelitian, manfaat penelitian, metode penelitian, sistematika penulisan, dan jadwal rencana kerja.

#### **BAB II LANDASAN TEORI**

Dalam bab ini menjelaskan dasar-dasar teori pendukung yang digunakan untuk penganalisaan dan pengembangan dalam melakukan penelitian. Dan landasan teori merupakan rangkuman dari metode kepustakaan yang dilakukan oleh penulis.

#### **BAB III GAMBARAN UMUM**

Bab ini akan menguraikan analisis dan perancanan kebutuhan yang diperlukan, penganalisisaan spesifikasis piranti lunak dan pirang keras yang dibutuhkan dalam pembuatan aplikasi sistem informasi *marketplace* bagi usaha perkopian di Yogyakarta.

#### **BAB IV PEMBAHASAN**

Bab ini merupakan implementasi dari bab 3, yaitu implementasi program dari analisis dan perancangan kebutuhan yang sudah dilakukan, dan pada bagian ini akan dipaparkan secara jelas dari tahapann Desain Layout, Desain Database dan Desain Proses. Dan tentunya hasil percobaan atau testing program.

### **BAB V PENUTUP**

Merupakan bab penutup yang berisi kesimpulan-kesimpulan dan beberapa saran untuk perbaikan sistem yang dihasilkan bagi yang akan meneruskan penilitian.

#### **BAB II**

#### **LANDASAN TEORI**

#### <span id="page-24-1"></span><span id="page-24-0"></span>**2.1 Perkembangan Kopi Dan Konsumsi Kopi Di Indonesia**

Penyebaran kopi di Indonesia dimulai pada tahun 1700 an. dibawa oleh sebuah perusahaan patungan India dan Belanda yang berada di Srilanka. Percobaan penanamannya dilakukan oleh seorang berkebangsaan Belanda pada berbagai lokasi di Indonesia (Jawa. Sumatera. Sulawesi dan Timor). Tanaman yang dicoba ternyata dapat tumbuh dengan baik sehingga Belanda menjadikan sebagai salah satu tanaman wajib yang harus ditanam oleh seluruh petani melalui tanam paksa di berbagai wilayah di Pulau Jawa. Daerah Bogor. Sukabumi. Banten dan Priangan Timur merupakan daerah-daerah yang terkena ketentuan tanam paksa tersebut. Keberhasilan menanam kopi di Pulau Jawa menyebabkan tanaman ini makin menyebar ke daerah lainnya di Indonesia seperti Sumatera. Sulawesi dan Bali. Hampir dua abad lamanya. kopi arabika menjadi satusatunya jenis kopi komersial yang ditanam di Indonesia. Akan tetapi budidaya kopi arabika ini mengalami kemundurun hebat akibat serangan penyakit karat daun (Hemileia vastatrix) yang masuk ke Indonesia pada tahun 1876. Kopi arabika hanya dapat bertahan pada daerah-daerah tinggi (ketinggian 1 000 meter di atas permukaan laut). sampai dimasukkannya kopi arabika varietas abessinia yang lebih resisten dan dapat ditanam sampai pada pada ketinggian 700 meter di atas permukaan laut. Pada saat ini. tanaman kopi sudah menyebar hampir ke seluruh wilayah di Indonesia. Sebagaimana dapat dilihat pada Gambar 2.1 dan Gambar 2.2 di bawah ini.

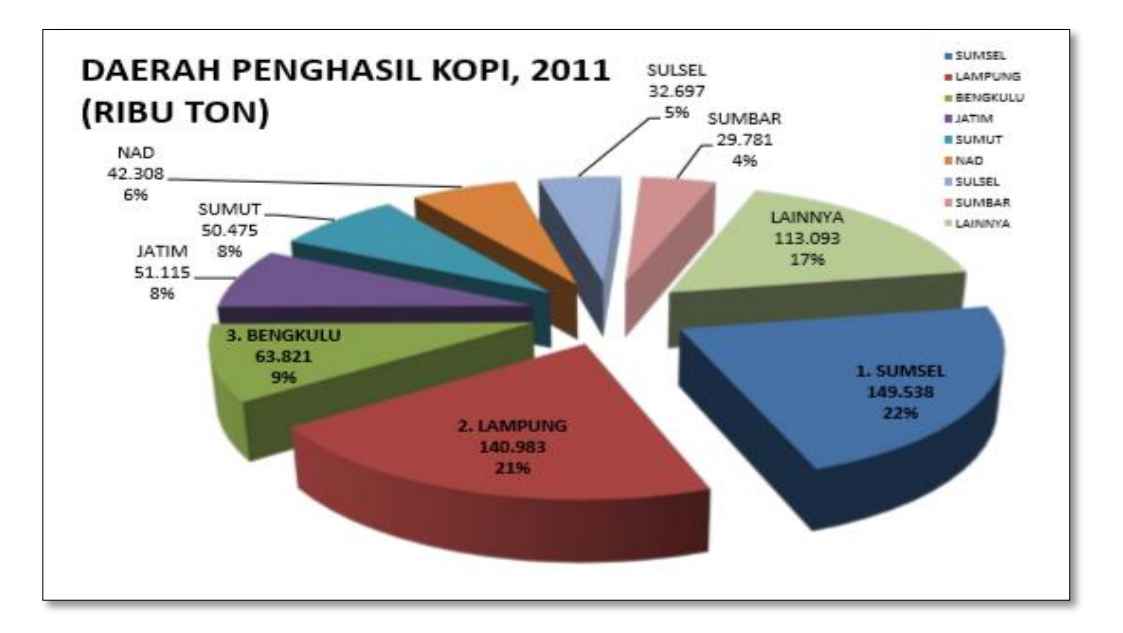

**Gambar 2.1** Daerah Penghasil Kopi Di Indonesia Tahun 2011. Sumber: AEKI 2012

<span id="page-25-0"></span>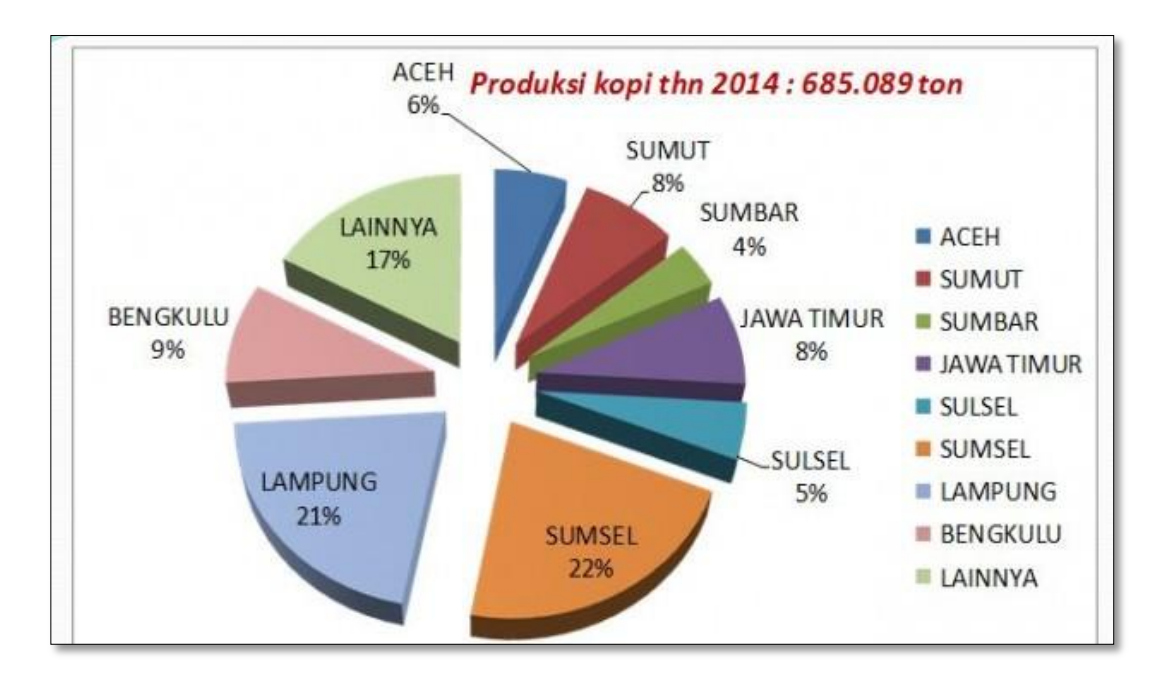

**Gambar 2.2** Daerah Penghasil Kopi Di Indonesia Tahun 2014. Sumber: AEKI 2015

<span id="page-25-1"></span>Menurut penilaian sementara pemerhati kopi, konsumsi kopi nasional meningkat begitu cepat. Hasil survei LPEM UI tahun 1989, tingkat konsumsi kopi nasional sebesar 500 gram perkapita pertahun. Dua dasa warsa kemudian, atau sekitar 2009, kalangan pengusaha kopi memperkirakan tingkat konsumsi kopi di Indonesia telah mencapai 800

gram perkapita pertahun. Dan ada kecenderungan, peningkatan akan berlanjut terus seiring dengan kemajuan, perkembangan zaman, peningkatan kesejahteraan, dan perubahan gaya hidup masyarakat (AEKI, 2014). Pada Tabel 2.1 di bawah memberikan gambaran besar kecilnya peningkatan konsumsi kopi di indonesia.

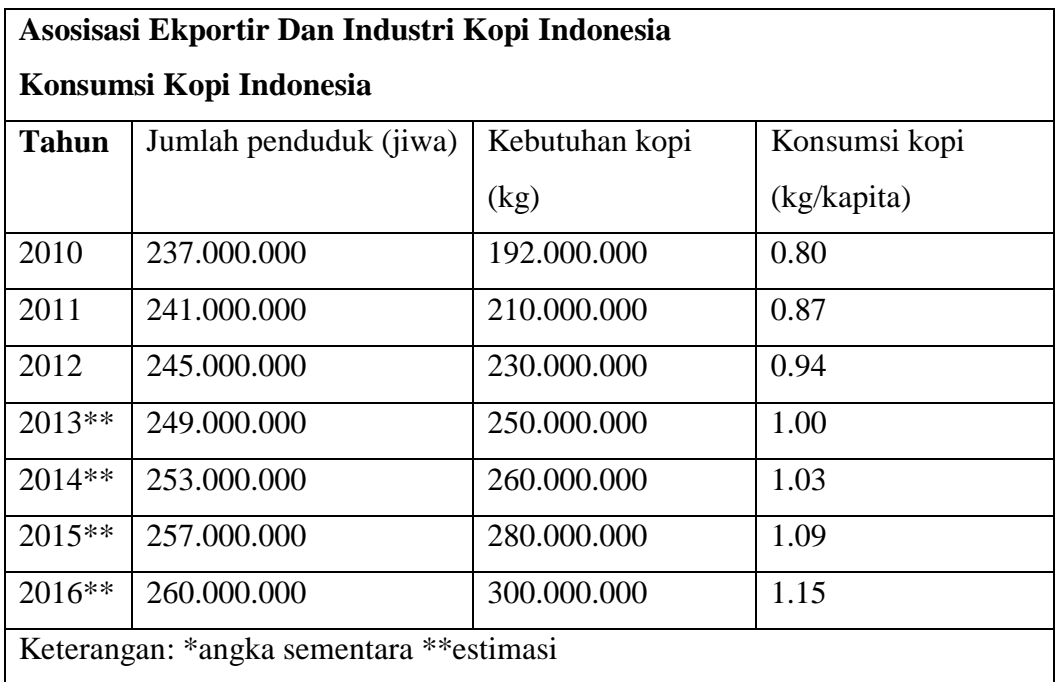

## **Tabel 2.1** Konsumsi Kopi Di Indonesia.

Sumber: AEKI 2017

#### <span id="page-26-1"></span><span id="page-26-0"></span>**2.2 Analisa Dan Peluang Bisnis Kopi**

Dari tahun ke tahun, perkembangan kedai kopi speciality semakin banyak mengalami peningkatan. Di samping perjalanan teknologi yang terus berkembang, pemanfaatannya sebagai sarana *feedback* antara pelanggan dan pemilik kedai kopi, menjadi titik terang keberlangsungan bisnis kedai kopi speciality. Dengan memanfaatkan peluang yang ada pasti akan membuat kedai kopi mendatangkan pemasukan, namun pun demikian, bukan berarti tidak ada tantangan ketika menjalankannya. bisnis kedai kopi penuh dengan persaingan untuk menarik pelanggan yang datang berkunjung dan menikmati kopi di kedai kopi mereka. Segala strategi konvensional pun diterapkan seperti *discount, voucher*, *thematic season* dan lainnya. Tidak sedikit juga pemilik kedai kopi, mengintegrasikan promosi-promosi yang sedang viral di jejaring dunia maya, menggunakan media sosial untuk mendapatkan *awareness* khalayak ramai. Sedikit bahasan tentang strategi yang banyak diterapkan, pasti tentunya masih banyak lagi rencana-rencana bisnis kedai kopi yang akan dilakukan pemilik kedai kopi, salah satunya konsep.

Umumnya perbedaan yang paling jelas dalam kedai kopi memiliki dua perbedaan, kedai kopi *take away* dan juga kedai kopi pada umumnya.

- 1. Kedai kopi *take away* ini muncul karena kebutuhan yang begitu besar akan kopi, namun waktu yang dibutuhkan untuk mendapatkannya relatif sedikit. Perlahan muncul konsep *drive thru*, menikmati kopi tanpa harus duduk di kedai kopi, memesannya dari kendaraan dan kemudian pergi. Belum lagi, perkembangan teknologi yang memungkinkan seseorang memesan kopi hanya dari aplikasi *smartphone*, dan kemudian datanglah kopi itu. Di Indonesia sendiri, terbilang belum ramai yang memanfaatkan fitur pemesanan online dari aplikasi, mungkin mengingat sajian kopi yang datang tidak panas lagi, itu juga menjadi tantangannya menggunakan pelayanan pemesanan melalui *smartphone*.
- 2. Kedai kopi secara umum masih menggunakan strategi konvensional, di mana orang yang datang pesan kopi, dan kemudian duduk menikmati kopi mereka di kedai kopi. Dari sini, kedai kopi pasti akan berpikir keras menawarkan suasana yang tidak hanya nyaman tapi memiliki konsep yang khas, untuk mengambil daya tarik pengunjung. Ada yang memiliki konsep minimalis pada dekorasi kedai kopinya, ada juga yang menggunakan konsep sajian dengan mengkombinasikan makanan yang dapat meningkatkan karakter rasa kopi, dan sering dikenal dengan sebutan *coffee pairing*, dan banyak lagi konsep yang diterapkan pemilik kedai kopi, yang harapannya bisa membantu meningkatkan penjualan kedai kopi mereka. Tantangannya di konsep ini, konsistensi menyajikan kopi *speciality*, karena beberapa yang awalnya memulai bisnis kedai kopi perlahan malah fokus menjadi cafe.

Di Indonesia, yang menjadi tantangan untuk bisnis kedai kopi *speciality* sebenarnya tentang konsistensi, selalu menyediakan kopi terbaik untuk pengunjung. Belum lagi, produksi yang kadang tidak tentu sebab masalah iklim dan juga penyakit tanaman, membuat pasokan biji kopi berangsur sedikit, dan tak mampu memenuhi kebutuhan kopi. Akhirnya, pemilik kedai kopi dihadapkan dengan pilihan, menunggu pasokan *origin* khas atau mencoba *origin* baru. Walau bukan permasalahan serius, tapi siapa yang tau pengunjung datang karena sudah mengenal rasa khas yang disajikan sebelum-sebelumnya.

Tantangan memulai bisnis kedai kopi di era teknologi, mungkin bisa jadi terletak pada diri kita sendiri sebagai pemilik kedai kopi, memilih konsisten menyajikan kopi *spesiality* atau mundur dan fokus menyajikan makanan serta menjadikan kopi hanya peneman sajian makanan. (Yoga A. Musika, 2018).

#### <span id="page-28-0"></span>**2.3 Tentang Kopi**

Kopi merukapan hasil dari buah tanaman kopi (*coffea sp)* yang termasuk dalam familia *Rubiacea*. Sebenernya ada banyak variatas kopi, tetapi yang utama dari budidaya kopi di perkebunan berbagai negara hanya beberapa varietas, yaitu kopi arabika, robusta, liberica dan excelsa yang dahulunya banyak ditanam di Afrika. Tanah bekas abu gunung berapi sangat baik untuk tanaman kopi. Untuk tumbuh subur diperlikan curah hujan sekitar 2000 – 3000 mm tiap tahun (Siswoputranto, 1978). Pembuatan kopi oleh pelaku usaha warung kopi dilakukan secara semi modern, dengan skala kecil hingga menengah berbeda dengan pembuatan skala besar yang dilakukan oleh pabrik kopi dan juga sudah diolah dengan cara modern. Pembuatan kopi bisa dibagi ke dalam beberapa tahap, yaitu:

#### **2.3.1 Pengeringan Biji Kopi**

Kombinasi suhu dan lama pemanasan selama proses pengeringan pada komoditi bijibijian dilakukan untuk menghindari terjadinya kerusakan biji. Suhu udara, kelembaban relatif udara, aliran udara, kadar air awal bahan dan kadar akhir bahan merupakan faktor yang mempengaruhi waktu atau lama pegeringan (Brooker et al., 1974).

Biji kopi yang telah dicuci mengandung air 55%, dengan jalan pengeringan kandungan air dapat diuapkan, sehingga kadar air pada kopi mencapai 8-11%. Setelah dilakukan pengeringan maka dilanjutkan dengan perlakuan pemecahan tanduk. Pengeringan dapat dilakukan dengan 3 cara yaitu:

1. Pengeringan alami.

Pengeringan alami hanya dilakukan pada musim kemarau karena pengeringan pada musim hujan tidak akan sempurna. Pengeringan yang tidak sempurna mengakibatkan kopi berwarna coklat, berjamur, dan berbau apek. Pengeringan secara alami sebaiknya dilakukan dilantai semen, anyaman bambu, atau tikar. Kebiasaan menjemur kopi di atas tanah akan menyebabkan kopi menjadi kotor dan terserang cendawan (Najiyati dan Danarti, 2004).

Cara penjemuran kopi yang baik adalah dihamparkan di atas lantai dengan ketebalan maksimum 1.5 cm atau sekitar 2 lapisan. Setiap 1–2 jam hamparan kopi di bolak-balik dengan menggunakan alat menyerupai garuh atau kayu sehingga keringnya merata. Bila matahari terik penjemuran biasanya berlangsung selama 10–14 hari namun bila mendung biasanya berlangsung 3 minggu (Najiyati dan Danarti, 2004).

2. Buatan.

Pengeringan secara buatan biasanya dilakukan bila keadaan cuaca cenderung mendung. Pengeringan buatan memerlukan alat pengering yang hanya memerlukan waktu sekitar 18 jam tergantung jenis alatnya. Pengeringan ini dilakukan melalui dua tahap. Tahap pertama, pemanasan pada suhu 65-100 ℃ untuk menurunkan kadar air dari 54% menjadi 30%. Tahap kedua pemanasan pada suhu 50–60 ℃ untuk menurunkan kadar air menjadi 8-10% (Najiyati dan Danarti, 2004).

3. Kombinasi antara alami dan buatan.

Pengeringan ini dilakukan dengan cara menjemur kopi di terik matahari hingga kadar air mencapai 30%. Kemudian kopi dikeringkan lagi secara buatan sampai kadar air mencapai 8-10%. Alat pengering yang digunakan adalah mesin pengering otomatis ataupun dengan rumah (tungku) pengering. Prinsip kerja kedua alat hampir sama yaitu pemanasan kopi dengan uap/udara di dalam ruang tertutup (Najiyati dan Danarti, 2004).

#### **2.3.2 Proses Penyangraian (Roasting)**

Roasting merupakan proses penyangraian biji kopi yang tergantung pada waktu dan suhu yang ditandai dengan perubahan kimiawi yang signifikan. Terjadi kehilangan berat kering terutama gas dan produk pirolisis volatil lainnya. Kebanyakan produk pirolisis ini sangat menentukan citarasa kopi. Kehilangan berat kering terkait erat dengan suhu penyangraian. Berdasarkan suhu penyangraian yang digunakan kopi sangrai dibedakan atas 3 golongan yaitu ligh roast suhu yang digunakan 193 °C sampai 199 °C, medium roast suhu yang digunakan 204 °C dan dark roast suhu yang digunakan 213 °C sampai 221 °C.

Light roast menghilangkan 3-5% kadar air, medium roast menghilangkan 5-8% dan 10 dark roast menghilangkan 8-14% kadar air (Varnam and Sutherland, 1994).

Penyangraian sangat menenetukan warna dan cita rasa produk kopi yang akan dikonsumsi, perubahan warna biji dapat dijadikan dasar untuk sistem klasifikasi sederhana. Perubahan fisik terjadi termasuk kehilangan densitas ketika pecah. Penyangrai bisa berupa oven yang beroperasi secara batch atau kontinuous. Pemanasan dilakukan pada tekanan atmosfir dengan media udara panas ataua gas pembakaran. Pemanasan dapat juga dilakukan dengan melakukan kontak dengan permukaan yang dipanasakan, dan pada beberapa desain pemanas, hal ini merupakan faktor penentu pada pemanasan. Desain paling umum yang dapat disesaikan baik untuk penyangraian secara batch maupun kontinous merupakan drum horizontal yang dapat berputar.

#### **2.3.3 Pendinginan Biji Kopi (Resting)**

Setelah proses sangrai selesai, biji kopi harus segera didinginkan di dalam bak pendingin. Pendinginan yang kurang cepat dapat menyebabkan proses penyangraian berlanjut dan biji kopi menjadi gosong (*over roasted*). Selama pendinginan biji kopi diaduk secara manual agar proses pendinginan lebih cepat dan merata. Selain itu, proses ini juga berfungsi untuk memisahkan sisa kulit ari yang terlepas dari biji kopi saat proses sangrai (Mulato, Sri, 2002).

#### <span id="page-30-0"></span>**2.4 Marketplace.**

*E-marketplace* merupakan bagian dari *e-commerce*. Menurut Brunn, Jensen, & Skovgaard (2002), e-marketplace adalah wadah komunitas bisnis interaktif secara elektronik yang menyediakan pasar dimana perusahaan dapat ambil andil dalam B2B ecommerce dan atau kegiatan e-business lain. Pada Gambar 2.3, e-marketplace dapat dikatakan sebagai gelombang kedua pada e-commerce dan memperluas kombinasi dari bisnis konsumen (B2B,C2B dan C2C) ke dalam B2B. Inti penawaran dari e-marketplace adalah mempertemukan pembeli dan penjual sesuai dengan kebutuhan dan menawarkan efisiensi dalam bertransaksi.

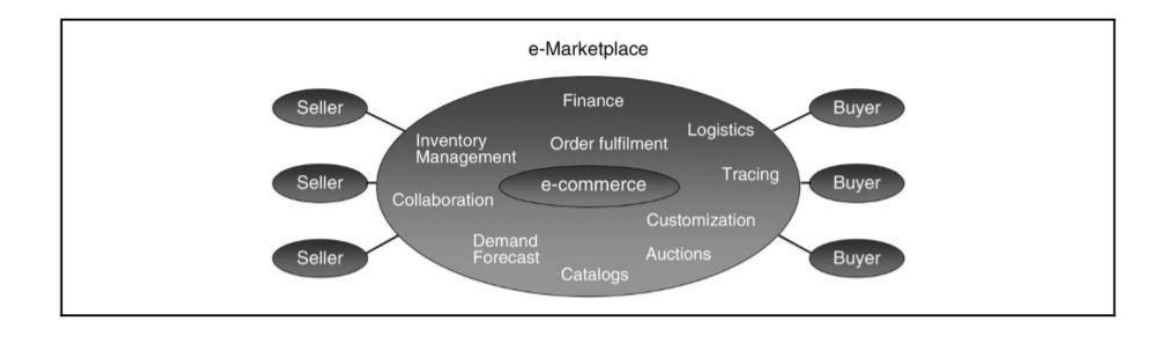

**Gambar 2.3** Model Bisnis E-Marketplace.

Sumber : Brunn, Jensen, & Skovgaard (2002)

#### <span id="page-31-0"></span>**2.4.1 Jenis – Jenis** *Marketplace*

Kegiatan marketplace mencakup banyak hal, untuk membedakan E-marketplace dibedakan menjadi 4 bagian:

1. B2B *(Business To Business)*

Kedua pihak perusahaan melakukan transaksi bisnis dalam menjalankan usahanya.

- 2. B2C *(Business To Consumer)* Defenisi ini berarti transaksi e-marketplace merupakan transaksi di mana para pembeli merupakan konsumen individu.
- 3. C2C *(Consumer To Consumer)*

Disini konsumen menjual secara langsung satu sama lain melalui iklan elektronik atau situs pelanggan.

4. C2B *(Cunsumer To Business)*

Dalam kategori ini individu menjual barang – barang atau jasa ke perusahaan.

#### **2.4.2 Manfaat Menggunakan** *Marketplace*

Ada beberapa manfaat dalam menggunakan *marketplace* yang diperoleh dari pelaksanaannya, antara lain adalah sebagai berikut:

- 1. Aliran pendapatan baru yang mungkin lebih menjanjikan, yang tidak bisa ditemui di sistem transaksi tradisional.
- 2. Dapat meningkatkan *Market Exposure.*
- 3. Menuruntkan tingkat biaya operasional.
- 4. Melebarkan jangkauan.
- 5. Meningkatkan *Custumer Loyality.*

## **BAB III METODOLOGI**

#### <span id="page-32-1"></span><span id="page-32-0"></span>**3.1 Analisis Proses Bisnis**

Sama halnya dengan dengan bisnis konvensional, aplikasi *e – marketplace* kopi juga memiliki tahapan alur proses data antara *server, web admin,* dan aplikasi *mobile* yang digunakan oleh user sehingga data tersebut dapat ditampilkan dan diolah oleh pengguna. Proses tersebut dapat dilihat pada gambar 3.1 berikut dibawah ini:

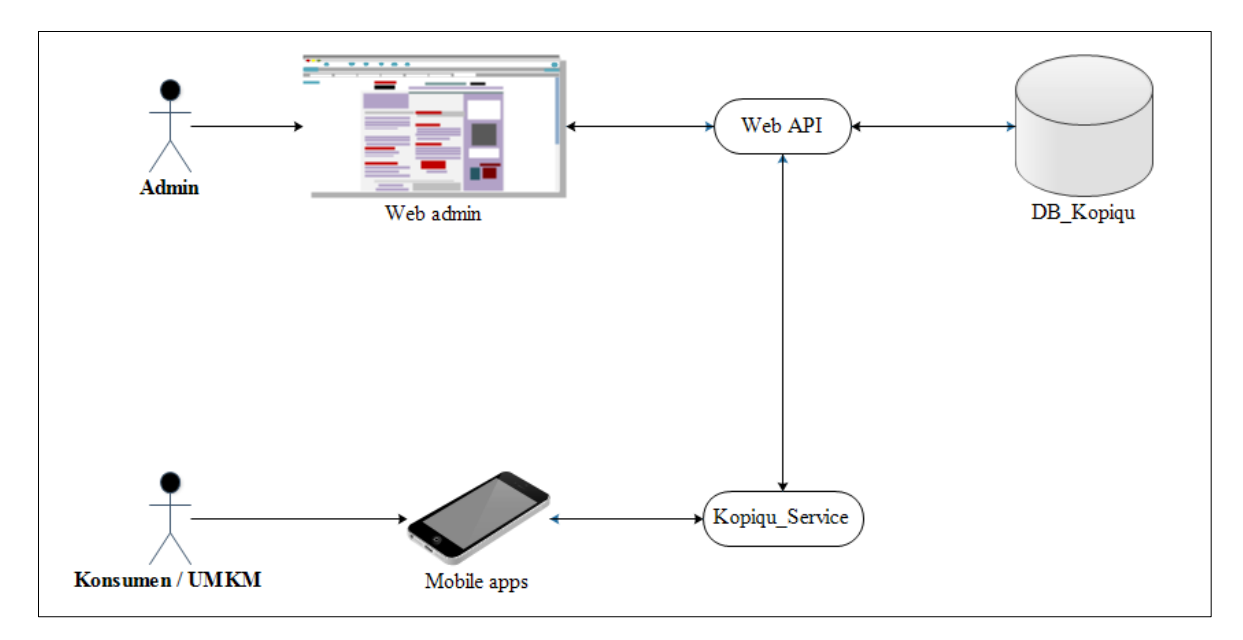

**Gambar 3.1** Pemodelan Proses Bisnis Aplikasi Kopiku

<span id="page-32-2"></span>Pada gambar diatas terlihat bahwa alur proses data yang ditampilkan ke *web admin* atau aplilasi *mobile user* membutuhkan suatu layanan untuk bisa mengambil data ke *server* aplikasi. *User* sebagai admin yang sudah ditentukan dapat mengakses halaman *web admin* untuk dapat mengelola dan mengontrol data yang akan ditampilkan atau diproses pada *mobile apps* dan data tersebut didapatkan dari server aplikasi, antara *web admin* dan *database / server* aplikasi di hubungkan oleh suatu layanan yang bertugas untuk meminta dan menyimpan data pada *server* aplikasi yaitu layanan web API. Untuk proses pada *user mobile apps* hampir sama dengan proses alur sistem pada *web admin*, hanya saja pada aplikasi *user* di sematkan lagi suatu layanan aplikasi yang bertugas untuk menjembatani

antara aplikasi mobile dengan web API dan juga menterjemahkan data yang di dapat pada web API sebelum data tersebut diambil dan ditampilkan pada aplikasi *e – marketplace.*

Fasilitas *e – marketplace* yang ada harus dapat mensinkronisasikan keempat aliran tersebut, sehingga proses transaksi dapat dilakukan secara efisien, efektif, dan terkontrol dengan baik.

#### <span id="page-33-0"></span>**3.2 Analisis Kebutuhan Sistem**

#### **3.2.1 Analisis Kebutuhan Pengguna**

Analisis kebutuhan pengguna merupakan pendefinisian seseorang yang akan menjalankan aplikasi nantinya. Tanpa pengguna sebuah aplikasi ibarat suatu pesawat tanpa pilot, crew pilot dan penumpang.

Dalam hal ini pengguna terbagi menjadi dua bagian, yaitu pengguna sebagai seseorang yang mengelola aplikasi dan pengguna sebagai pemakai aplikasi tersebut. Pengguna sebagai pengelola aplikasi ialah seseorang yang ditugaskan atau mempunyai wewenang untuk mengelola atau mengatur berjalannya aplikasi nantinya dan membantu seseorang pengguna sebagai pemakai dalam menjalankan aplikasi, tetapi memiliki beberapa peraturan dan wewenang sesuai dari tingkat pengelola. Sedangkan pengguna sebagai pemakai ialah seseorang yang dapat dikatakan orang umum biasa, yang tidak memiliki tugas apa apa, tetapi mereka menggunakan aplikasi karena kebutuhan dan manfaat yang akan diberikan dari aplikasi tersebut.

Pengguna sebagai pengelola terbagi kembali menjadi tiga bagian, yaitu :

1. Admin aplikasi

Tingkat pengelola menengah, hampir sama seperti admin sistem, tetapi tingkat ini tidak bisa menjalankan beberapa proses atau *module* yang bersifat sangat privasi yang membutuhkan tanggung jawab yang besar.

2. Pengguna (*User*)

Pengguna sebagai pemakai atau seseorang yang mengambil manfaat dari aplikasi nantinya, juga memiliki beberapa wewenang terhadap aplikasi berbasis android tersebut. Pengguna jenis ini juga terbagi menjadi tiga bagian yaitu seorang tamu biasa, konsumen atau pembeli dan pengusaha kopi.

a. Tamu

Pengguna sebagai tamu adalah penamaan atas suatu calon member atau pengguna dari suatu aplikasi, yang dimana mereka hanya bisa melakukan atau menjalankan beberapa akses saja seperti melihat produk yang dijual. Dan mengharuskan calon member atau pengguna tersebut mendaftarkan dirinya sebagai member dengan tingkat pembeli atau pengusaha kopi untuk dapat menjalankan semua fitur yang tersedia.

b. Pengusaha Kopi

Merupakan suatu tingkat member yang memiliki hak lebih atau istimewa, karena dapat dikatakan aplikasi ini dibuat bertujuan untuk membantu pengusaha kopi dalam memasarkan produk atau mempromosikan jasa mereka. Dan aplikasi ini memang hanya ditujukan untuk pengusaha kopi. Member tingkat ini memiliki beberapa wewenang khusus yaitu dapat mengubah biodata atau profilnya, mengelola produk atau barang jualan yang berupa bahan biji kopi greenbean, biji kopi sudah di sangrai, peralatan *manual brew* / alat seduh dan jasa yang bisa mereka promosikan seperti *roasting* dan penyeduhan di warung, mengelola data pemesanan atas produk yang telah ditambahkan, memiliki akses khusus untuk bertanya ke pada pihak kami dan dapat membalas pesan dari konsumen.

c. Pembeli atau Konsumen

Pembeli, merupakan suatu tingkat member yang pasti ada disetiap aplikasi toko online. Tetapi pada kali ini member sebagai pembeli memiliki hal yang berbeda yang dimana member sebagai konsumen hanya bisa menjadi pembeli saja, Tidak seperti kebanyakan toko online yang dimana pembeli dapat juga menjadi penjual, karena tujuan dibangunnya aplikasi ini adalah untuk membantu para pengusaha kopi dalam memasarkan produk mereka. Maka dibuatlah satu tingkat member yang disebut sebagai pembeli yang merupakan seseorang yang akan menjadi konsumen dari produk para UMKM kopi, dan hanya bisa menjadi pembeli. Pembeli memiliki beberapa wewenang yaitu dapat melakukan pemesanan produk, melakukan konfirmasi pembayaran atas pemesanannya, melakukan pengubahan biodata atau profil dan mengirimkan pesan kepada pemilik produk.

#### **3.2.2 Analisis Kebutuhan Fungsional (***Functional Requirements***)**

Kebutuhan fungsional berisi proses-proses apa saja yang nantinya dilakukan oleh sistem. Dari hasil analisis yang telah dilakukan, terbagi menjadi dua bagian yaitu aplikasi mobile dan aplikasi *website*.

*Mobile* :

- 1. Sistem mampu menampilkan harga produk jualan berdasarkan suatu jenis produk.
- 2. Sistem mampu menampilkan produk atau jasa dari pengusaha kopi atau UMKM kopi.
- 3. Sistem mampu menampilkan informasi produk pengusaha kopi berdasarkan jenis produk secara daftar ataupun detail.
- 4. Sistem mampu menghubungkan dan kemungkinan terjadinya transaksional antara pelaku usaha dan calon pembeli.
- 5. Sistem mampu melakukan pengiriman dan penerimaan data dari server.
- 6. Sistem mampu menampilkan halaman *profile* pelaku usaha kopi dan calon pembeli dengan baik.
- 7. Sistem mampu melakukan pengiriman data pesan antara konsumen dan pelaku usaha kopi.
- 8. Sistem mampu menyediakan jalur komunikasi untuk penjual, pembeli, dengan admin yang disediakan.

<span id="page-35-0"></span>Pada Tabel 3.1 berikut merupakan daftar hak akses atau wewengan yang ada dan dapat dilakukan oleh pengguna sebagai pemakai atau member.

| <b>Tingkatan</b>       | <b>Tamu</b> | Pengusaha | konsumen |
|------------------------|-------------|-----------|----------|
| Melihat Harga          |             |           |          |
| Melihat Dan Melakukan  |             |           |          |
| Pencarian Produk       |             |           |          |
| Mendaftarkan Sebagai   |             |           |          |
| Member Baru            |             |           |          |
| Masuk (Login)          |             |           |          |
| Keluar (Logout)        |             |           |          |
| Menambahkan Produk     |             |           |          |
| <b>Melihat Produk</b>  |             |           |          |
| Mengubah Produk        |             |           |          |
| Menghapus Produk       |             |           |          |
| Melakukan<br>Pemesanan |             |           |          |
| Produk                 |             |           |          |
| Melakukan Pembayaran   |             |           |          |
| Pembatalan Pemesanan   |             |           |          |

**Tabel 3.1** Pengguna Aplikasi Mobile.
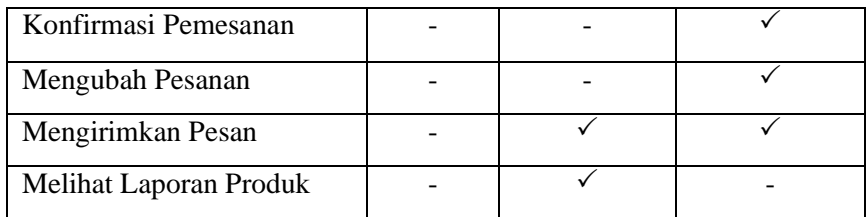

*Website* :

- 1. Sistem mampu menampilkan data produk dan member dengan baik.
- 2. Sistem mampu menampilkan data pemesanan produk yang dilakukan oleh member sebagai pembeli.
- 3. Sistem mampu menampilkan data pemesanan yang sudah atau belum terverifikasi.
- 4. Sistem mampu menampilkan data transaksi dari konfirmasi pembayaran member sebagai pembeli dengan baik.
- 5. Sistem dapat menerima konfirmasi pengecekan data pemesanan atau transaksi yang dilakukan oleh Administrator, dan menyimpannya dengan benar.
- 6. Sistem mampu melakukan penambahan kategori produk.
- 7. Sistem mampu melakukan pengaturan dari aplikasi *mobile* dan *website* itu sendiri.

Pada Tabel 3.2 berikut merupakan daftar hak akses atau wewenang yang dapat dilakukan atau dimiliki oleh pengguna sebagai pengelola aplikasi website :

| Modul / pengguna        | <b>Administrator</b> |
|-------------------------|----------------------|
| Masuk (Login)           |                      |
| Masuk ( <i>Logout</i> ) |                      |
| Menambahkan data admin  |                      |
| Melihat data admin      |                      |
| Mengubah data admin     |                      |
| Menghapus data admin    |                      |
| Menambahkan data produk |                      |
| Melihat data produk     |                      |
| Mengubah data produk    |                      |
| Menghapus data produk   |                      |
| Melihat data member     |                      |
| Mengubah data member    |                      |
| Menghapus data member   |                      |

**Tabel 3.2** Pengguna Web Admin.

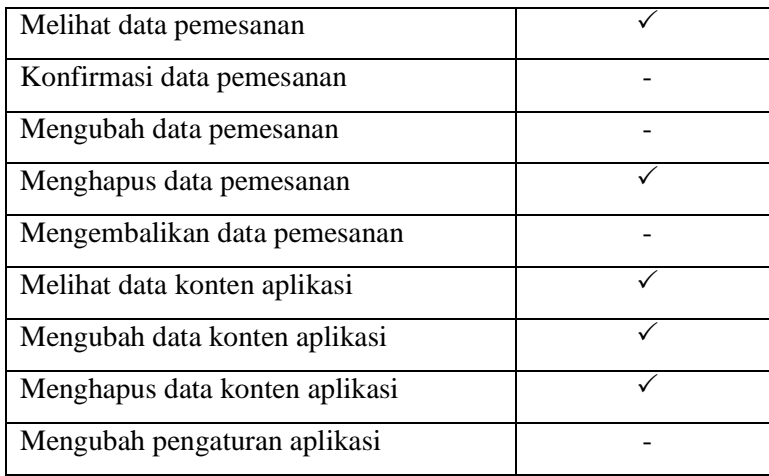

#### **3.2.3 Analisis Kebutuhan Non Fungsional** *(Non Functional Requirements***)**

Analisis kebutuhan non fungsional dilakukan untuk mengetahui spesifikasi kebutuhan sistem. Kebutuhan non-fungsional meliputi kebutuhan data atau informasi. Analisis kebutuhan yang diperlukan dalam perancangan sistem ini antara lain sebagai berikut :

1. Kebutuhan Informasi

Data atau informasi yang dibutuhkan untuk menjalankan aplikasi ini ialah data UMKM kopi yang ada di Yogyakarta yang diperoleh atau didapatkan dari komunitas pelaku usaha kopi atau organisasi UMKM. Data pelaku usaha yang dimasukan secara mandiri.

#### **3.3 Gambaran Umum Sistem**

Pada aplikasi penginformasian *marketplace* bagi usaha kecil perkopian berikut ini terdapat berbagai fitur yang dapat membantu para pelaku usaha dalam memasarkan bahkan menjual hasil produk mereka, karena tujuan utama dari dibangunnya aplikasi ini ialah untuk mempermudah para pelaku usaha kopi dalam memasarkan hasil produk mereka kepada calon pembeli dan memberikan informasi harga produk secara *up-to-date*.

Pada Aplikasi nantinya akan terdapat halaman atau kanal tersendiri untuk para pelaku usaha dan pembeli untuk melakukan pengelolaan data pribadi, halaman penginformasian konten jualan UMKM secara daftar dan detail.

Aplikasi ini nantinya akan terdapat beberapa layer atau tingkat aplikasi yang ada, dimana hal ini dibuat untuk memenuhi kebutuhan kesesuaian aplikasi untuk berjalan, yaitu Aplikasi *website* berguna untuk mengelola data yang akan disajikan ke aplikasi mobile yang akan digunakan pengguna, Aplikasi *mobile* berguna untuk menyajikan informasi dan

menjalankan fitur yang tersedia dan Aplikasi Web server berguna untuk penghubung antara kedua aplikasi tersebut berjalan. Layer utama pada aplikasi ini pada *web server*, karena suatu aplikasi yang akan menjadi penyimpanan segala kebutuhan dari aplikasi *mobile* ke aplikasi *website*, dan mengirimkan semua kebutuhan yang dibutuhkan oleh aplikasi *mobile* dari aplikasi *website*. Jadi dapat dikatakan aplikasi *mobile* nantinya hanya sebuah aplikasi kosong, sebab semua data atau informasi yang akan disajikan harus melakukan permintaan dahulu ke *web server*.

#### **3.4 Perancangan Sistem**

#### **3.4.1 Perancangan Alur Sistem**

#### **3.4.1.1** *Use Case Diagram*

*Use case diagram* digunakan untuk memodelkan bisnis proses berdasarkan perspektif pengguna sistem. *Use case diagram* terdiri atas diagram untuk *use case* dan *actor*. Aktor merepresentasikan orang yang akan mengoperasikan atau orang yang berinteraksi dengan sistem.

*Use case* merepresentasikan operasi-operasi yang dilakukan oleh aktor. *Use case* digambarkan berbentuk *ellips* dengan nama operasi dituliskan didalamnya. Aktor yang melakukan operasi dihubungkan dengan garis lurus ke *use case*. Berikut *Use Case Diagram* yang digunakan :

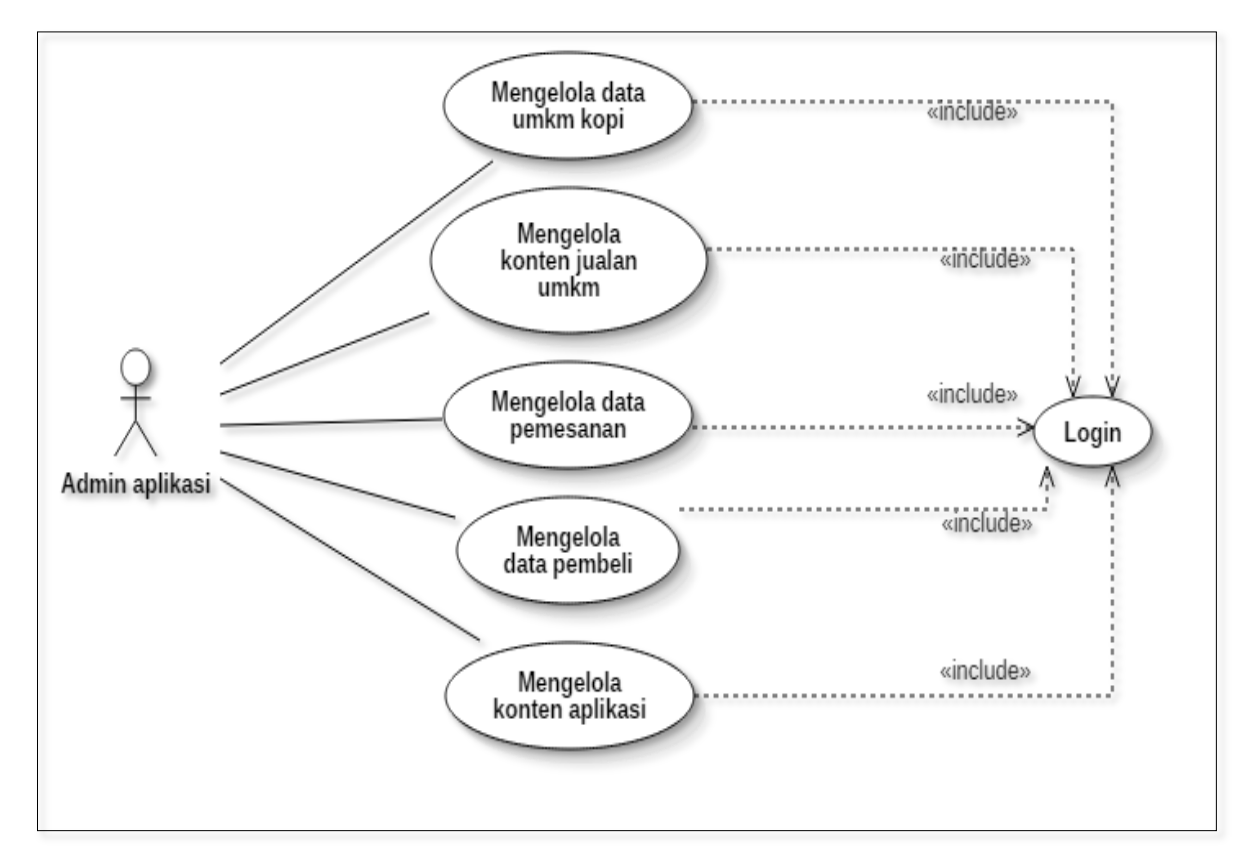

**Gambar 3.2** Use Case Web Admin.

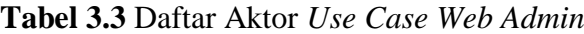

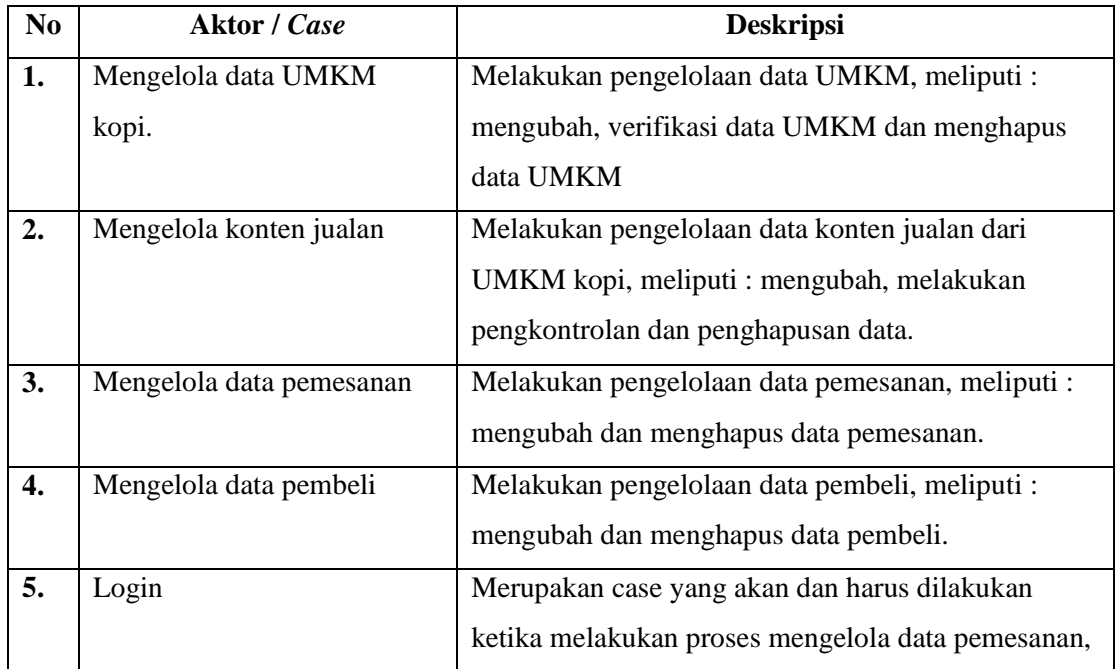

|    |                           | mengelola konten UMKM, mengelola data        |
|----|---------------------------|----------------------------------------------|
|    |                           | pemesanan, mengelola data pembeli.           |
| 6. | Mengelola konten aplikasi | Melakukan pengelolaan data yang akan menjadi |
|    |                           | informasi yang disajikan untuk para pengguna |
|    |                           | aplikasi mobile.                             |

**3.4.1.1.2** *Use Case Mobile Apps*

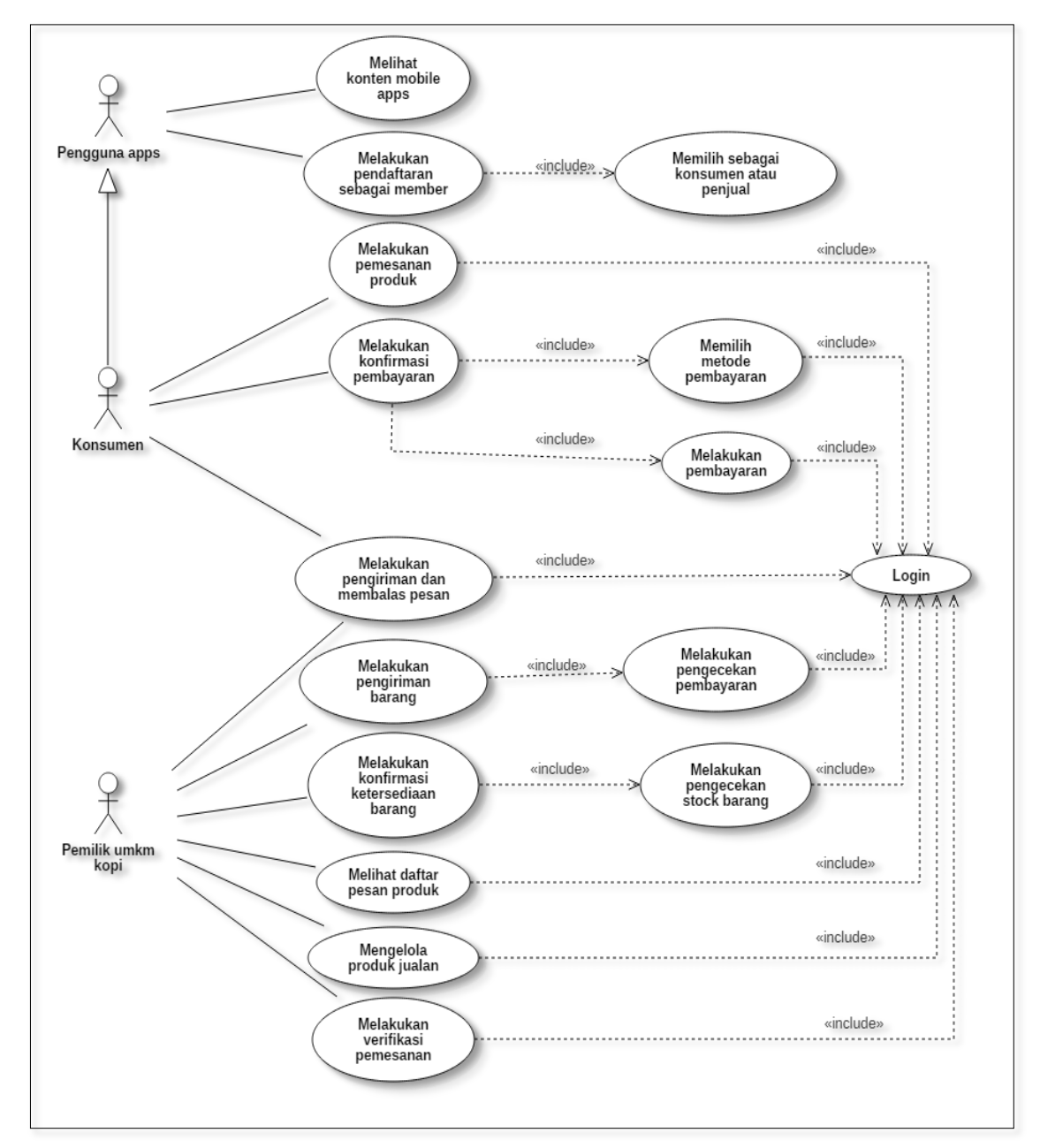

**Gambar 3.3** Use Case Mobile Apps.

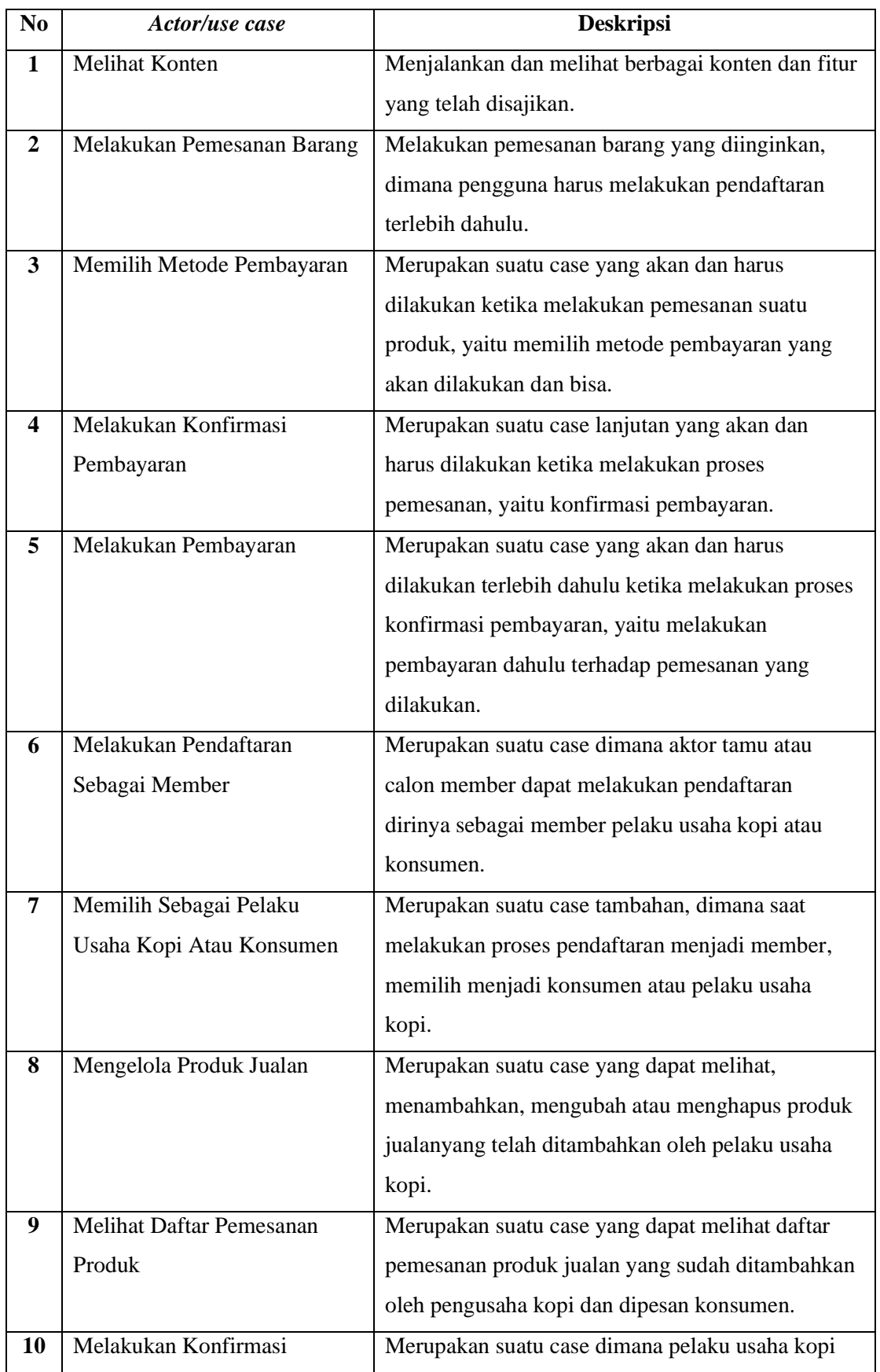

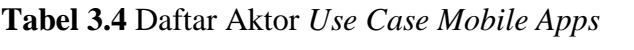

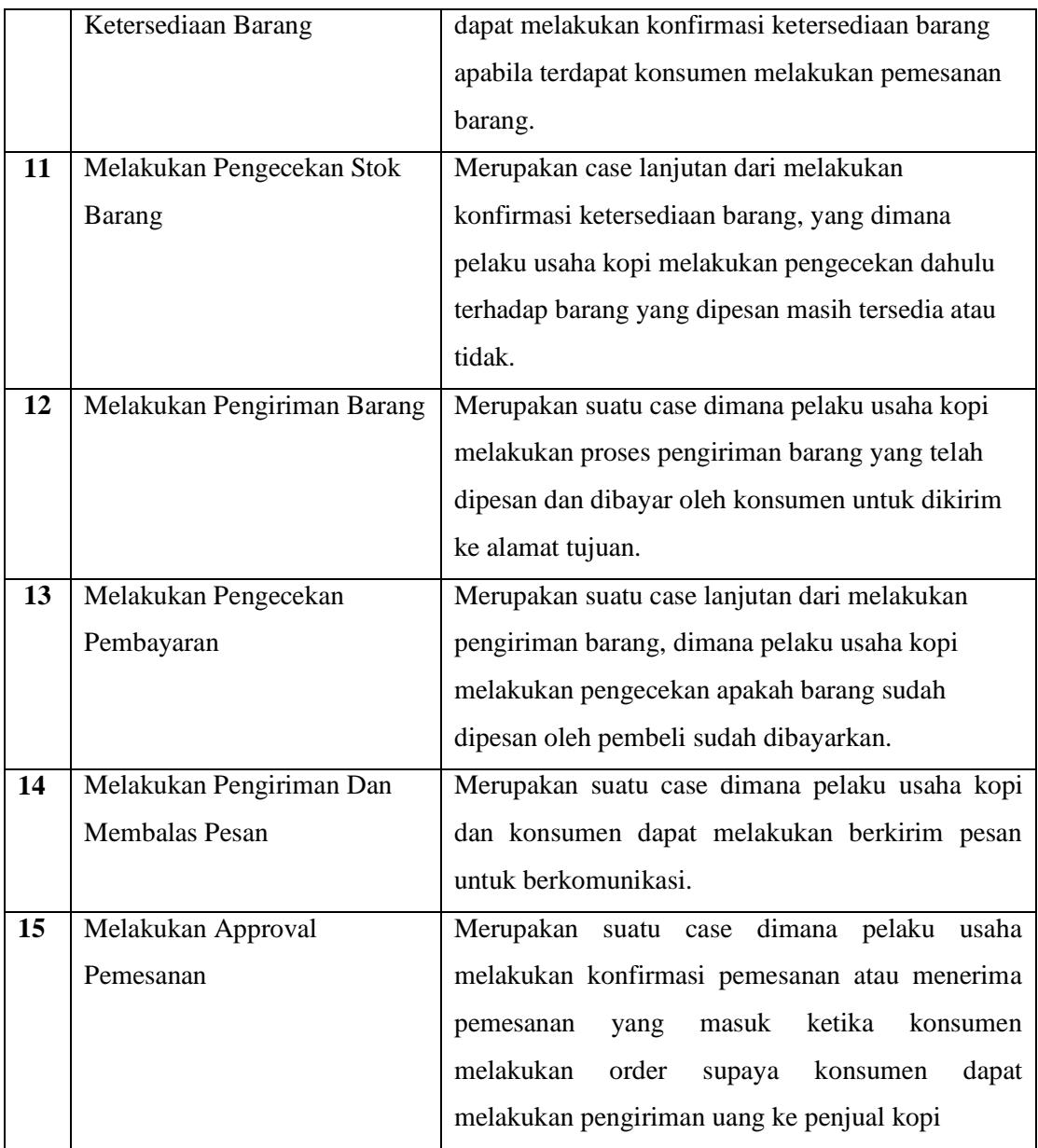

### **3.4.1.2** *Activity* **Diagram**

*Activity* diagram juga dapat menggambarkan proses paralel yang mungkin terjadi pada beberapa eksekusi. *Activity* diagram merupakan state diagram khusus, di mana sebagian besar state adalah *action* dan sebagian besar transisi di-trigger oleh selesainya state sebelumnya (*internal processing*). Oleh karena itu *activity* diagram tidak menggambarkan behaviour internal sebuah sistem (dan interaksi antar subsistem) secara eksak, tetapi lebih menggambarkan proses-proses dan jalur-jalur aktivitas dari level atas secara umum. Sebuah aktivitas dapat direalisasikan oleh satu *use case* atau lebih. Aktivitas menggambarkan proses yang berjalan, sementara *use case* menggambarkan bagaimana

aktor menggunakan sistem untuk melakukan aktivitas. Berikut ini *activity* diagram yang digunakan :

## **3.4.1.2.1** *Activity Log In Web Panel*

Pada Gambar 3.4 di bawah merupakan suatu *activity* diagram yang menjelaskan alur proses atau aktivitas ketika akan masuk (*login*) ke halaman utama *web panel*.

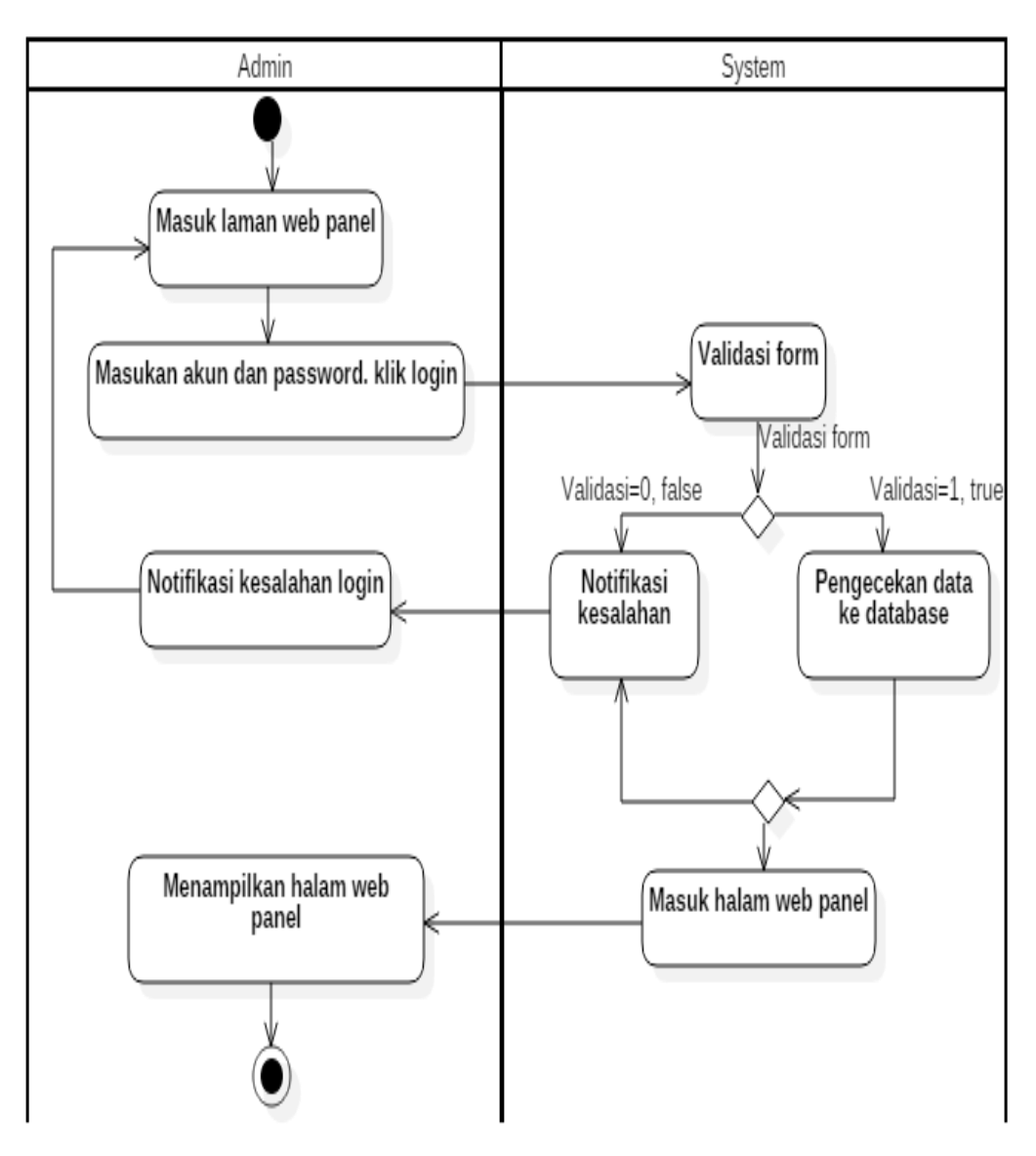

**Gambar 3.4** Activity Diagram Login Web Admin.

#### **3.4.1.2.2** *Activity* **Menambahkan Produk**

Pada Gambar 3.5 di bawah merupakan suatu *activity* diagram yang menjelaskan alur proses atau aktivitas ketika menambahkan produk atau barang baru yang akan dijual, yang dimana produk itu ialah kopi dan peralatan menyeduh.

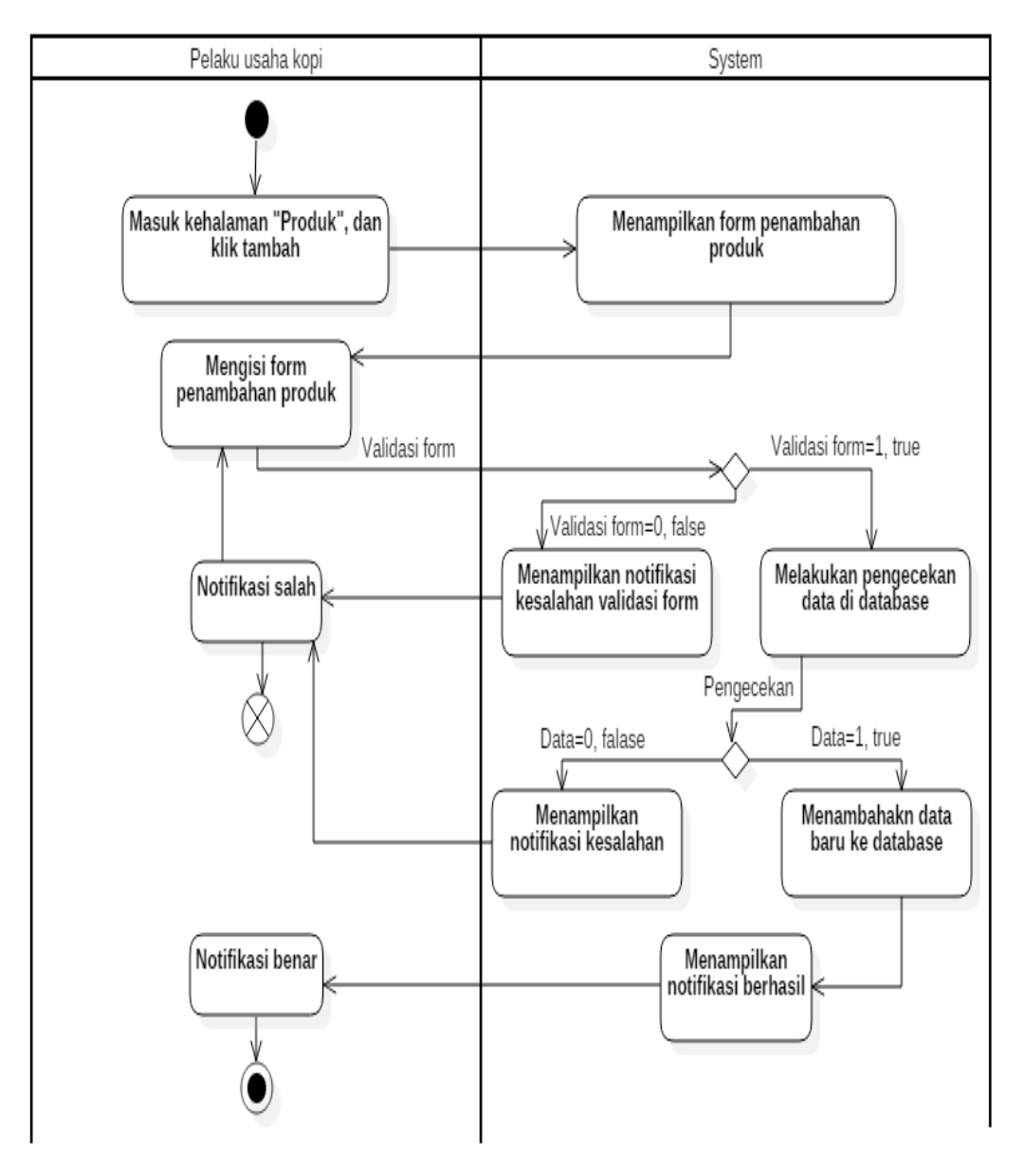

**Gambar 3.5** *Activity* Diagram Menambahkan Produk Baru

#### **3.4.1.2.3** *Activity* **Menambahkan Data Baru Di** *Web Panel*

Pada Gambar 3.6 di bawah merupakan uatu *activity* diagram yang menjelaskan alur proses atau aktivitas secara umum bagaimana cara menambahkan data baru dari beberapa module yang akan tersedia di *web panel* atau *website* pengelolaan data nantinya.

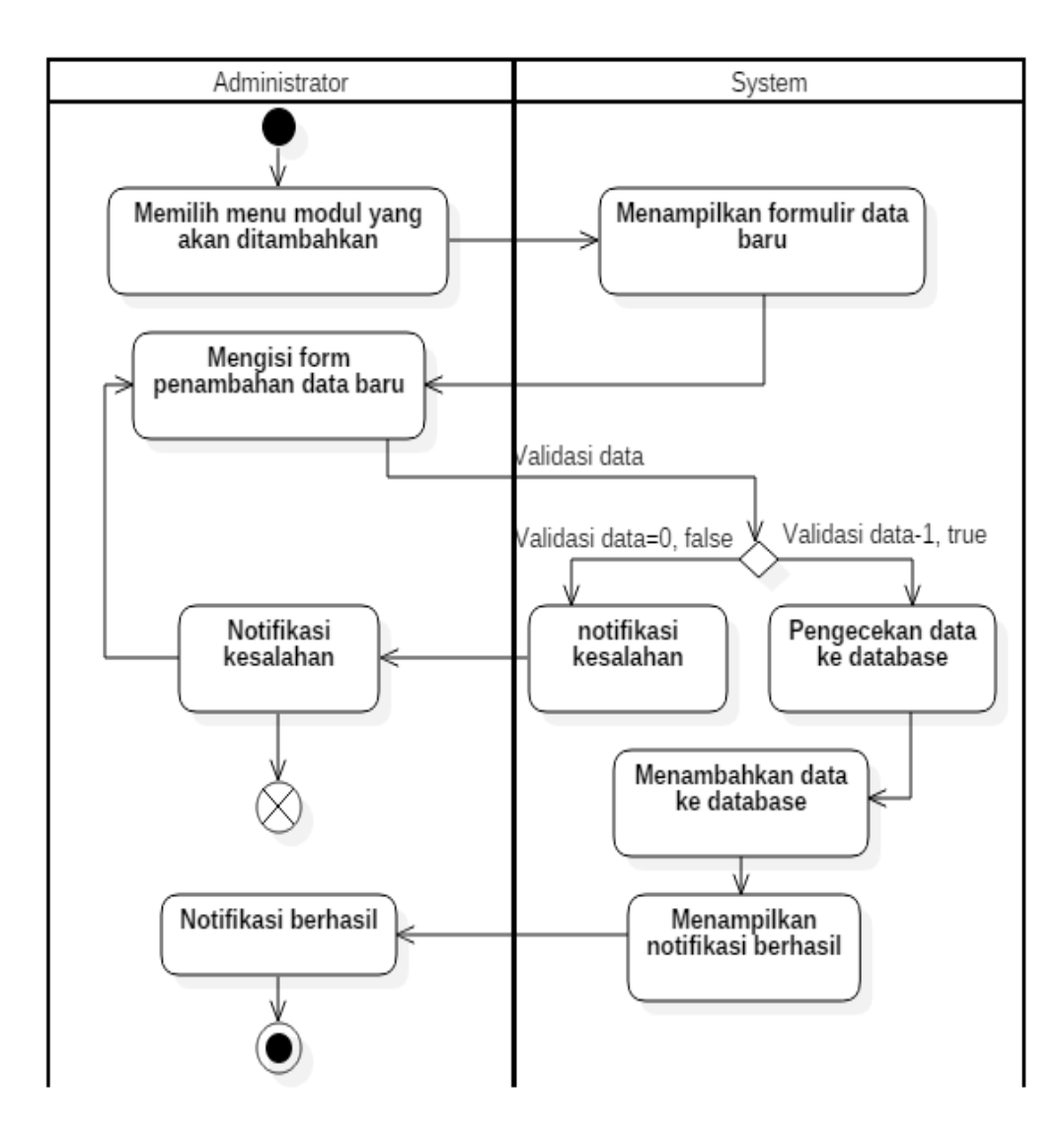

**Gambar 3.6** Activity Diagram Menambahkan data baru di Web Panel*.*

### **3.4.1.2.4** *Activity* **Verifikasi Data Pemesanan Produk**

Pada Gambar 3.7 di bawah merupakan suatu *activity* diagram yang menjelaskan alur proses atau aktivitas ketika melakukan verifikasi atau pengecekan data pemesanan produk dari pembeli.

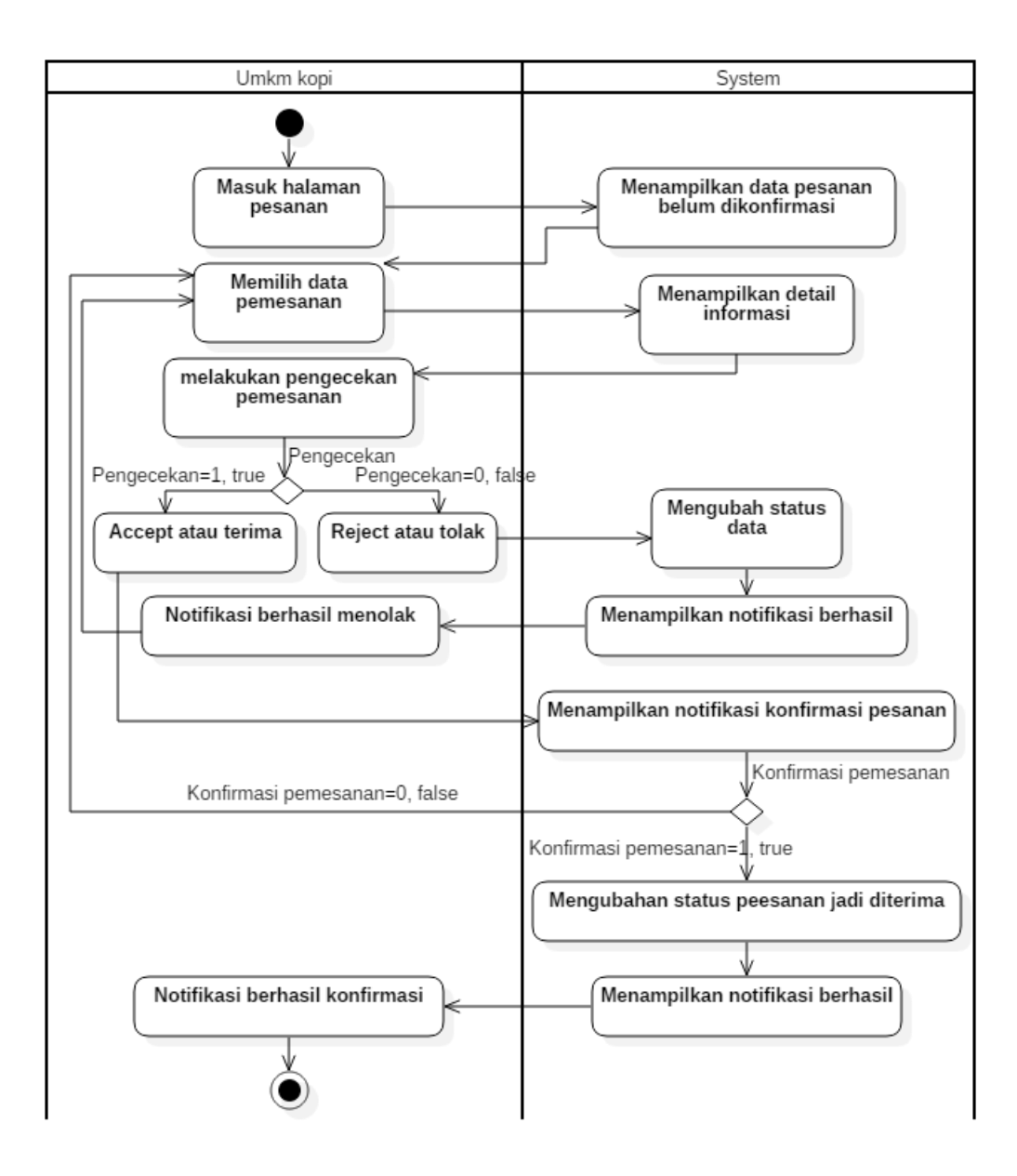

**Gambar 3.7** *Activity* Diagram Verifikasi Data Pemesanan.

### **3.4.1.2.5** *Activity* **Cara Membeli Produk UMKM**

Pada Gambar 3.8 di bawah merupakan suatu *activity* diagram yang menjelaskan alur proses atau aktivitas bagaimana cara membeli atau memesanan suatu produk UMKM oleh pembeli.

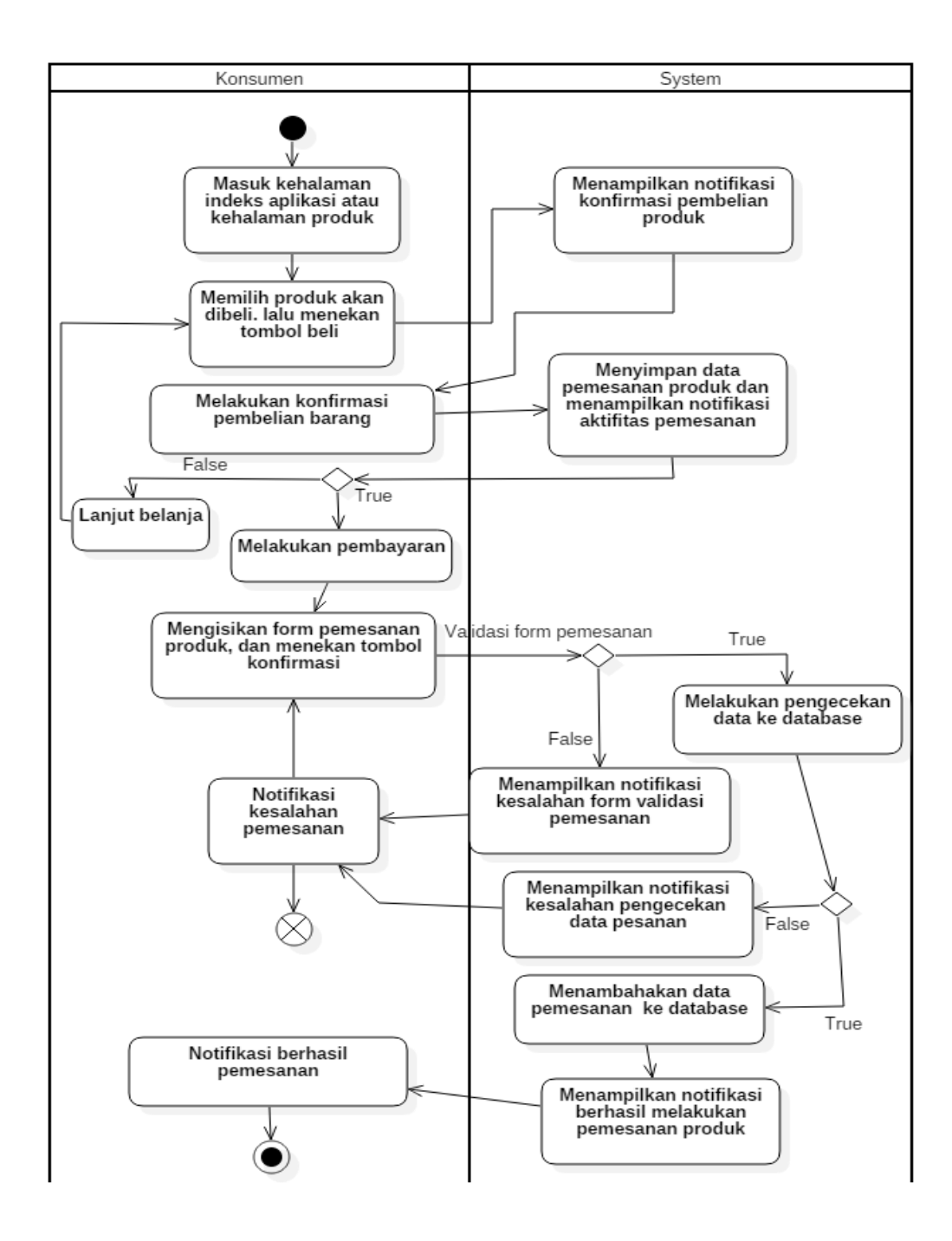

**Gambar 3.8** *Activity* Diagram Cara Membeli Produk

#### **3.4.1.2.6** *Activity* **Mengubah Informasi Produk Yang Dijual**

Pada Gambar 3.9 di bawah merupakan suatu *activity* diagram yang menjelaskan alur proses atau aktivitas cara mengubah data atau informasi dari produk UMKM yang akan dijual.

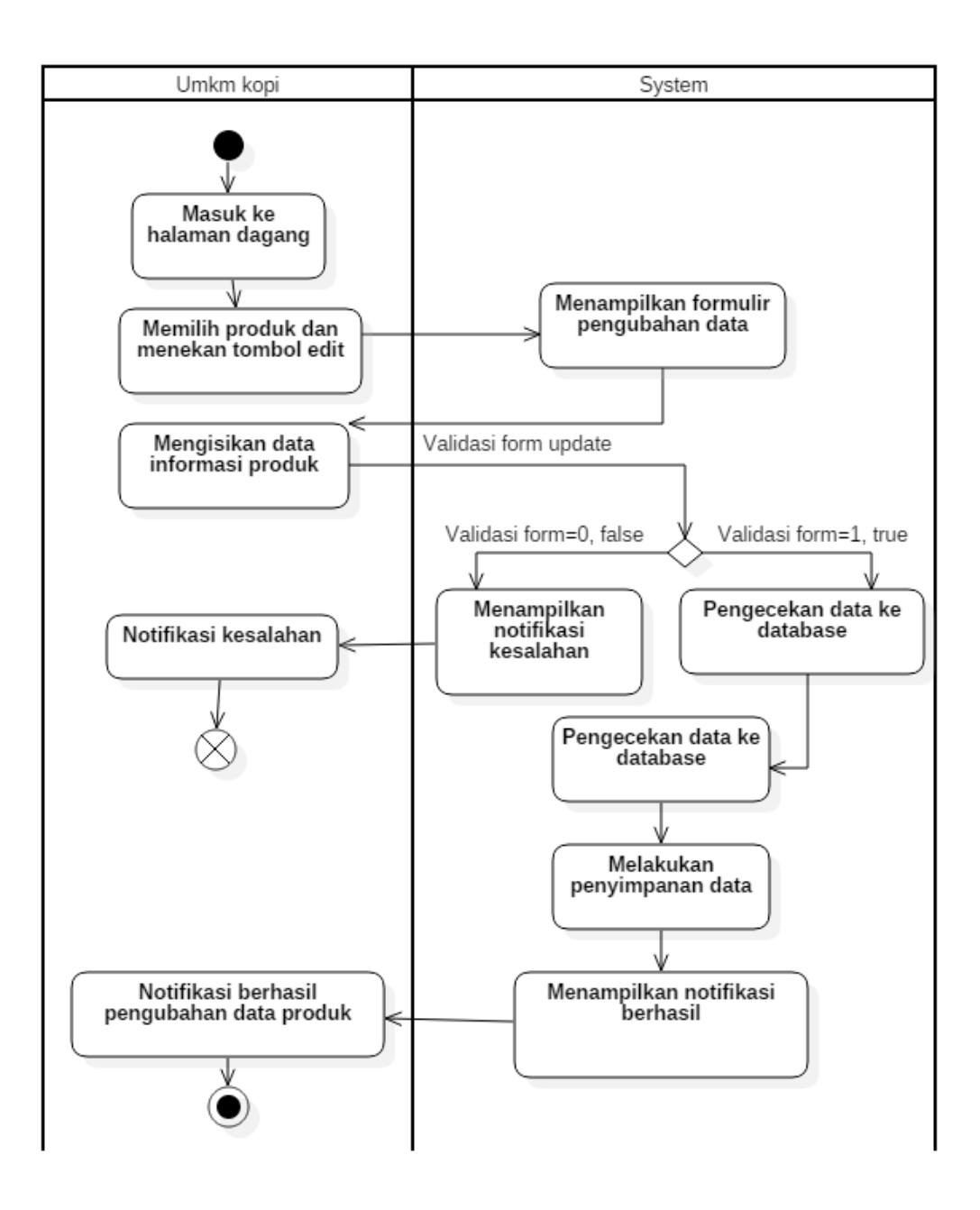

**Gambar 3.9** *Activity* Diagram Mengubah informasi produk yang dijual

### **3.4.1.2.7** *Activity* **Cara Mengubah Data Profile Member**

Pada Gambar 3.10 di bawah merupakan suatu *activity* diagram yang menjelaskan alur proses atau aktivitas cara bagaimana cara mengubah informasi atau data *profile* dari member.

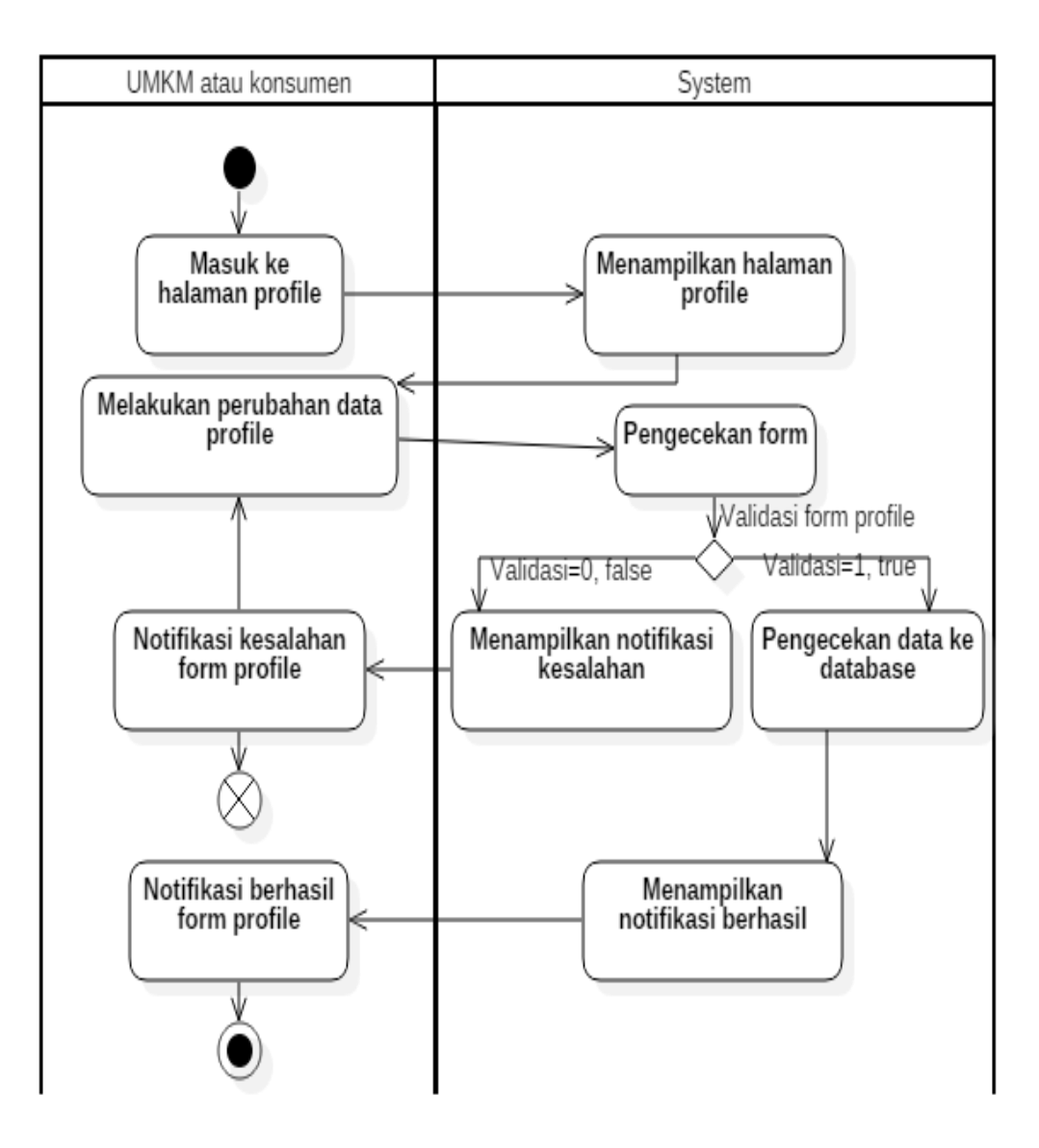

**Gambar 3.10** Activity Diagram Cara mengubah data profil.

## **3.4.1.2.8** *Activity* **Cara Mengelola Data UMKM**

Pada Gambar 3.11 di bawah merupakan suatu *activity* diagram yang menjelaskan alur proses atau aktivitas bagaimana cara mengelola data UMKM dan mengubah status akun UMKM.

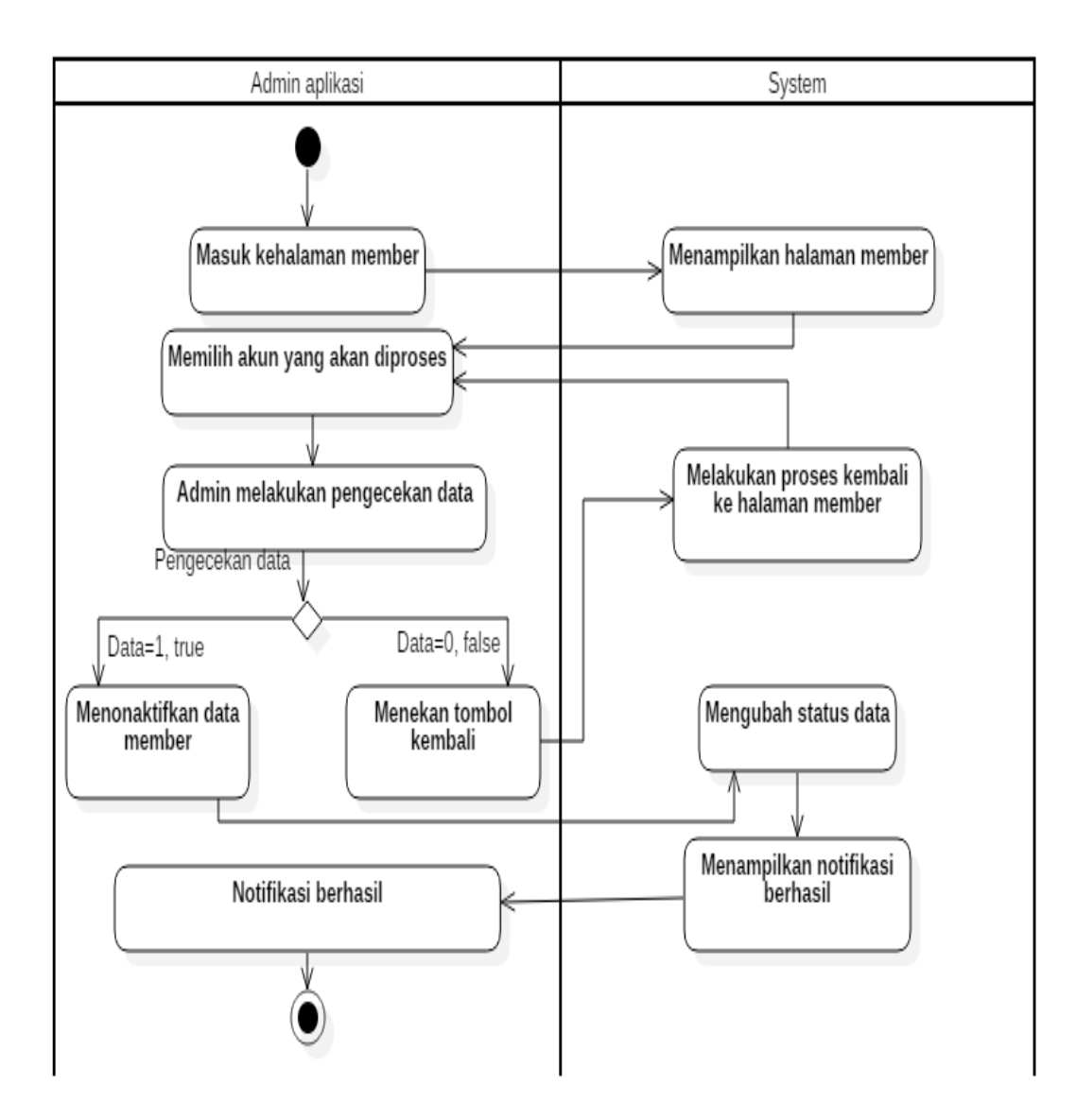

**Gambar 3.11** *Activity* Diagram Cara mengubah status akun UMKM.

### **3.4.1.2.9** *Activity* **Cara Mengelola Data Pemesanan**

Pada Gambar 3.12 di bawah merupakan suatu *activity* diagram yang menjelaskan alur proses atau aktivitas bagaimana cara mengelola data pemesanan dari pembeli yang masuk ke pembeli.

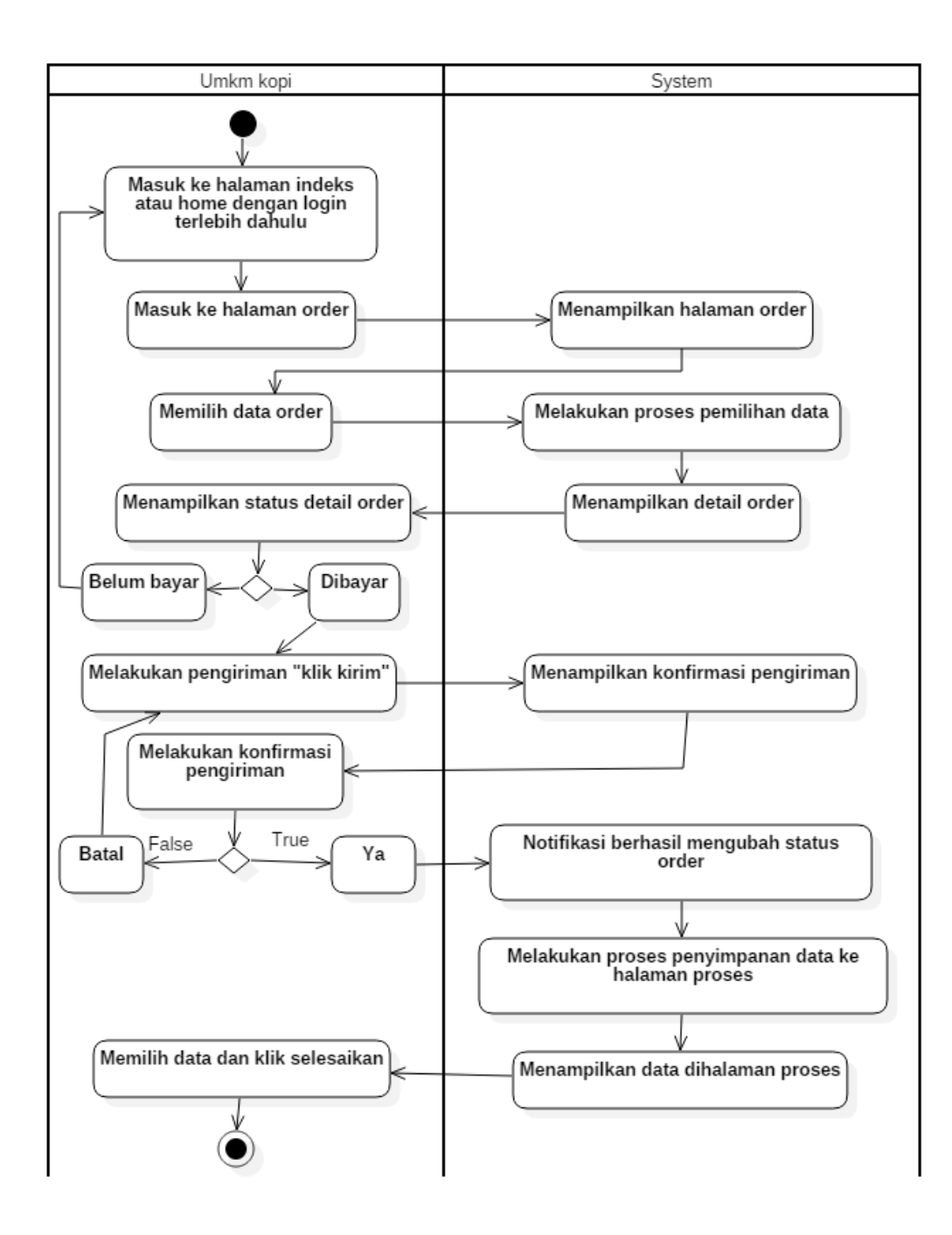

**Gambar 3.12** Activity Diagram Cara mengelola data pemesanan.

### **3.4.2 Perancangan** *Database*

Perancangan basis data (*database*) merupakan suatu analisis dari segala kebutuhan data yang akan digunakan dan diproses nantinya, sebab hampir semua aplikasi pasti akan membutuhkan suatu data untuk diproses atau sebagai prasyarat guna aplikasi tersebut berjalan.

Perancangan basis data di bawah merupakan hasil akhir dari analisis yang telah dilakukan berdasarkan dari beberapa kebutuhan yang ada, pokok permasalahan dari kebutuhan data ialah bagaimana memetakan suatu struktur atau atribute dari suatu data itu. Beberapa data pokok disini ialah seperti data UMKM kopi, data produk, data order, data keranjang belanja, data pengiriman, data transaksi dan data administrator, yang dimana data tersebut menjadi super data yang akan dibutuhkan hampir disetiap jenis data yang lain maupun oleh sistem.

### **3.4.2.1** *Entity Relationship Diagram* **(ERD)**

Dalam pembuatan sistem marketplace kopi ini, penulis mencoba membuat rancangan ERD yang akan menghubungkan antara UMKM kopi, pembeli, produk, *shipping*, kategori, detail order, order dan admin sistem sebagai pengolah aplikasi serta data produk. Pada Gambar 3.13 di bawah merupakan suatu rancangan ERD pembuatan sistem marketplace yang akan diterapkan pada sistem nantinya:

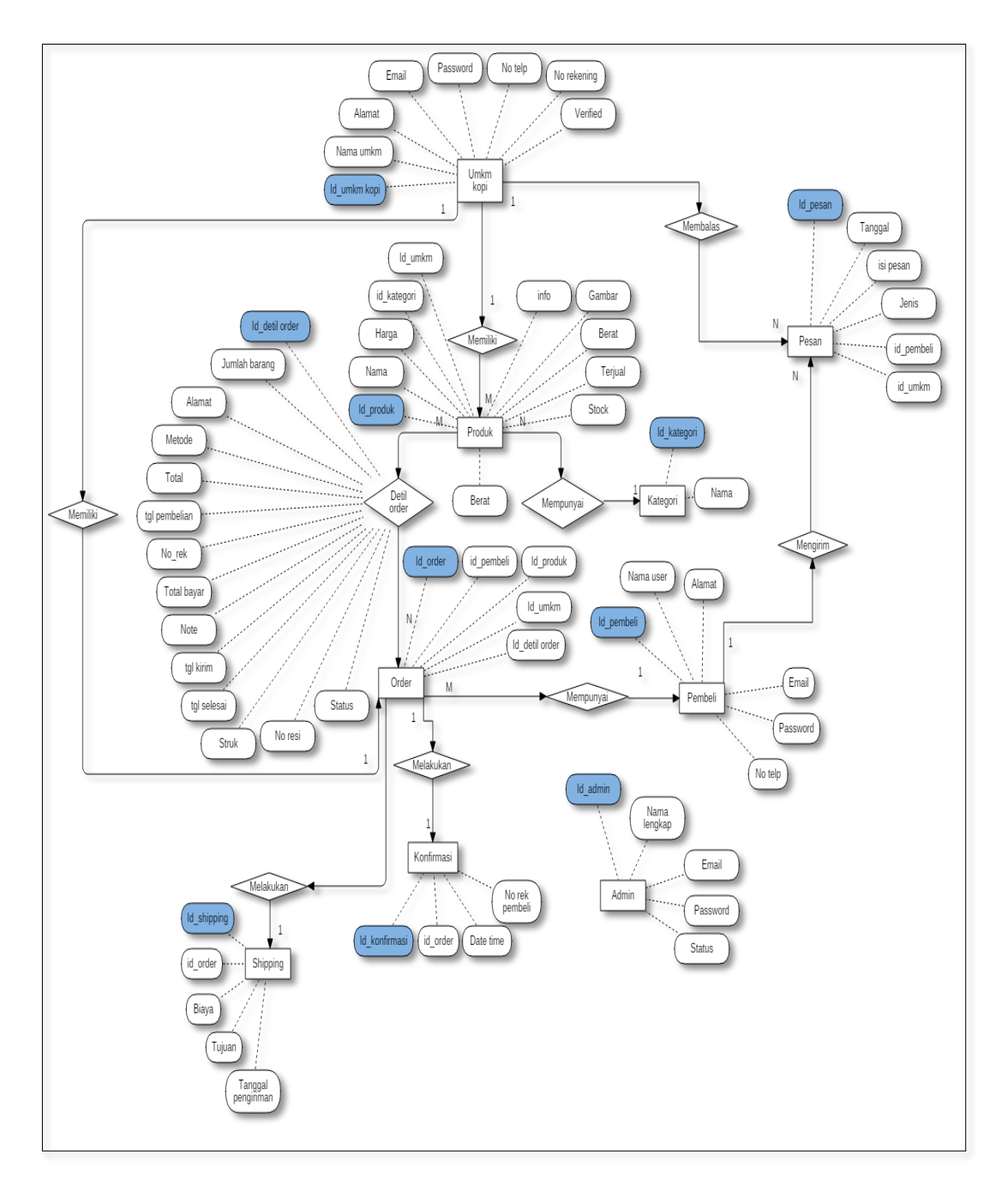

**Gambar 3.13** Entity Relationship Diagram Marketplace Kopi.

### **3.4.2.2** *Relationship* **Tabel**

Pembuatan sistem aplikasi *marketplace* dengan sistem admin memiliki beberapa tabel, pada masing – masing tiap tabel memiliki relasi yang saling terhubung. Pada Gambar 3.14 di bawah berikut merupakan relasi antar tabel satu sama lain yang terdapat dalam sistem nantinya:

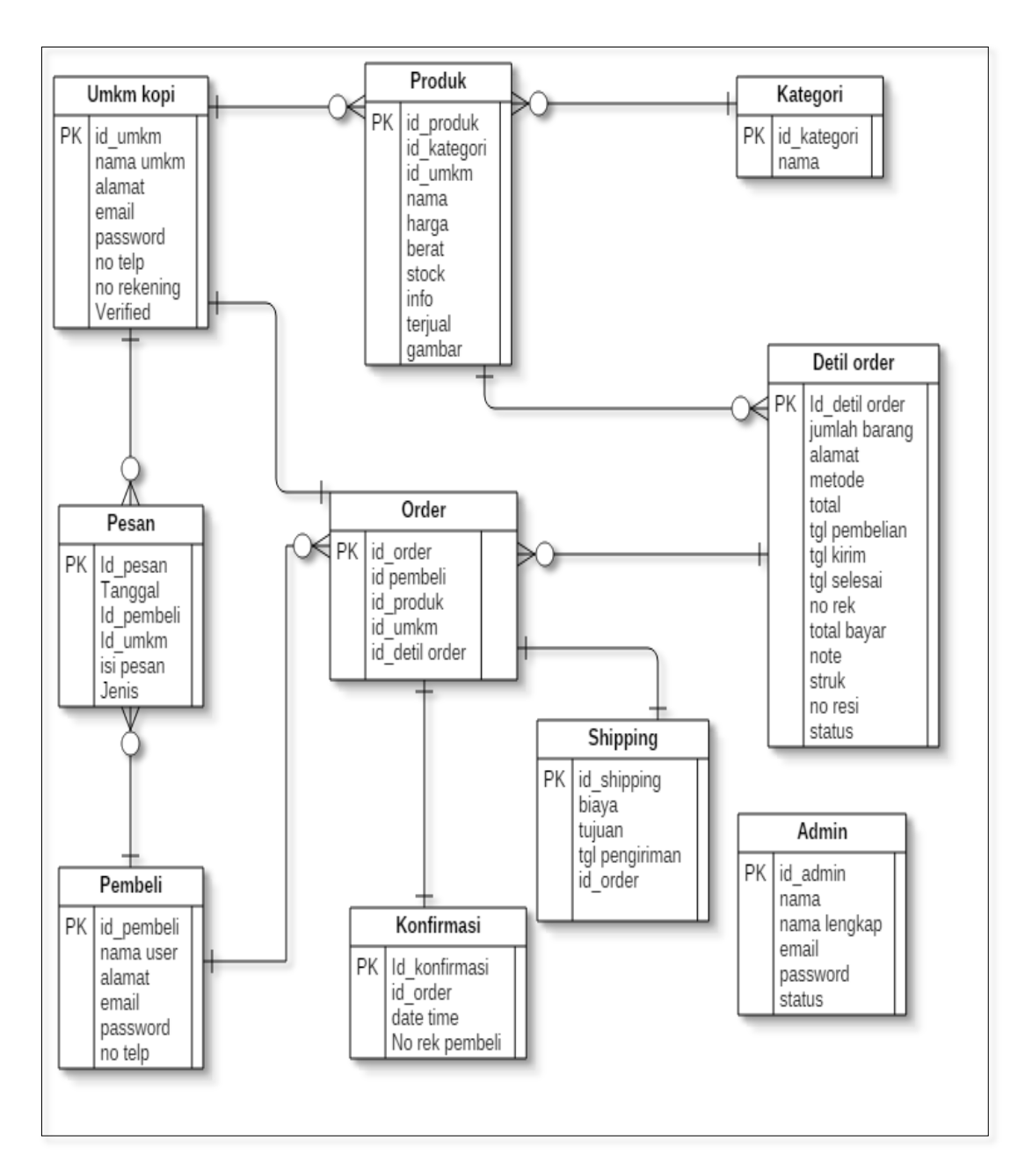

**Gambar 3.14** Relationship Table Marketplace Kopi

### **3.4.3 Antar Muka Program**

### **3.4.3.1 UI** *Web Panel*

### *1. Login page*

Halaman Masuk (*Login Page*), merupakan halaman untuk memasuki bagian utama dari *web panel* admin, yang dimana dihalaman tersebut banyak terdiri kanal menu yang sudah terbagi berdasarkan data yang akan dikelola. Pada Gambar 3.15 di bawah, Halaman ini pengelola diharuskan memasukan nama akun dan kata sandi mereka untuk dapat memasuki halaman utama *web panel*.

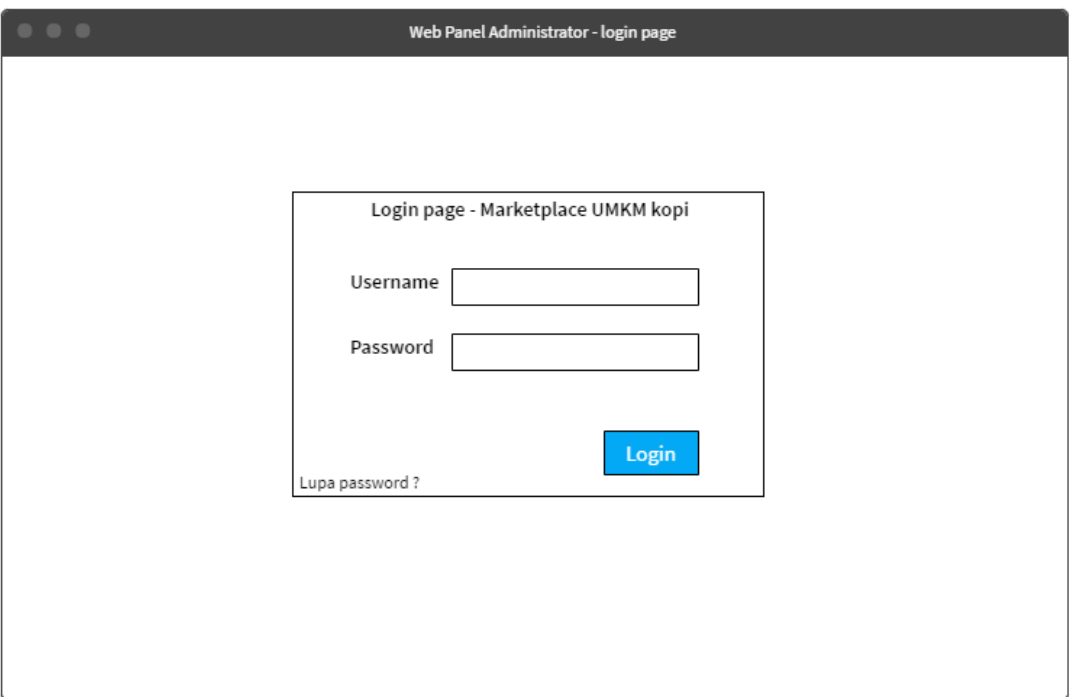

**Gambar 3.15** Mock Up Login Page - Web Panel Administrator.

### *2. Dashboard*

Dashboard atau indeks, merupakan halaman pertama dari halaman utama web panel, yang dimana didalamnya terdapat banyak fitur pengelolaan akan data yang akan dikelola. Seperti pada Gambar 3.16 di bawah, dibagian kiri terdapat beberapa kanal menu yang sudah terbagi, kemudian dibagian tengah terdapat bagian cukup besar yang dimana akan menjadi tempat transisi suatu layout untuk menampilkan konten data.

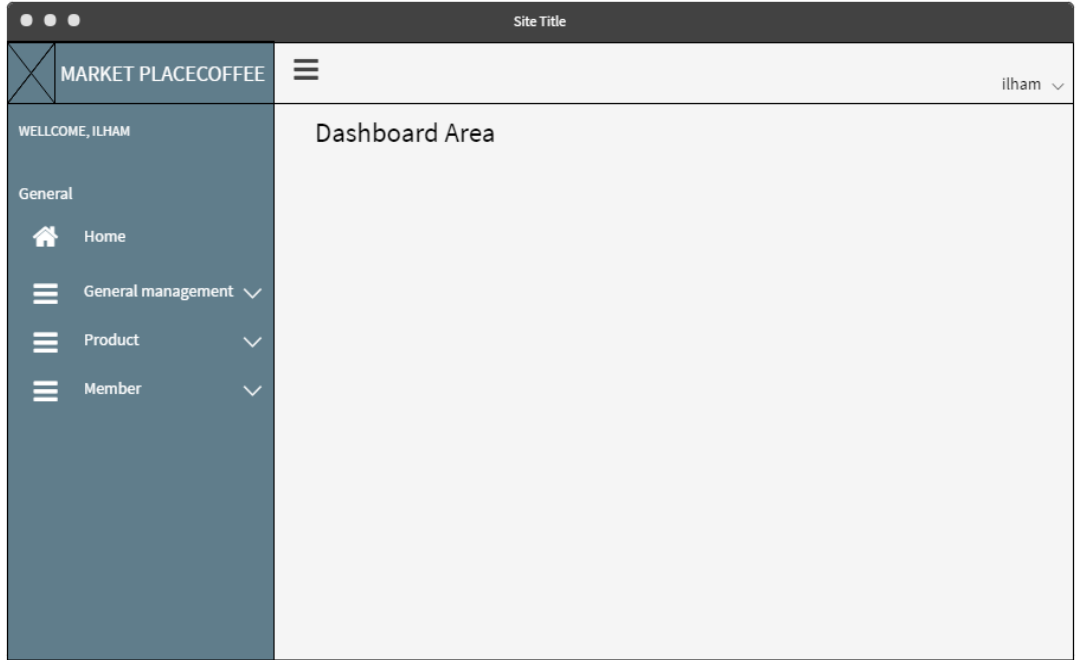

**Gambar 3.16** Mock Up Dashbard - Web Panel Administrator.

# *3. Sample Module Mangement (Listing)*

Halaman Module Management, merupakan halaman indeks contoh dari beberapa module yang akan dijalankan nantinya, jadi pada Gambar 3.17 di bawah ini merupakan halaman pertama atau utama yang dimana akan menampilkan daftar data dari module tersebut.

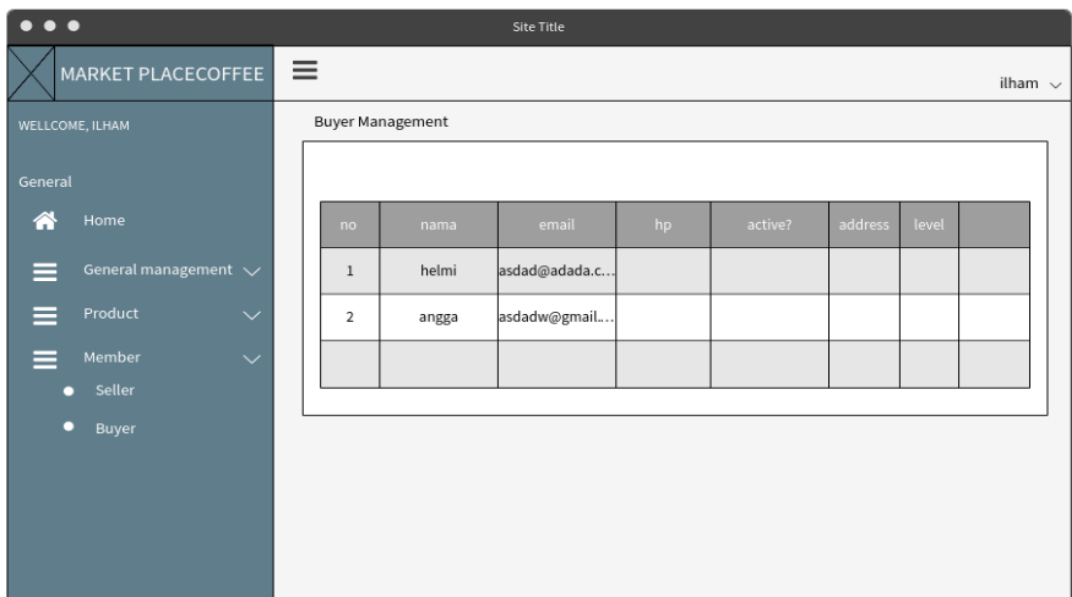

**Gambar 3.17** Mock Up Dashbaard – menejemen pembeli.

## **3.4.3.2** *UI Mobile Apps*

## *1. Home Page*

Halaman Beranda atau indeks untuk aplikasi *mobile*, merupakan halaman pertama atau utama ketika pengguna akan membuka atau menjalankan aplikasi tersebut. Pada Gambar 3.18 di dalamnya terdapat beberapa kanal bagian data yang sudah terbagai atas tingkat utama dari data yang akan disajikan, pertama menampilkan data utama tentang daftar produk UMKM yang siap untuk di beli.

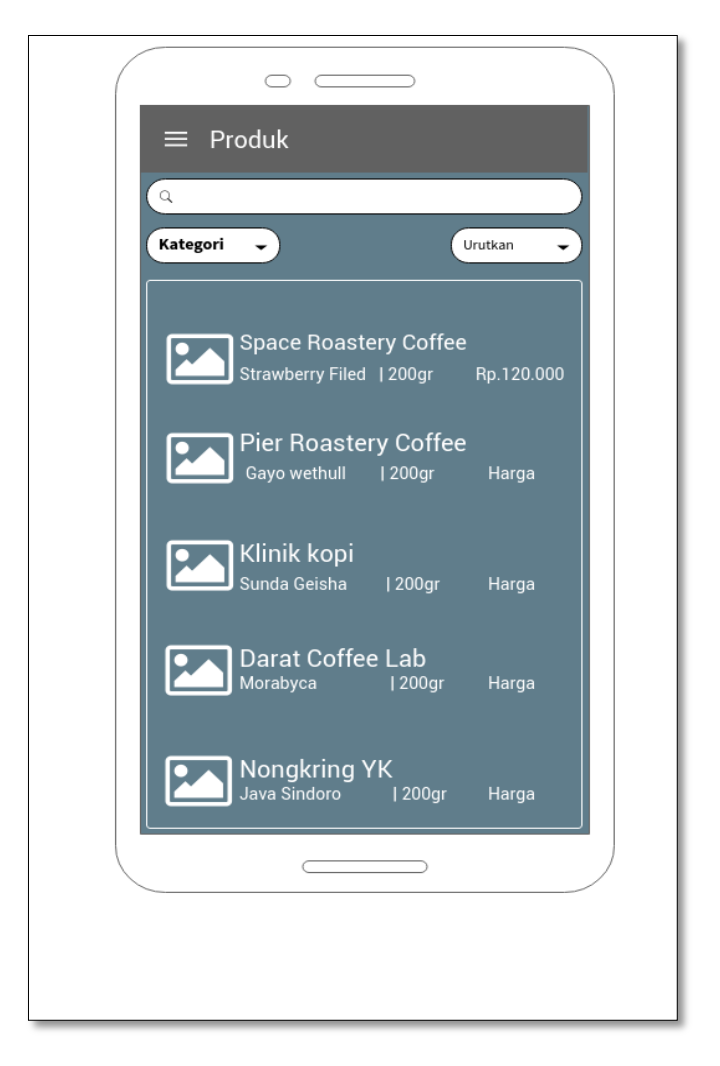

**Gambar 3.18** Mobile Apps - Home Page

#### *2. Home Page With Menu*

Halaman Indeks, masih sama dengan sub bab di atas, akan tetapi pada rancangan UI Design pada Gambar 3.19 di bawah ini, menerangkan terdapatnya suatu menu yang sembunyi di samping kiri, yang dimana pengguna dapat mengakses atau menggunakannya dengan melakukan pergeseran dengan tangan ke arah kanan (*tapping left to right*)

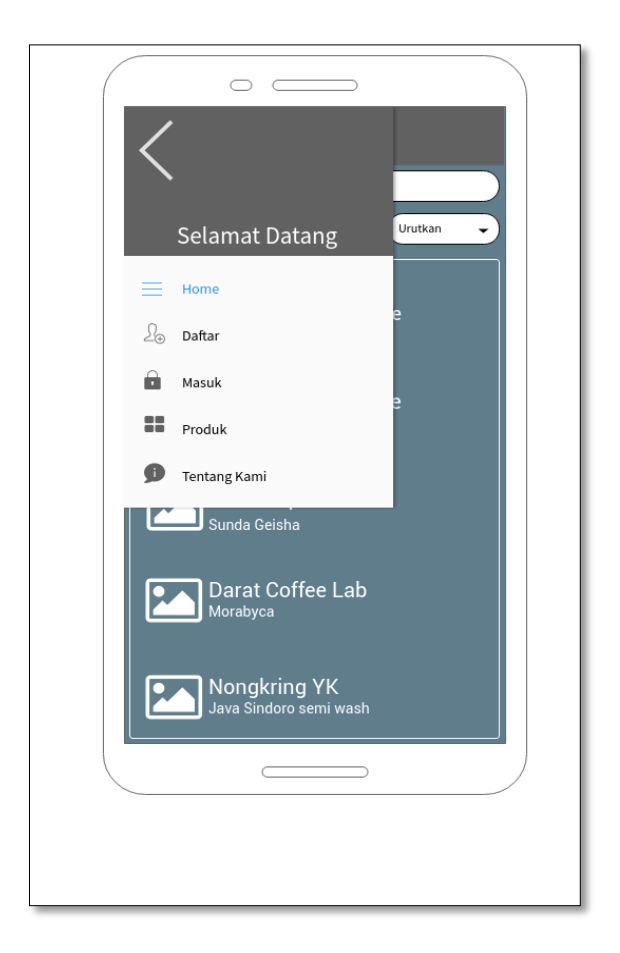

**Gambar 3.19** Mobile Apps - Home Page with Menu Show.

### **3.4.4 Rancangan Pengujian**

Pengujian sistem merupakan hal terpenting yang dilakukan untuk menemukan kekurangan atau kesalahan pada aplikasi yang diuji. Pengujian bermaksud untuk mengetahui aplikasi yang dibuat sudah memenuhi kriteria yang sesuai dengan tujuan perancangan aplikasi. Adapun metode pengujian pada aplikasi ini yaitu dengan melakukan pengujian performa aplikasi terhadap penggunaan *hadrware smartphone* serta melakukan pengujian UAT dengan cara membagikan kuisioner yang berisi pertanyaan dan nantinya akan diisi oleh *user* aplikasi setelah melakukan uji coba menggunakan aplikasi.

#### **3.4.4.1 Rancangan Pengujian Performa Aplikasi**

Pada rancangan pengujian performa aplikasi ini, pengujian program aplikasi ini dilakukan pengembang sendiri. Selain itu pengembang mencoba menjalankan aplikasi ini dan mencoba beberapa fitur pada aplikasi ini. Hal – hal yang menjadi keutama dalam pengujian ini adalah sebagai berikut :

- 1. Pengujian terhadap penggunaan terhadap *CPU smartphone .*
- 2. Pengujian terhadap penggunaan memori / *ram* dari *smartphone*.

Berikut adalah spesifikasi kebutuhan sistem *device* yang digunakan pada pengujian ini adalah sebagai berikut:

| Nama Perangkat       | <b>Spesifikasi Device</b>       |
|----------------------|---------------------------------|
| Asus zenfone zoom s  | $CPU:$ Snapdragon 625           |
|                      | Ram: 4.0 GB                     |
|                      | Layar: $5.46$ in                |
|                      | OS: 8.0.0 (Oreo)                |
| Samsung galaxy tab 3 | CPU: Exynos 4212 Dual           |
|                      | Ram: 1.5 GB                     |
|                      | Layar: $8.0$ in                 |
|                      | $OS: 7.1.2$ (Nougat custom rom) |
| Asus zenfone 5       | CPU : Intel Atom Z2580          |
|                      | Ram: 1.0 GB                     |
|                      | Layar: $5.0$ in                 |
|                      | $OS: 5.0$ (Lollipop)            |

**Tabel 3.5** Spesifikasi *Hardware Device*

#### **3.4.4.2 Tahapan** *User Acceptence Test* **(UAT)**

Pengujian *User Acceptence Test (UAT )* merupakan jenis pengujian dengan menggunakan angket yang berisi pertanyan-pertanyaan (kuisioner) seputar aplikasi *mobile*. Tujuannya adalah untuk mengetahui apakah sistem aplikasi *mobile* ini nantinya sudah membantu pengguna dan apakah sistem tersebut mudah digunakan atau tidak.

Pengujian aplikasi ini ditujukan kepada para pengguna yaitu pelaku usaha kopi, tamu, dan pembeli yang telah mengoperasikan aplikasi mobile dan mengisikan kuesioner tersebut. Hasil kuesioner ini nantinya di gunakan untuk mengukur beberapa aspek dari

aplikasi *mobile* itu sendiri yaitu *user-friendly* (desain), kemudahan alur bisnis yang ada, kesesuaian dengan konsep dan tujuan aplikasi dan mudah untuk selalu diingat dalam setiap menjalankan fitur. Untuk mengetahui tanggapan responden (*user*) terhadap aplikasi *mobile* yang akan diimplementasikan, maka dilakukan pengujian dengan memberikan 10 pertanyaan kepada 15 responden secara acak (konsumen, UMKM kopi, dan tamu) dimana jawaban dari pertanyaan tersebut terdiri dari tingkatan yang dapat dipilih seperti pada Tabel 3.6 di bawah ini:

| <b>Tingkat penilaian</b> | Keterangan          | Bobot nilai % |
|--------------------------|---------------------|---------------|
| <b>SS</b>                | Sangat setuju       | 80-100        |
| S                        | Setuju              | 60-80         |
| N                        | Netral              | $40 - 60$     |
| <b>TS</b>                | Tidak setuju        | 20-40         |
| <b>STS</b>               | Sangat tidak setuju | $0 - 20$      |

**Tabel 3.6** Pilihan Jawaban Kuisioner

Adapun dari setiap jawaban yang di pilih oleh responden nanti nya seperti pada tabel 3.6 di atas, akan memeiliki bobot penilaian yang mana bobot penilaian ini digunakan untuk bahan evaluasi akhir dalam pembuatan aplikasi. Penghitungan penilaian dilakukan dengan menggunakan metode Skala Likert, yaitu skala yang digunakan untuk mengukur persepsi, sikap, atau pendapat seseorang atau kelompok mengenai sebuah peristiwa atau fenomena sosial berdasarkan definisi operasional yang telah ditetapkan oleh peneliti.

Bobot nilai dari kuisioner kemudian digunakan untuk menghitung nilai rata-rata dari jawaban responden. Sistem penilaian menggunakan persentase dari hasil kuesioner terhadap responden dengan menggunakan rumus persentase dan nilai standar aplikasinya sebagai berikut:

$$
Penguin = \frac{Nilai Total Kuisioner(X)}{Nilai Maksimum Kuisioner(Y)} \times 100\%
$$

Berikut pada Tabel 3.7 & 3.8 merupakan pertanyaan kuisioner yang akan dibagikan kepada responden sebagai penjual atau pengusaha UMKM dan sebagai konsumen serta pengguna biasa:

| $\bf No$       | Pernyataan                                         |           |   | <b>Jawaban</b> |           |            |
|----------------|----------------------------------------------------|-----------|---|----------------|-----------|------------|
|                |                                                    | <b>SS</b> | S | N              | <b>TS</b> | <b>STS</b> |
| $\mathbf{1}$   | Aplikasi ini mudah untuk digunakan.                |           |   |                |           |            |
| $\overline{2}$ | Tampilan menarik.                                  |           |   |                |           |            |
| 3              | Menu sudah lengkap.                                |           |   |                |           |            |
| 4              | Proses memanage produk mudah dilakukan.            |           |   |                |           |            |
| 5              | Aplikasi ini berguna dalam promosi atau penjualan. |           |   |                |           |            |
| 6              | Semua fungsi berfungsi dengan baik.                |           |   |                |           |            |
| $\tau$         | Fitur sudah lengkap.                               |           |   |                |           |            |
| 8              | Proses memanage akun mudah di lakukan.             |           |   |                |           |            |
| 9              | Memanage pesanan mudah dilakukan.                  |           |   |                |           |            |

**Tabel 3.7** Pernyataan Kuisioner Untuk Pengusaha UMKM Kopi.

**Tabel 3.8** Pernyataan Kuisioner Untuk Pembeli Dan Pengguna Biasa

| N <sub>0</sub> | Pernyataan                                                                  | Jawaban   |   |   |           |            |  |  |  |  |
|----------------|-----------------------------------------------------------------------------|-----------|---|---|-----------|------------|--|--|--|--|
|                |                                                                             | <b>SS</b> | S | N | <b>ST</b> | <b>STS</b> |  |  |  |  |
| $\mathbf{1}$   | Aplikasi ini mudah untuk digunakan.                                         |           |   |   |           |            |  |  |  |  |
| 2              | Tampilan aplikasi penjualan ini menarik.                                    |           |   |   |           |            |  |  |  |  |
| 3              | Menu dalam aplikasi ini sudah lengkap.                                      |           |   |   |           |            |  |  |  |  |
| 4              | Proses pembelian pada aplikasi ini mudah di lakukan.                        |           |   |   |           |            |  |  |  |  |
| 5              | Aplikasi ini berguna dalam penjualan dan pencarian<br>bermacam produk UMKM. |           |   |   |           |            |  |  |  |  |
| 6              | Semua fungsi dalam aplikasi ini berfungsi dengan baik                       |           |   |   |           |            |  |  |  |  |
| $\overline{7}$ | Fitur dalam aplikasi sudah lengkap.                                         |           |   |   |           |            |  |  |  |  |

Dari hasil kuesioner aplikasi yang akan dibagikan kepada responden nantinya diharapkan dapat memberikan kesimpulan untuk mengetahui apakah hasil pembuatan aplikasi marketplace pemasaran produk kopi dan jasa roasting warung kopi ini sudah memenuhi konsep dan kritetria aplikasi yang baik atau masih kurang dari standar.

#### **BAB IV**

### **HASIL DAN PEMBAHASAN**

### **4.1 Batasan Implementasi**

### **4.1.1 Perangkat Lunak yang Digunakan**

Terdapat beberapa perangkat lunak yang digunakan untuk membuat aplikasi ini, perangkat lunak yang digunakan antara lain adalah:

1. Sistem Operasi

Dalam membangun aplikasi *android* dan *web admin* menggunakan sistem operasi windows10 *pro.*

2. Android studio

Android studio digunakan untuk membuat aplikasi mobile beserta tampilan nya, dimana aplikasi ini nantinya akan digunakan oleh pengguna langsung.

3. Sublime Text 3

Untuk membuat aplikasi *web admin* dan *web API* menggunakan aplikasi Sublime text 3, dimana nantinya aplikasi ini digunakan oleh admin untuk mengontrol data yang ada pada aplikasi *mobile.*

### **4.1.2 Perangkat Keras yang Digunakan**

Perangkat keras yang digunakan dalam pembuatan aplikasi ini adalah personal komputer. Personal komputer digunakan untuk membuat semua objek yang diperlukan dalam membangun aplikasi *marketplace* kopi**,** dan digunakan juga untuk membangun dan menguji aplikasi *marketplace* kopi*.* Berikut spesifikasi komputer yang digunakan dalam pembuatan aplikasi *marketplace* kopi :

- 1. Perangkat *input*, seperti mouse dan keyboard.
- 2. Perangkat *output*, seperti monitor
- 3. Perangkat komputer dengan mengguakan *prosesor* intel core i5, kartu grafis nVIDIA GeForce GTX 650Ti 2GB dan mermory 8GB.

#### **4.2 Hasil Implementasi Aplikasi**

Hasil implementasi dari aplikasi *marketplace* kopi yang telah di buat memiliki dua macam aplikasi, yaitu aplikasi *mobile* dan aplikasi *web admin*.

### **4.2.1 UI Web Panel**

1. Halaman *Login*

Halaman *login* akan muncul pertama kali ketika seorang admin mengakses aplikasi untuk *web admin*, dimana seorang admin harus memasukan *user id* beserta *password* nya terlebih dahulu agar bisa masuk ke dalam halaman utama aplikasi *web admin*, seperti pada Gambar 4.1 di bawah ini :

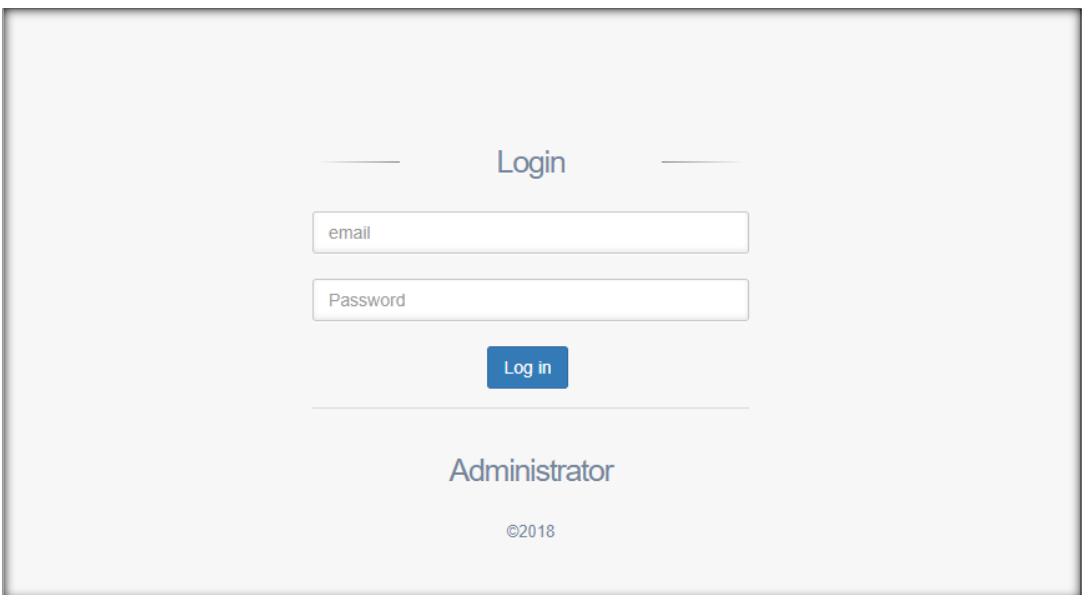

**Gambar 4.1** Tampilan halaman Login – Web Panel Administrator*.*

#### 2. Halaman *Dashboard*

Pada halaman ini nanti nya admin akan mengontrol data yang masuk dari aplikasi *mobile* setelah melakukan *login* terlebih dahulu, halaman *dashboard* merupakan halaman utama untuk aplikasi *web admin* yang terdapat beberapa menu di kanal sebelah kiri dan bisa diakses oleh admin yang sudah terdaftar pada sistem *web admin*. seperti pada Gambar 4.2 pada Gambar di bawah ini :

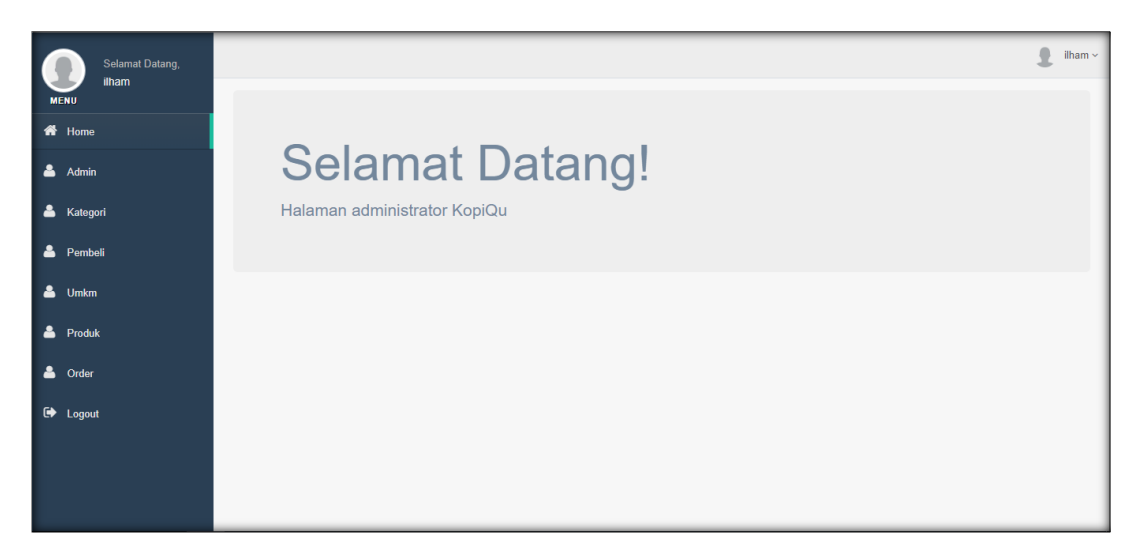

**Gambar 4.2** Tampilan halaman dashboard – Web Panel Administrator*.*

## 3. Halaman *Module Management (Pembeli)*

Pada halaman management data pembeli, admin dapat mengontrol data pembeli yang masuk pada *database* setelah pengguna sebagai pembeli melakukan pendaftaran. Pada halaman ini, admin dapat melakukan opsi untuk mengubah data pembeli dan menghapus data pembeli seperti pada Gambar 4.3 di bawah ini :

| Selamat Datang,                |                             |                                            |                               |                 |                |                      |                                  | ٥<br>ilham $\sim$ |  |  |  |  |
|--------------------------------|-----------------------------|--------------------------------------------|-------------------------------|-----------------|----------------|----------------------|----------------------------------|-------------------|--|--|--|--|
| ilham<br><b>MENU</b>           | <b>Tabel Data Pembeli</b>   |                                            |                               |                 |                |                      |                                  |                   |  |  |  |  |
| <b>备</b> Home                  | Show<br>10                  | Search:<br>$\overline{\mathbf{v}}$ entries |                               |                 |                |                      |                                  |                   |  |  |  |  |
| Δ.<br>Admin                    | <b>Id Pembeli</b><br>B      | Nama Pembeli                               | <b>J1</b><br>Alamat           | 11<br>Email     | Password<br>1î | <b>J1</b><br>No Telp | Aksi                             |                   |  |  |  |  |
| Δ.<br>Kategori                 |                             | <b>Jake Wharton</b>                        | Jln raya idul fitri ya        | Jake@whart.on   | ik             | 0775588555           | <b>廿 Hapus</b><br><b>/</b> Ubah  |                   |  |  |  |  |
| Δ.<br>Pembeli                  | $\overline{2}$              | Caroline McCain                            | Android, rt 3 rw 5, Indonesia | car@ol.ine      | ca             | 858077598568         | the Hapus<br>✔ Ubah              |                   |  |  |  |  |
| Δ.<br><b>Umkm</b>              | 3                           | <b>Yosephine Yousuffe</b>                  | JI jalan sore, rt 3 rw 5, USA | yosep@hi.ne     | <b>VOS</b>     | 044552211455         | <b>ft</b> Hapus<br><b></b> ∪bah  |                   |  |  |  |  |
| Δ.<br>Produk                   | А                           | ilham                                      | jakal                         | iamm@gmail.com  | 12345678       | 082243839051         | <b>th</b> Hapus<br><b></b> ∪bah  |                   |  |  |  |  |
| ᅀ<br>Order                     | 5                           | ilham                                      | jakal                         | ilham@gmail.com | 12345          | 123456789            | <b>tt</b> Hapus<br><b>∕</b> Ubah |                   |  |  |  |  |
| $\ddot{\phantom{1}}$<br>Logout | 6                           | jimbo                                      | Ip                            | jimbo@gmail.com | 123456         | 123456789            | <b>ff</b> Hapus<br>✔ Ubah        |                   |  |  |  |  |
|                                | $\overline{7}$              | lulu                                       | jk                            | ck@gmail.com    | 123456         | 123456789            | <b>th</b> Hapus<br><b></b> ∪bah  |                   |  |  |  |  |
|                                | Showing 1 to 7 of 7 entries |                                            |                               |                 |                |                      | Previous                         | Next              |  |  |  |  |

**Gambar 4.3** Tampilan halaman Module Management – Manajemen Pembeli.

#### 4. Halaman *Module Management (*UMKM*)*

Seperti pada Gambar 4.4 di bawah ini, tugas admin hampir sama seperti pada Gambar 4.3 di atas tadi, hanya saja data UMKM yang terdaftar nantinya harus dikonfirmasi terlebih dahulu oleh admin selain mengubah data dan menghapus data UMKM.

| <b>Selamat Datang,</b>      |                             |                      |           |                 |                |         |              |                  |            |               | Ω                        | ilham $\sim$ |
|-----------------------------|-----------------------------|----------------------|-----------|-----------------|----------------|---------|--------------|------------------|------------|---------------|--------------------------|--------------|
| <b>ilham</b><br><b>MENU</b> | <b>Tabel Data Umkm</b>      |                      |           |                 |                |         |              |                  |            |               |                          |              |
| 备 Home                      | Show 10 v entries           |                      |           |                 |                |         |              |                  |            | Search:       |                          |              |
| & Admin                     | Id Umkm Li                  | Nama Umkm<br>1t      | Alamat IT | 11<br>Email     | Password It    | No Telp | No Rekening  | Terverifikasi II | Aksi       |               | Jî.                      |              |
| & Kategori                  | $\overline{1}$              | Pier Coffee Rostery  | tugu      | pier@a.com      | $\mathbf{1}$   | 123     | 1234         | Ya               |            | <b>∕Ubah</b>  | $\hat{u}$ Hapus          |              |
| & Pembeli                   | $\overline{2}$              | Space Coffee Rostery | jamal     | space@a.com     | $\mathbf{1}$   | 123     | 1234         | Ya               |            | $\n  U bah\n$ | film Hapus               |              |
| $\n  U mkm\n$               | $\overline{\mathbf{3}}$     | Klinik kopi          | jakal     | klinik@a.com    | $\mathbf{1}$   | 123     | $\mathbf{1}$ | Ya               |            | <b>∕Ubah</b>  | $\hat{\mathbf{m}}$ Hapus |              |
| & Produk                    | $\overline{4}$              | Darat Coffelab       | seturan   | darat@gmail.com | $\overline{1}$ | 12      | 123          | Tidak            | Verifikasi | / Ubah        | $\hat{I}$ Hapus          |              |
| & Order                     | Showing 1 to 4 of 4 entries |                      |           |                 |                |         |              |                  |            |               | Previous Next            |              |
| □ Logout                    |                             |                      |           |                 |                |         |              |                  |            |               |                          |              |
|                             |                             |                      |           |                 |                |         |              |                  |            |               |                          |              |
|                             |                             |                      |           |                 |                |         |              |                  |            |               |                          |              |
|                             |                             |                      |           |                 |                |         |              |                  |            |               |                          |              |
|                             |                             |                      |           |                 |                |         |              |                  |            |               |                          |              |

**Gambar 4.4** Tampilan halaman Module Management – manajemen UMKM.

#### 5. Halaman *Module Management (*Produk*)*

Pada halaman *management* data produk nanti nya admin bisa melakukan *management* data dengan tugas mengubah dan menghapus data dari produk UMKM yang sudah ditambahin oleh UMKM. Seperti pada Gambar 4.6 di bawah ini :

| Selamat Datang,      |                          |                             |        |       |                 |                                                                                                    |              |              |                 |                            | Ω                                | ilham $\sim$ |
|----------------------|--------------------------|-----------------------------|--------|-------|-----------------|----------------------------------------------------------------------------------------------------|--------------|--------------|-----------------|----------------------------|----------------------------------|--------------|
| ilham<br><b>MENU</b> | <b>Tabel Data Produk</b> |                             |        |       |                 |                                                                                                    |              |              |                 |                            |                                  |              |
| 备 Home               | Show<br>10               | v entries<br>Search:        |        |       |                 |                                                                                                    |              |              |                 |                            |                                  |              |
| & Admin              | Id<br>Produk Li          | Nama<br>Produk<br>Ħ         | Harga  | Berat | Stock IT        | Info<br>11                                                                                                    | Terjual      | Gambar       | Kategori        | <b>Umkm</b>                | Aksi<br>İÎ                       |              |
| & Kategori           |                          | Sunda<br>Palasari           | 60000  | 200   | 20              | Proses : Black Honey Profile : Medium                                                                                     | $\bf{0}$     |              | Roasted<br>bean | Pier<br>Coffee             | $\n  U$ bah                      |              |
| & Pembeli            |                          |                             |        |       |                 |                                                                                                    |              |              |                 | Rostery                    | <b>ff</b> Hapus                  |              |
| & Umkm               | $\overline{2}$           | Kans/T-shirt<br>Pier Coffee | 80000  | 100   | 20              | Warna: putih, hitam                                                                                                    | $\mathbf{0}$ | $\mathbf{P}$ | Merchandise     | Pier<br>Coffee             | $\n  U bah\n$                    |              |
| & Produk             |                          |                             |        |       |                 |                                                                                                    |              |              |                 | Rostery                    | <b>音 Hapus</b>                   |              |
| & Order              | $\overline{3}$           | <b>Halu Pink</b><br>Banana  | 130000 | 225   | 10              | Proses : Natural Profile : Medium                                                                                         | $\mathbf{0}$ |              | Roasted<br>bean | Space<br>Coffee<br>Rostery | $\n  U$ bah                      |              |
| $\rightarrow$ Logout |                          |                             |        |       |                 |                                                                                                    |              |              |                 |                            | <b>ff</b> Hapus                  |              |
|                      | $\overline{A}$           | Strawberry<br>Field         | 160000 | 225   | 10 <sup>°</sup> | Proses : Semi Wash Profile : Medium                                                                                       | $\mathbf{0}$ |              | Roasted<br>bean | Space<br>Coffee<br>Rostery | $\n  U$ bah<br><b>ff</b> Hapus   |              |
|                      | 5                        | <b>Koka Dripper</b><br>v4   | 180000 | 250   | 12              | Alat seduh yang dibuat oleh pengrajin keramik lokal<br>dengan klinik kopi, 1 alat seduh bisa menggunakan 3<br>filter kopi | $\mathbf{0}$ |              | Alat seduh      | Klinik kopi                | <b>∕</b> Ubah<br><b>ff</b> Hapus |              |

**Gambar 4.5** Tampilan halaman Module Management – manajemen Produk.

#### 6. Halaman *Module Management (Pemesanan)*

Pada halaman *management* pemesanan ini, data yang masuk pada *database* setelah proses order dilakukan oleh pembeli dan melakukan pembayaran, sampai proses ini data akan masuk pada halaman pemesanan web admin yang mana admin dapat melakukan perubahan data atau menghapus data orderan yang masuk, seperti ditunjukan pada Gambar 4.6 di bawah ini :

| Selamat Datang,      | Ω                                                                                                    | $i$ lham $\sim$ |
|----------------------|----------------------------------------------------------------------------------------------------|-----------------|
| ilham<br><b>MENU</b> | <b>Tabel Data Order</b>                                                                                                    |                 |
| 备 Home               | Show 10 v entries<br>Search:                                                                                               |                 |
| $\triangle$ Admin    | $  \cdot  $ Aksi<br>$1\mathrm{h}$<br>Pembeli<br>11<br>Produk<br>11<br>11<br><b>Id Order</b><br>11<br>Umkm<br><b>Status</b> |                 |
| & Kategori           | ilham<br>Space Coffee Rostery<br>Halu Pink Banana<br>Proses<br>1<br>film Hapus<br>Detail                                   |                 |
| <b>&amp;</b> Pembeli | Previous Next<br>Showing 1 to 1 of 1 entries                                                                               |                 |
| $\n  U mkm\n$        |                                                                                                    |                 |
| & Produk             |                                                                                                    |                 |
| <b>&amp;</b> Order   |                                                                                                    |                 |
| $\rightarrow$ Logout |                                                                                                    |                 |
|                      |                                                                                                    |                 |
|                      |                                                                                                    |                 |
|                      |                                                                                                    |                 |
|                      |                                                                                                    |                 |

**Gambar 4.6** Tampilan halaman *Module Management* – manajemen Pemesanan.

### 7. Halaman *Module Management (Konten Aplikasi)*

Pada halaman konten aplikasi yang dimaksudkan ini yaitu merupakan kategori yang akan ditampilkan dalam aplikasi, nantinya produk yang dijual oleh UMKM akan bisa ditampilkan berdasarkan kategori nya saja. Seperti pada Gambar 4.7 di bawah ini adalah beberapa macam kategori yang sudah dibuat untuk aplikasi :

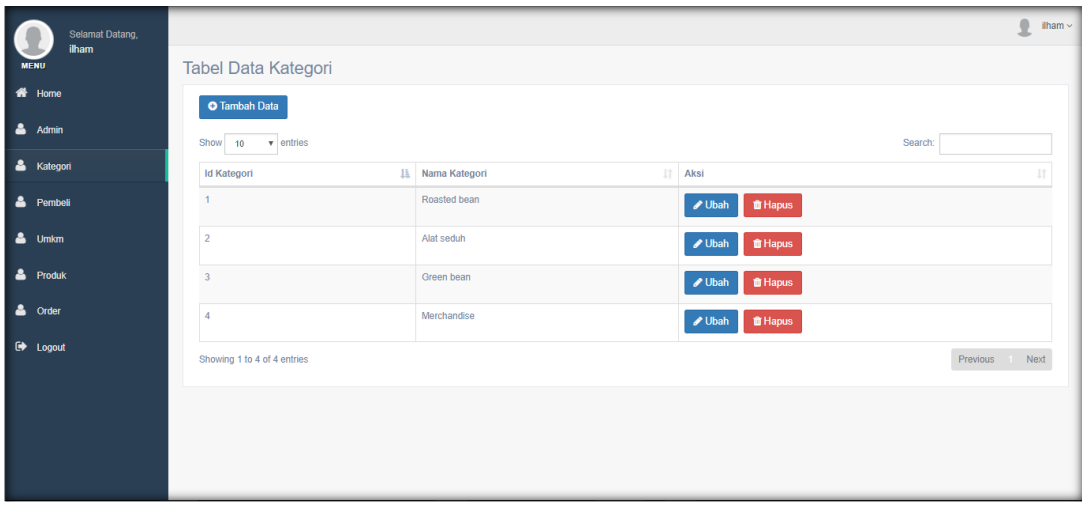

**Gambar 4.7** Tampilan halaman *Module Management* – Manajemen Konten Aplikasi.

## **4.2.2 UI Mobile Apps**

### *1. Home Page*

Halaman Beranda atau indeks untuk aplikasi *mobile*, merupakan halaman pertama atau utama ketika pengguna membuka atau menjalankan aplikasi tersebut. Pada Gambar 4.8 di dalamnya terdapat beberapa kanal bagian data yang sudah terbagai atas tingkat utama dari data yang akan disajikan, pertama menampilkan data utama tentang daftar produk UMKM yang siap untuk di beli.

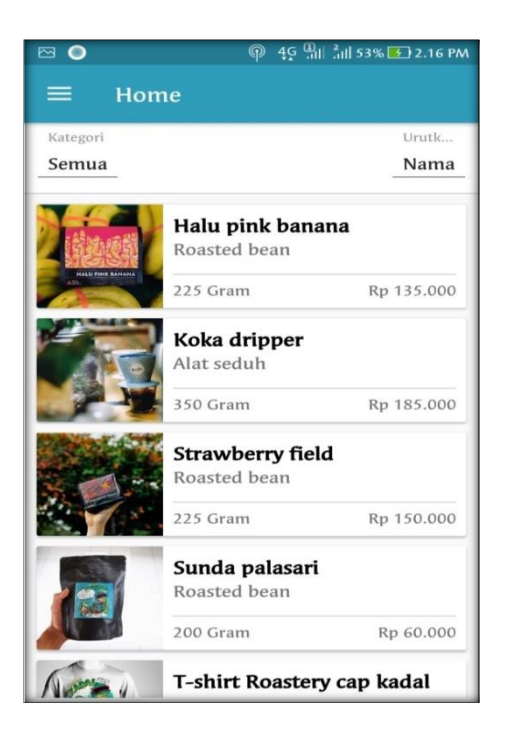

#### *2. Home Page With Menu*

Masih sama dengan pembahasan di atas, tampilan pada Gambar 4.9 di bawah ini, menerangkan terdapatnya suatu slide menu yang sembunyi di samping kiri, menu ini dapat diakses dengan cara menggeser tampilan ke arah kanan (sliding left to right).

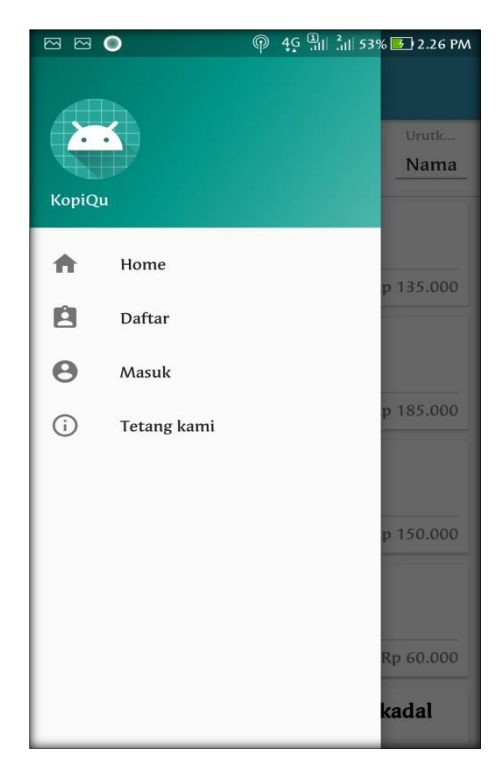

**Gambar 4.9** Tampilan halaman indeks dengan menu – *Mobile Apps.*

Pada Gambar 4.9 di atas merupakan tampilan menu pada halaman indeks utama sebelum pengguna melakukan akses *login* ke dalam aplikasi. Berikut pada Gambar 4.10 tampilan menu pada halaman indek utama setelah user UMKM melakukan *login.*

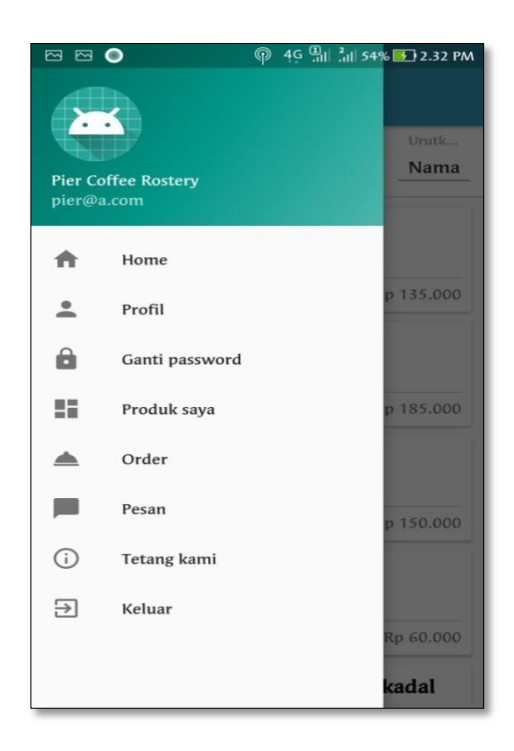

**Gambar 4.10** Tampilan menu setelah login – Mobile apss*.*

Pada Gambar 4.10 di atas, terdapat beberapa perbedaan menu yang dapat diakses pengguna sebelum *login* dan setelah *login.*

### 3. Halaman Daftar User *Mobile Apss*

Halaman ini ditujukan untuk pengguna aplikasi *mobile* seperti pada Gambar 4.11 dan 4.12 di bawah*,* dimana pengguna bisa mendaftar sebagai pembeli atau pun sebagai UMKM, dan akan diminta mengisi data sesuai form yang sudah disediakan, data ini nantinya akan masuk atau disimpan ke dalam *database* aplikasi.

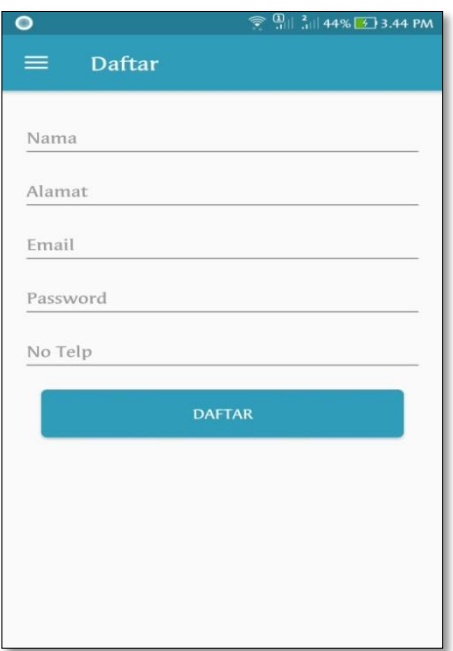

**Gambar 4.11** Tampilan Form Pendaftaran Sebagai Pembeli.

Pada Gambar 4.11 di atas ditujukan untuk pengguna sebagai pembeli, untuk pengguna sebagai UMKM memiliki tampilan seperti pada Gambar 4.12 di bawah ini :

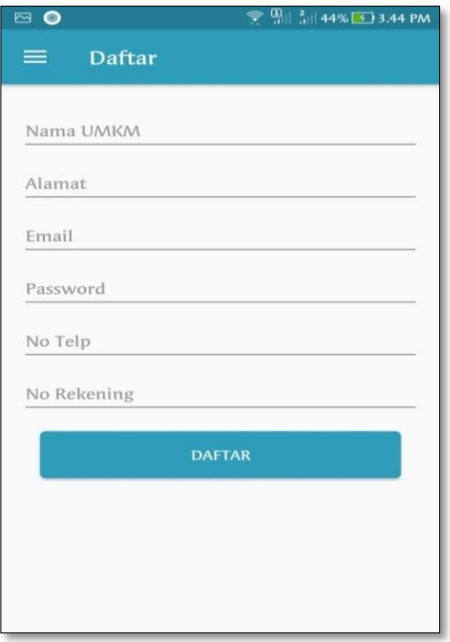

**Gambar 4.12** Tampilan Form Pendaftaran Sebagai UMKM.

#### 4. Halaman Detail Produk UMKM

Pada halaman detail produk UMKM dapat di lihat oleh semua user, hanya saja pada user biasa yang belum terdaftar sebagai pembeli mereka tidak bisa untuk melakukan transaksi belanja langsung seperti pada Gambar 4.13 di bawah.

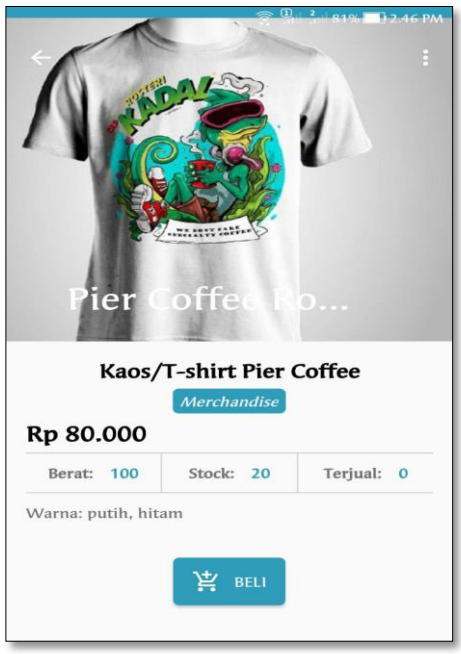

**Gambar 4.13** Tampilan Detail Produk Dari UMKM.

## 5. Halaman Form Pembelian Produk UMKM

Halaman form pembelian produk UMKM akan ditampilkan setelah pembeli melakukan pembelian produk dengan mengklik beli seperti pada Gambar 4.13 yang mana nantinya pembeli diminta untuk mengisi form terlebih dahulu seperti pada Gambar 4.14 sebelum produk yang di beli masuk kedalam keranjang belanja mereka.
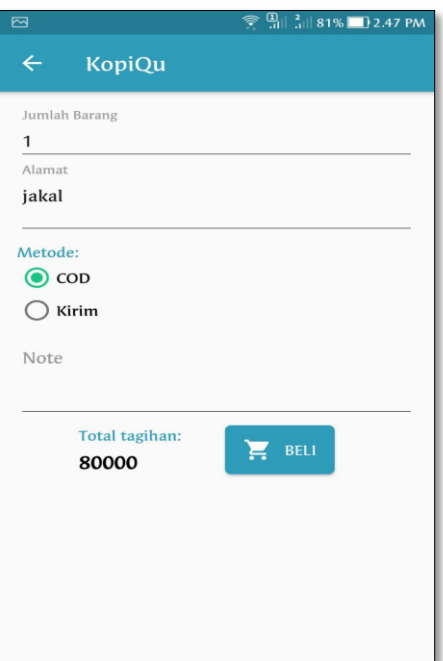

**Gambar 4.14** Tampilan Halaman Form Pembelian Produk UMKM.

## 6. Halaman Pemesanan Produk UMKM

Pada Gambar 4.15 di bawah ini merupakan tampilan keranjang belanjaan pembeli, dimana pada tampilan ini pembeli memutuskan pilihan pembelian barang nya dengan klik beli pada produk tersebut atau menghapus barang pembelian nya sebelum nanti nya masuk ke bagian konfirmasi pembelian.

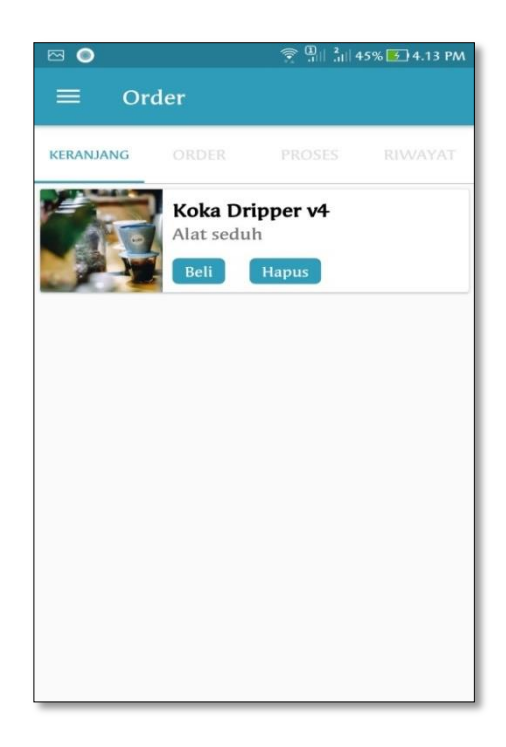

**Gambar 4.15** Tampilan Pemesanan Produk UMKM – Tab Menu Keranjang.

## 7. Halaman Konfirmasi Pemesanan Produk

Pada halaman konfirmasi pemesanan produk memiliki tampilan yang sama seperti pada Gambar 4.15 di atas, hanya saja pada tampilan ini konsumen tidak dapat lagi melakukan penghapusan produk nya, pada bagian ini merupakan proses lanjutan dari pemesanan produk yang sudah dilakukan.

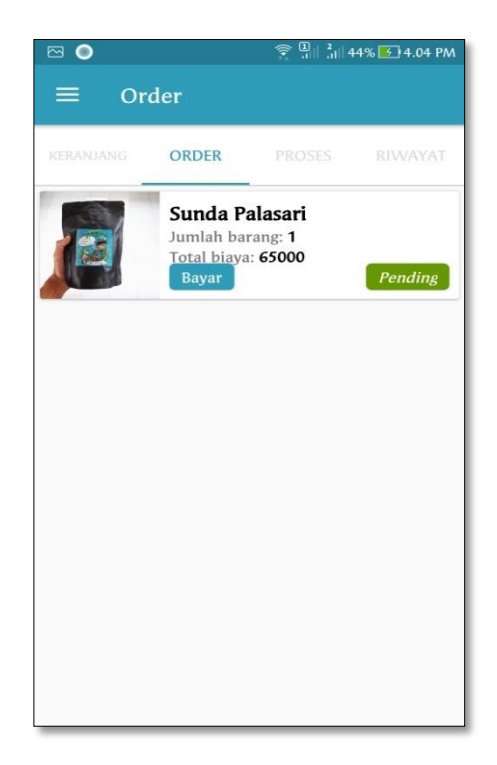

**Gambar 4.16** Tampilan Konfirmasi Pemesanan Produk.

Pada Gambar 4.16 di atas merukapan tampilan pertama konfirmasi produk, untuk melanjutkan konfirmasi pembayaran produk, pembeli harus mengklik tombol bayar dan nanti akan diminta untuk memasukan bukti transfer mereka berupa foto dan harus mengisi beberapa form konfirmasi pembayaran mereka seperti pada Gambar 4.17 di bawah ini :

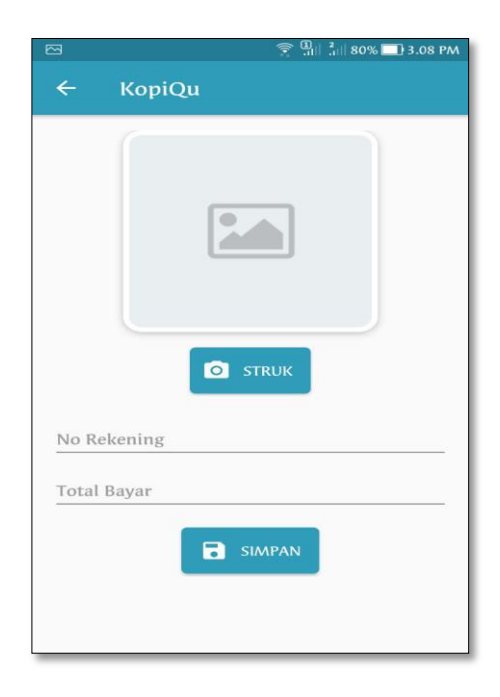

**Gambar 4.17** Tampilan Form Konfirmasi Pembayaran.

8. Halaman Riwayat Proses Order

Halaman riwayat proses order yaitu suatu halaman yang nantinya akan digunakan oleh pembeli untuk melihat tentang proses orderan mereka sudah diproses oleh pihak UMKM atau belum, untuk tampilan pada Gambar 4.18 di bawah merupakan tampilan riwayat proses order pembeli. Terdapat tanggal pembeli melakukan order dan tanggal diproses oleh UMKM.

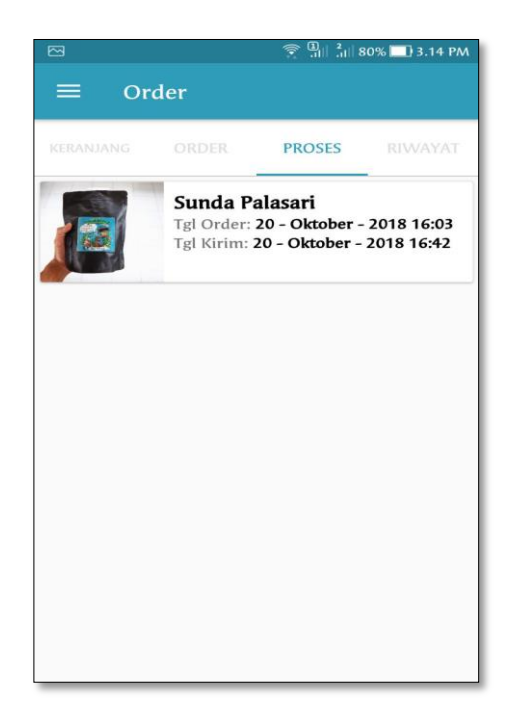

**Gambar 4.18** Tampilan Halaman Riwayat Proses Order.

Untuk tampilan detail riwayat lanjutan terdapat pada Gambar 4.19 di bawah, pada tampilan ini pembeli bisa melihat no resi mereka jika menggunakan jasa pengiriman, alamat tujuan pengiriman dan tanggal proses order serta tanggal pengiriman oleh UMKM, riwayat proses order ini hanya bersifat sementara sampai pihak UMKM menyelesaikan proses pada akun mereka sebelum nanti nya masuk ke riwayat order dari pembeli dan .

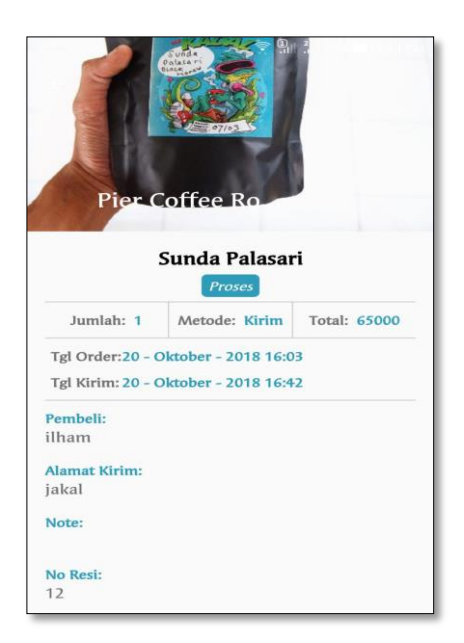

**Gambar 4.19** Tampilan Detail Riwayat Proses Order.

Seperti pada Gambar 4.20 di bawah merupakan tampilan halaman proses order pada pihak UMKM yang sudah dijelaskan di atas sebelumnya.

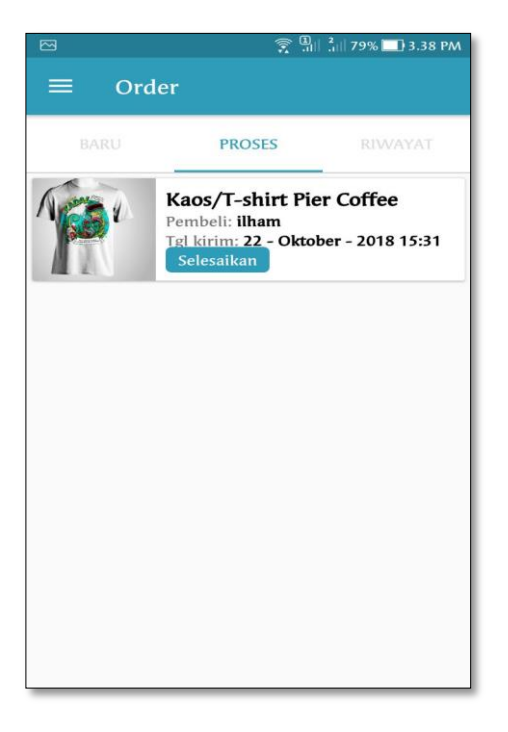

**Gambar 4.20** Tampilan Halaman Proses Order Pada Akun UMKM.

#### 9. Halaman Riwayat Pembelian Atau Riwayat Penjualan

Pada halaman riwayat pembelian atau riwayat penjualan ditujukan untuk user yang terdaftar sebagai catatan aktifitas belanja atau penjualan mereka yang nanti nya berguna untuk pembukuan penjualan pihak UMKM atau sebagai bukti belanja dari user pembeli, pada halaman ini seperti Gambar 4.21 di bawah terdapat tampilan info tanggal dan waktu order, pengiriman serta selesainya proses order.

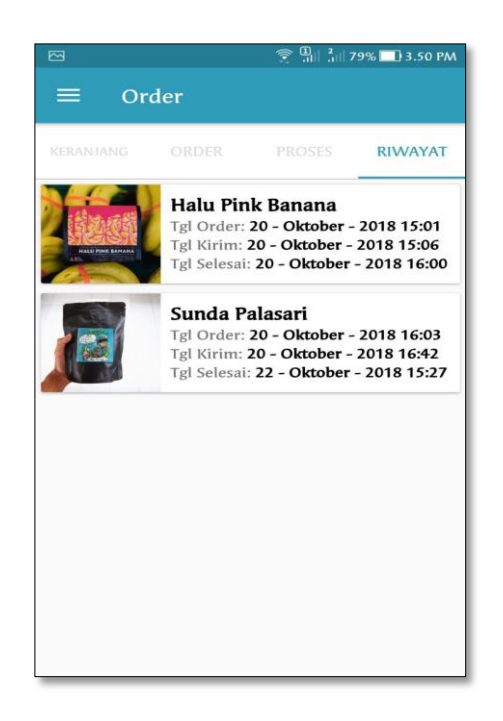

**Gambar 4.21** Tampilan Halaman Riwayat Order Telah Berhasil.

10. Halaman Pengiriman Produk

Pada halaman pengiriman produk, pihak UMKM baru bisa melakukan pengiriman barang dengan mengklik kirim setelah pihak pemesan atau konsumen melakukan pembayaran dan menyertakan foto bukti transfer uang yang dikirimkan seperti pada Gambar 4.23 di bawah ini :

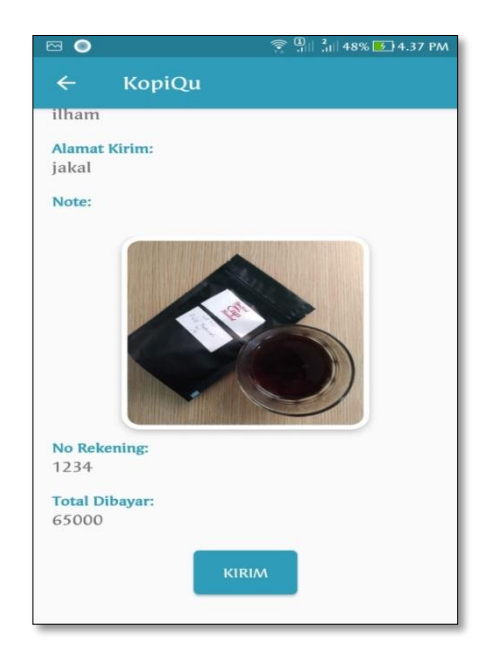

**Gambar 4.23** Tampilan Pengiriman Barang Atau Produk.

11. Halaman mengubah informasi produk jualan

Untuk halaman ini pengguna sebagai UMKM dapat melakukan perubahan data produk yang dijual, yaitu dengan masuk ke menu kelola produk saya maka akan ditampil daftar produk yang sudah mereka tambahkan sebelumnya, dan memilih produk mana yang akan diubah data nya dengan mengklik salah satu produk dan mengklik edit produk, maka akan muncul form perunahan data produk mereka seperti pada Gambar 4.24 di bawah ini :

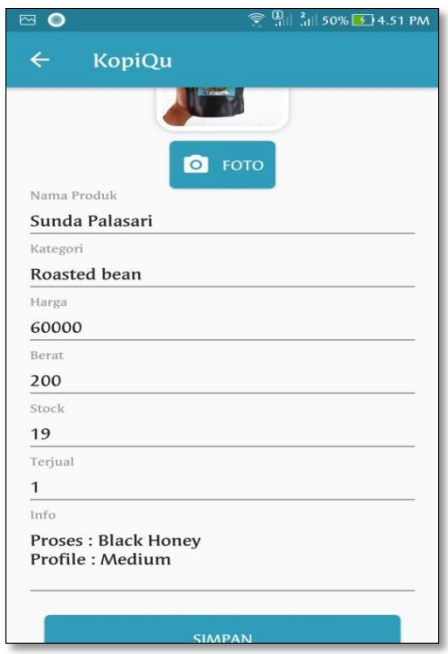

**Gambar 4.24** Tampilan Halaman Form Saat Melakukan Perubahan Data Produk.

## **4.3 Implementasi Pengujian Aplikasi**

## **4.3.1 Pengujian Aplikasi Oleh Pengguna**

Pengujian aplikasi dilakukan oleh 10 orang responden dari masing – masing 3 kelompok, yaitu pelaku usaha kopi atau UMKM, pengguna user biasa dan pembeli yang dipilih secara acak. Untuk perhitungan hasil pengujian ini nantinya akan dilakukakan perhitungan dengan metode Skala Likert.

Berikut merupakan tabel hasil kuisioner yang sudah dibagikan sebelumnya kepada responden. Seperti pada Tabel 4.1 di bawah ini :

| N <sub>0</sub> | Pernyataan                                         | <b>Jawaban</b> |                |   |           |            |
|----------------|----------------------------------------------------|----------------|----------------|---|-----------|------------|
|                |                                                    | <b>SS</b>      | S              | N | <b>TS</b> | <b>STS</b> |
| 1              | Aplikasi ini mudah untuk digunakan.                | 10             |                |   |           |            |
| 2              | Tampilan menarik.                                  | 3              | 7              |   |           |            |
| 3              | Menu sudah lengkap.                                | 2              | 5              | 3 |           |            |
| $\overline{4}$ | Proses memanage produk mudah dilakukan.            | 8              | $\overline{2}$ |   |           |            |
| 5              | Aplikasi ini berguna dalam promosi atau penjualan. | 10             |                |   |           |            |
| 6              | Semua fungsi berfungsi dengan baik.                | 10             |                |   |           |            |
| $\overline{7}$ | Fitur sudah lengkap.                               |                | 5              | 5 |           |            |

**Tabel 4.1** Hasil Kuisioner Untuk Pengusaha UMKM Kopi.

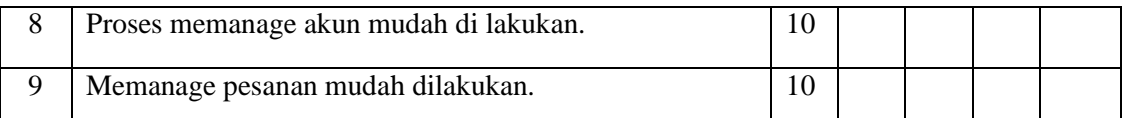

Berdasarkan data yang sudah diperoleh dari hasil kusioner yang dibagikan pada user UMKM sebelumnya dan dilakukan perhitungan menggunakan Skala Likert. Maka terdapat hasil seperti di bawah ini :

> Penilaian UMKM kopi (%) =  $\frac{405}{450}$  x 100% = 90%

Dari perhitungan di atas diperoleh nilai dari user UMKM sebesar 90%.

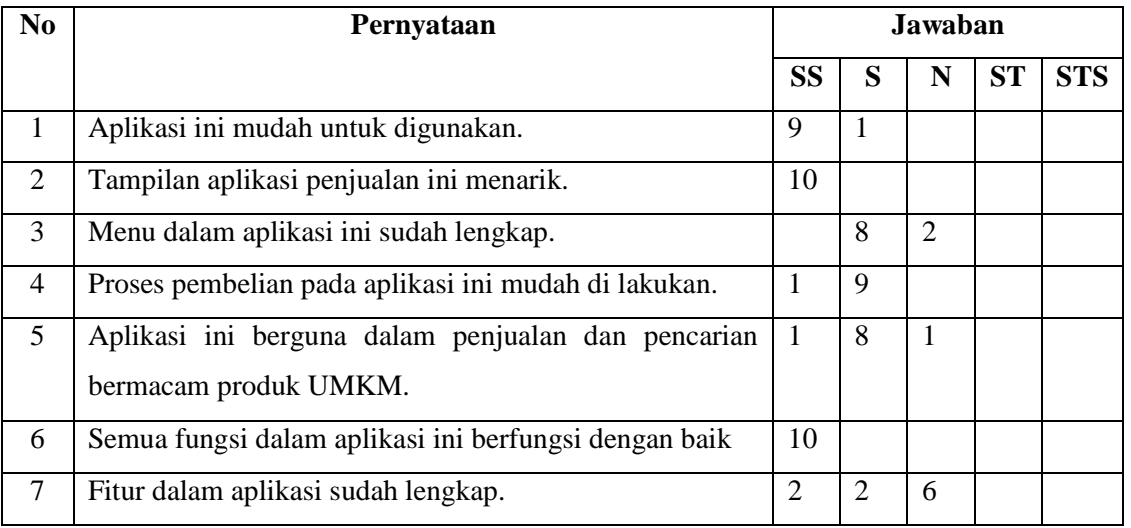

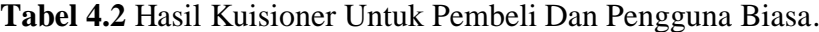

Berdasarkan data yang sudah diperoleh dari hasil kusioner yang dibagikan pada user biasa dan pembeli sebelumnya dan dilakukan perhitungan menggunakan Skala Likert. Maka terdapat hasil seperti di bawah ini :

> Penilaian Pengguna biasa dan pembeli  $(\%) = \frac{304}{340} \times 100\%$  $= 89,41%$

Dari perhitungan di atas diperoleh nilai dari user selain UMKM 89,41%

# **4.3.2 Pengujian Aplikasi Pada Device**

Pengujian ini yaitu mencoba menjalankan aplikasi yang sudah dipasang sebelumnya pada 3 perangkat *smartphone android,* dengan membuka beberapa halaman penting pada aplikasi serta merekam aktifitas penggunaan hardware oleh aplikasi. Hasil dari pengujian saat menjalankan aplikasi dijelaskan seperti pada tabel 4.3 dibawah ini :

| Spesifikasi         | Gambar                                                                                                    | <b>Usage Record</b>                                                                                                    | <b>Status</b> |  |
|---------------------|----------------------------------------------------------------------------------------------------|----------------------------------------------------------------------------------------------------|---------------|--|
| Asus Zenfone Zoom   |                                                                                                    |                                                                                                    | Lancar        |  |
| S                   |                                                                                                    | EndSesion $\Theta$ $\Theta$ $\boxed{0}$ Live M<br>( OU * Sangled Dan)<br>v                                                      |               |  |
| <b>OS</b><br>: Oreo |                                                                                                    | acids NanAcids - saved - stranel- dest<br>dihilikalkalukdiri, staani-detro<br>etich October<br>$\alpha$<br>Ap15   Oes35 . Thest |               |  |
| Ram:4GB             |                                                                                                    | 'ms                                                                                                    |               |  |
| Snapdragon<br>CPU:  |                                                                                                    |                                                                                                    |               |  |
| 625                 |                                                                                                    |                                                                                                    |               |  |
| Layar: 5.46 in      |                                                                                                    | <b>Enter 039</b>                                                                                                    |               |  |
|                     | Halaman Home                                                                                                    | CPU Usage 31,8%                                                                                                    |               |  |
|                     | $\leftarrow$ NEVORY $\rightarrow$ $\mathbf{\hat{i}}$ $\uplus$<br>10 ( C)<br>com<br>л<br>activity ManActivity - stopped - destroy<br>Tourizzue and TIB Brond (18 Books 1318 Box 1118 Box 1218<br>12618<br>Halaman Riwayat<br>1800<br><b>DOM</b><br>was<br>Defilition<br>Infrito<br>Ram Usage Total 118,8 MB<br>Order |                                                                                                    |               |  |

**Tabel 4.3** Hasil Uji Coba Pada Perangkat Android

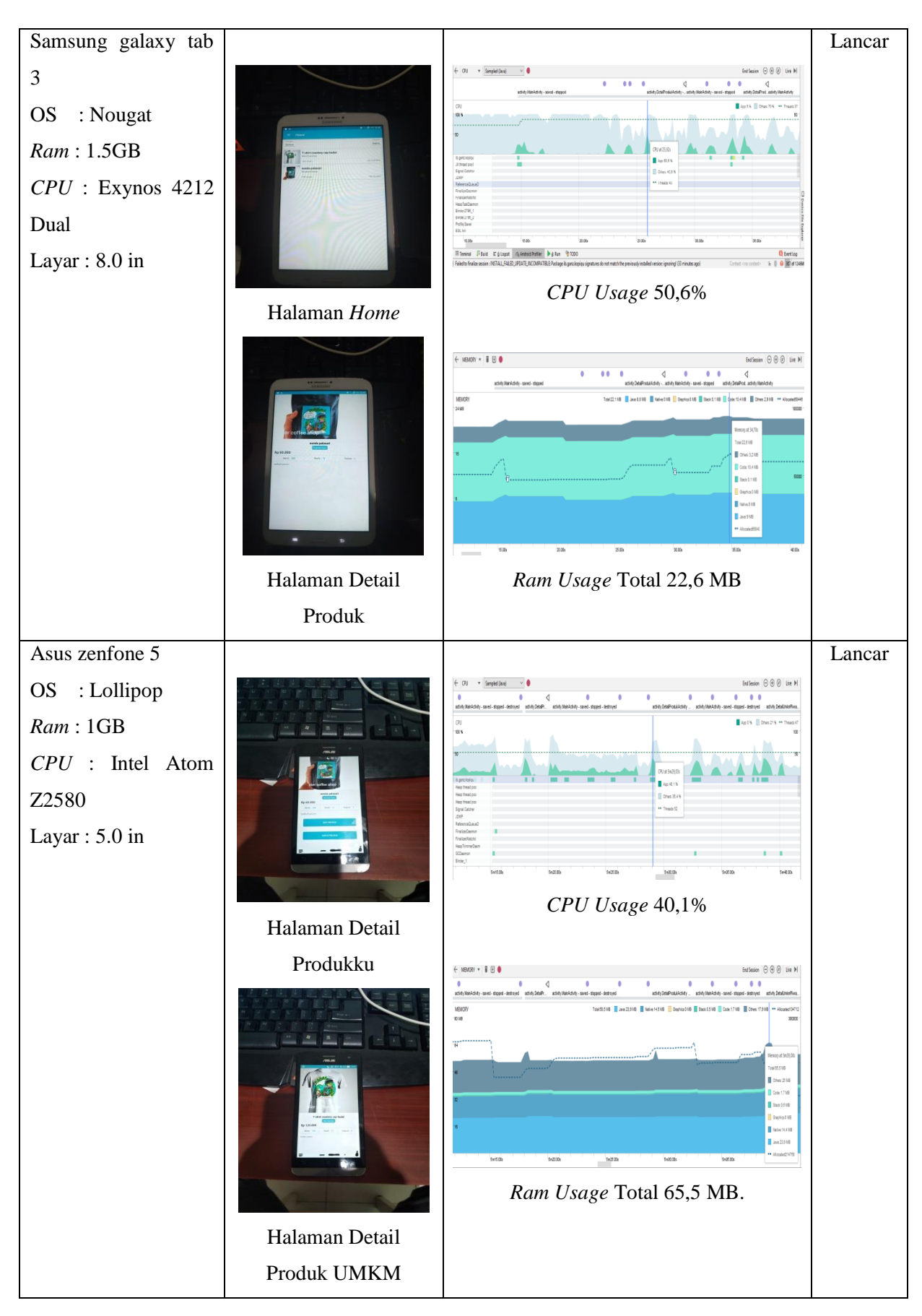

### **4.3.3 Analisa Hasil Pengujian**

- 1. Berdasarkan hasil dari pengujian aplikasi pada pengguna UMKM yang sudah dilakukan. Diperoleh hasil nilai sebesar 64.28%, dimana nilai tersebut masuk kedalam kategori setuju untuk digunakan oleh pengguna UMKM berdasarkan tujuan awal aplikasi ini dibuat.
- 2. Setelah melakukan demo aplikasi terhadap pengguna biasa dan pembeli, maka didapatkan nilai pengujian aplikasi sebesar 89,41%, dengan nilai yang didapatkan aplikasi sudah layak digunakan untuk pengguna biasa dan pembeli dalam melakukan pencarian produk UMKM kopi.
- 3. Berdasarkan pada tabel 4.3 diatas didapat hasil uji coba pada tiga perangkat android, dimana masing - masing perangkat memiliki spesifikasi berbeda namun aplikasi tetap dapat berjalan dengan baik dan lancar, tapi pengujian pada perangkat asus zenfone 5 saat proses perpindahan beberapa halaman terasa sedikit lambat dibandingkan dengan dua perangkat lain nya, mungkin ini dampak dari penggunaan *CPU* intel pada perangkat zenfone 5 ini.

# **BAB V PENUTUP**

## **5.1 Kesimpulan**

Berdasarkan teori penelitian, perancangan aplikasi, implementasi aplikasi, dan pengujian aplikasi yang telah dilakukan pada bab sebelumnya, dapat disimpulkan bahwa :

- 1. Aplikasi *marketplace* kopi telah berhasil dikembangkan dan diuji coba untuk digunakan oleh pelaku usaha kopi UMKM dan pengguna biasa serta pembeli.
- 2. Dengan membuat aplikasi *marketplace* kopi untuk perangkat *smartphone android,*  bisa membantu para pembeli biji kopi untuk kebutuhan mereka serta membantu pihak UMKM untuk menambah wadah promosi untuk produk mereka.
- 3. Hasil pengujian aplikasi *marketplace* kopi sudah memenuhi konsep awal untuk bisa digunakan.

## **5.2 Saran**

Dari aplikasi *marketplace* kopi yang sudah dikembangkan masih terdapat beberapa kekurangan yang masih dapat dilakukan perubahan untuk pengembangan lebih lanjut, sehingga aplikasi ini bisa menjadi lebih efisien untuk digunakan. Untuk pengembangan selanjutnya diharapkan :

- 1. Pengembangan sistem pembayaran saat transaksi order.
- 2. Pengembangan berikutnya diharapkan bisa untuk melakukan share konten atau katalog dalam aplikasi ke media sosial pengguna.
- 3. Pengembangan sistem pengiriman serta *tracking* barang pada user pembeli.

#### **DAFTAR PUSTAKA**

- Simangunsong, T. (2016). *medan coffee guide: buku panduan tempat ngopi dan budaya kopi medan.* Medan: CV.Mitra.
- AEKI. (2018, April 20). Industri Kopi. *www.aeki-aice.org/page/industri-kopi/id*.
- AEKI. (2018, April 20). Tabel Konsumsi Kopi Indonesia. http://www.aekiaice.org/tabel\_konsumsi\_kopi\_indonesia\_aeki.html.
- Ahmadi, C., & Hermawan, D. (Yogyakarta). *E-Business & E-Commerce.* 2013: Andi.
- Asosiasi Eksportir Kopi Indonesia. (2010). *Analisis Potensi. Strategi Pengembangan. dan Road Map Perkopian Indonesia.* Jakarta: PT MITRACONPRIMA.
- Brunn, P., Jensen, M., & Skovgaard, J. (2018, April 1). e-Marketplaces: Crafting A Winning Strategy. hal. 286-298.
- Jaidan, J., & Supardi, J. (2010). *Pengembangan model pemasaran danpenjualan Produk unggulan usaha kecil dan menengah (UKM) berbasisE-commerce.* Laporan penelitian unggulan kompetitif.
- Mulato, S. (2002). *Simposium Kopi 2002 dengan tema Mewujudkan perkopian Nasional Yang guh melalui Diversifikasi Usaha Berwawasan Lingkungan dalam Pengembangan Industri Kopi Bubuk Skala Kecil Untuk Meningkatkan Nilai Tambah Usaha Tani Kopi Rakyat.* Denspasar: Pusat Penelitian Kopi dan Kakao.
- Musika, Y. (2018, April 20). *sekilas bisnis speciality coffee shop di tahun 2018.* Jakarta: https://majalah.ottencoffee.co.id/sekilas-bisnis-speciality-coffee-shop-di-tahun-2018/.
- Najiyati, S., & Danarti. (2012). *Kopi, Budidaya dan Penanganan Lepas Panen.* Jakarta: PT. Penebar Swadaya.
- Varnam, H., & Sutherland, J. (1994). *Beverages (Technology, Chemestry and Microbiology).* London: Chapman and Hall.